# **Booking off**の主な内容

- ・カレンダー機能(クライアントからの受注機能及び下請けへの発注機能)
- ・スタッフ、クライアント情報の管理
- ・社員の勤怠管理及び給与計算
- ・請求書、見積もり書、納品書などの書類発行機能

各種説明

カレンダー機能を使う事により

電話・メール・**FAX**を大幅に削減することができます。

スタッフ、クライアント情報管理を使う事により 請求金額や締日、名簿の作成、資格や写真の管理が簡単になります。

社員の勤怠管理給与計算を使う事により 外部で作業する企業では難しかった、有給や労務実績の確認、出退勤の確認を 管理出来るようになります。

請求機能を使う事により

フリーランスやクライアント等の請求の誤差や支払い漏れや請求漏れを無くす事が できるようなります。

### 運用までの流れ

### **Boking off**で運用するにあたって

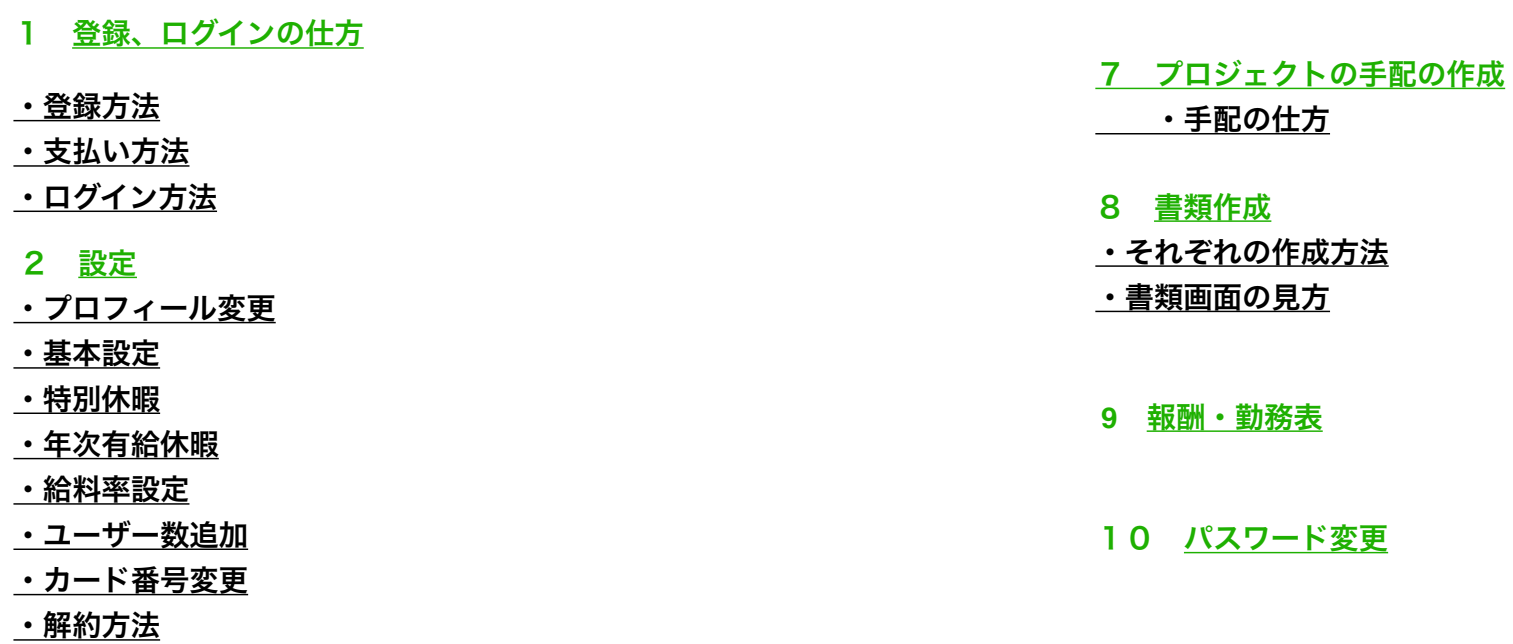

3 クライアント登録方法

・クライアント登録

・クライアントの仮登録

### 4 人事登録方法

・人員登録

2 設定

・人員の仮登録

#### 5 サプライヤーについて

・サプライヤー登録

・サプライヤー仮登録

6 プロジェクト作成

・**Booking off**における「プロジェクト」と「手配」の違い

・プロジェクト作成

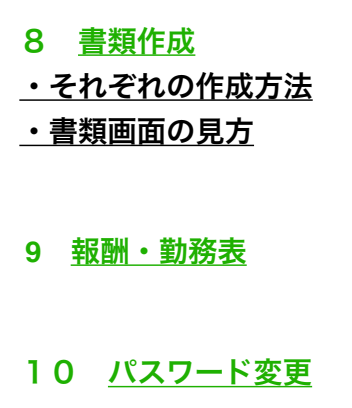

# <span id="page-3-0"></span>**1−**1登録・アカウント作成・ログイン **•**

支払い方法

新規登録

お間合わせ

機能·特徴

料金プラン

建設会社向けのビジネス管理システム ソリューション 包括的・効率的な設計

● ● ●ログインをクリック

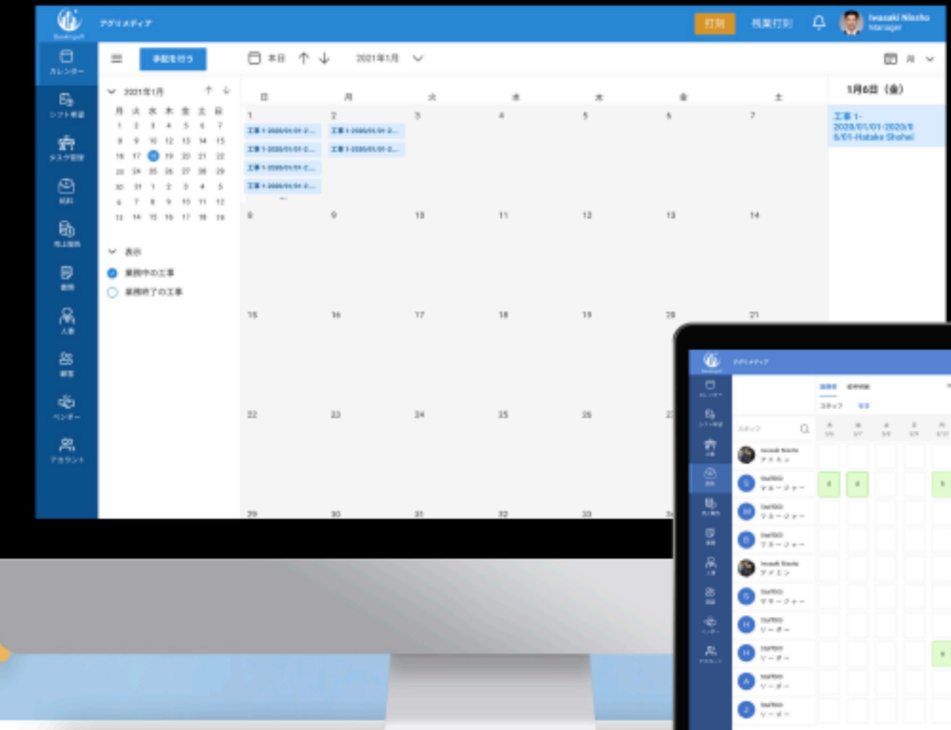

 $\bigcirc$ 

4

 $\alpha = \alpha - \beta$ 

 $\mathcal{F}=\mathcal{F}$  ,  $\mathcal{F}=\mathcal{F}$ 

and a state of

# **1−2** 登録・ログインの仕方・支払い方法

### **Booking off**

①案件管理 ·FAXやメールの必要なし · 自動的にスケジューリングされ、相互のカレンダーに反映 ・外出先でもスマホから各種書類発行可能 ②スタッフ管理 ・時給、日給、月給、プロジェクト給、一人親方にも対応 ・設定に基づき、給料の自動計算 ・スタッフが提出したシフトの集計機能(当日プロジェクト数との照らし合わせ) ・現在地付き打刻機能で勤怠管理可能 ③その他 ・各種データのアップロード、共有可能 ・フレキシブルな設定が可能 ・テレワーク

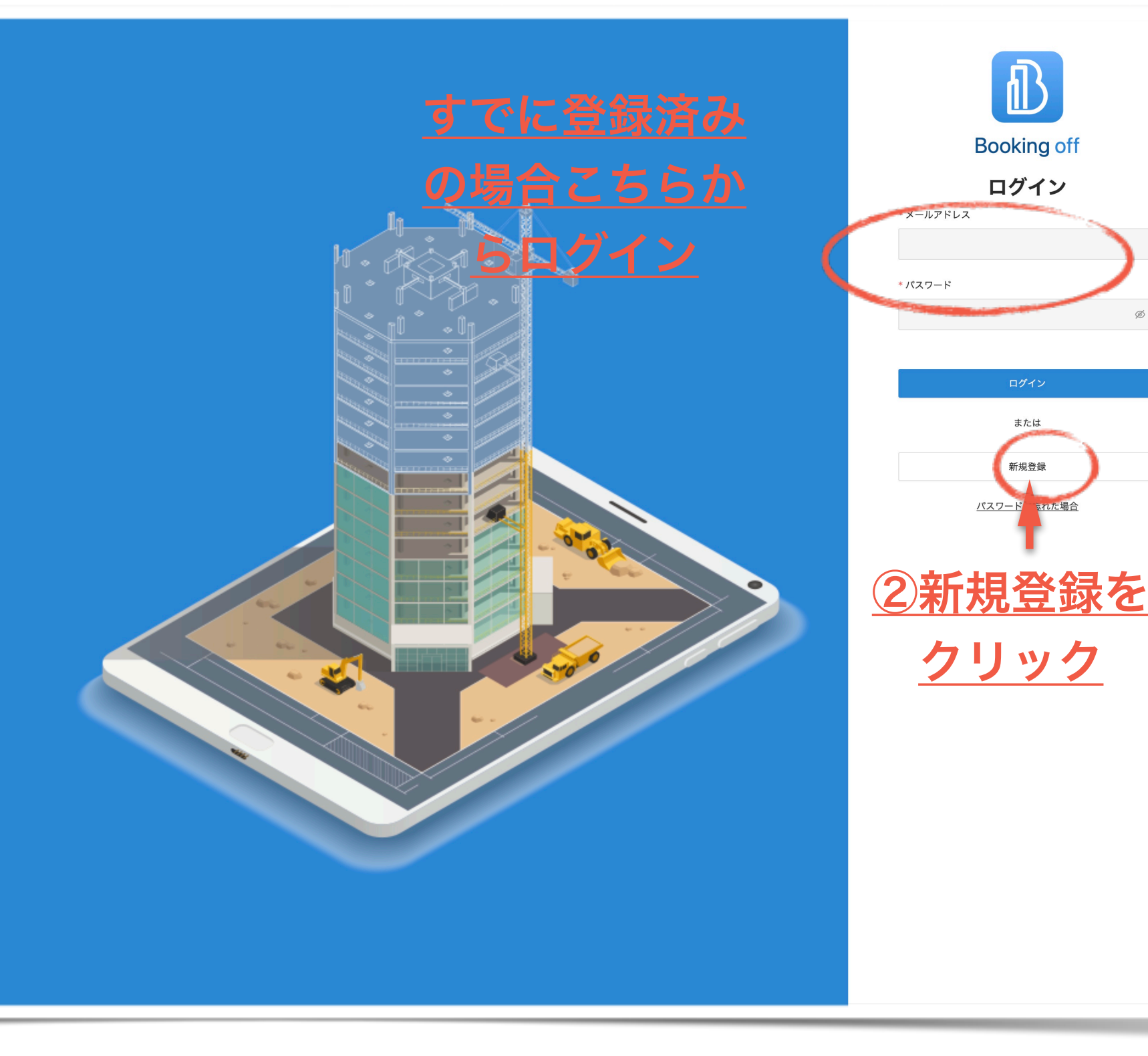

## **1−3** 登録・ログインの仕方・支払い方法

うわせ)

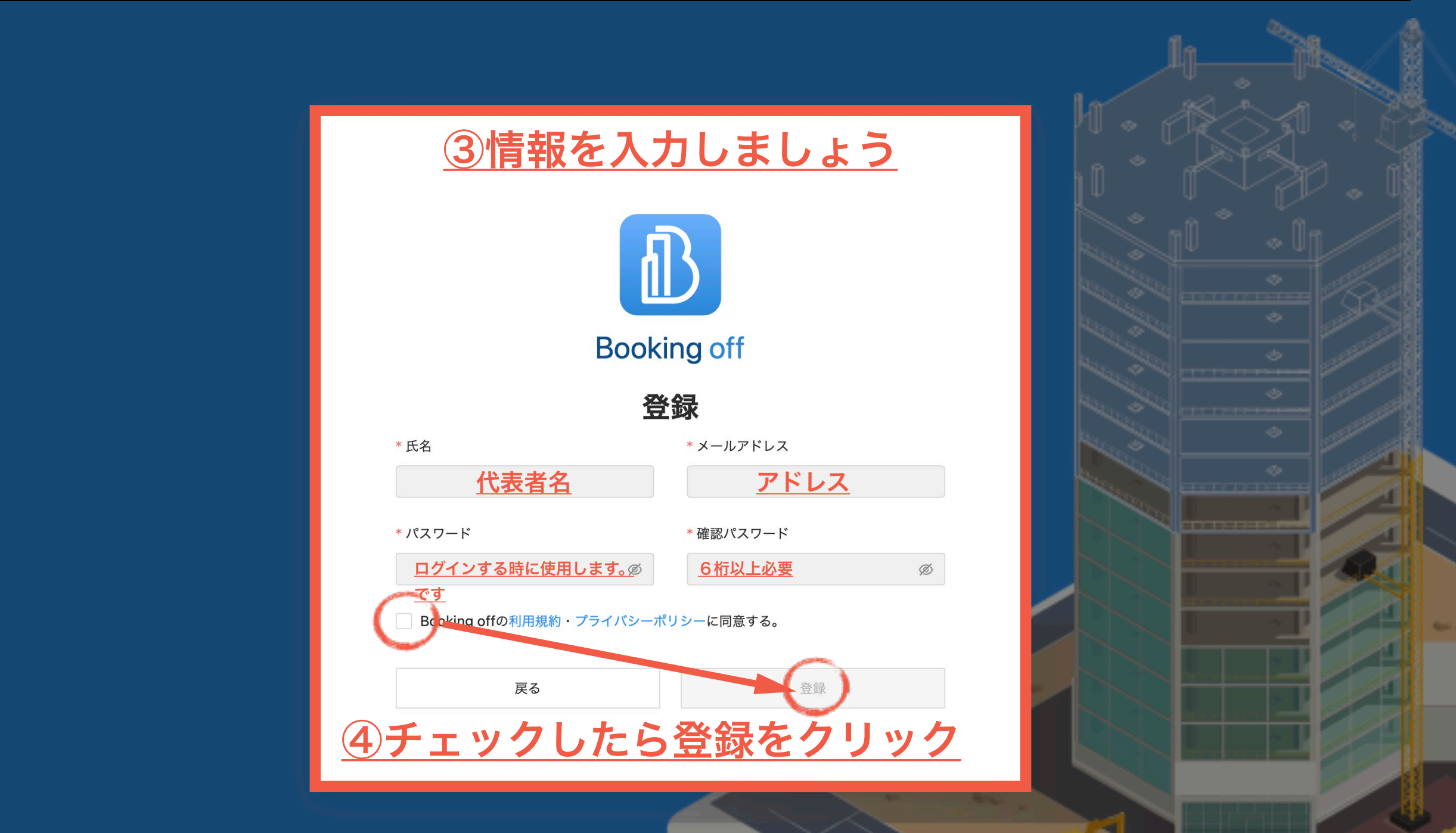

**Booking off 受信トレイメ** 

# <u>**※ 10.05 mg/s インの仕方・支払い方法</u>**</u>

3ooking offをご利用いただき誠にありがとうございます。

https://shm.stg.amelacorp.com/success-sign-up?token=eyJhbGciOiJIUzI1NilsInR5cCl6lkpXVCJ9.eyJlbWFpbCl6lmtva3lha3UzNitl 9AZ21haWwuY29tliwiaWF0IjoxNjU3MzYwMjc2LCJleHAiOjE2ODg4OTYyNzZ9.stHIs9dHtUH-GEaoe4IgQr0mat7Hr2fwDpeBqxDU

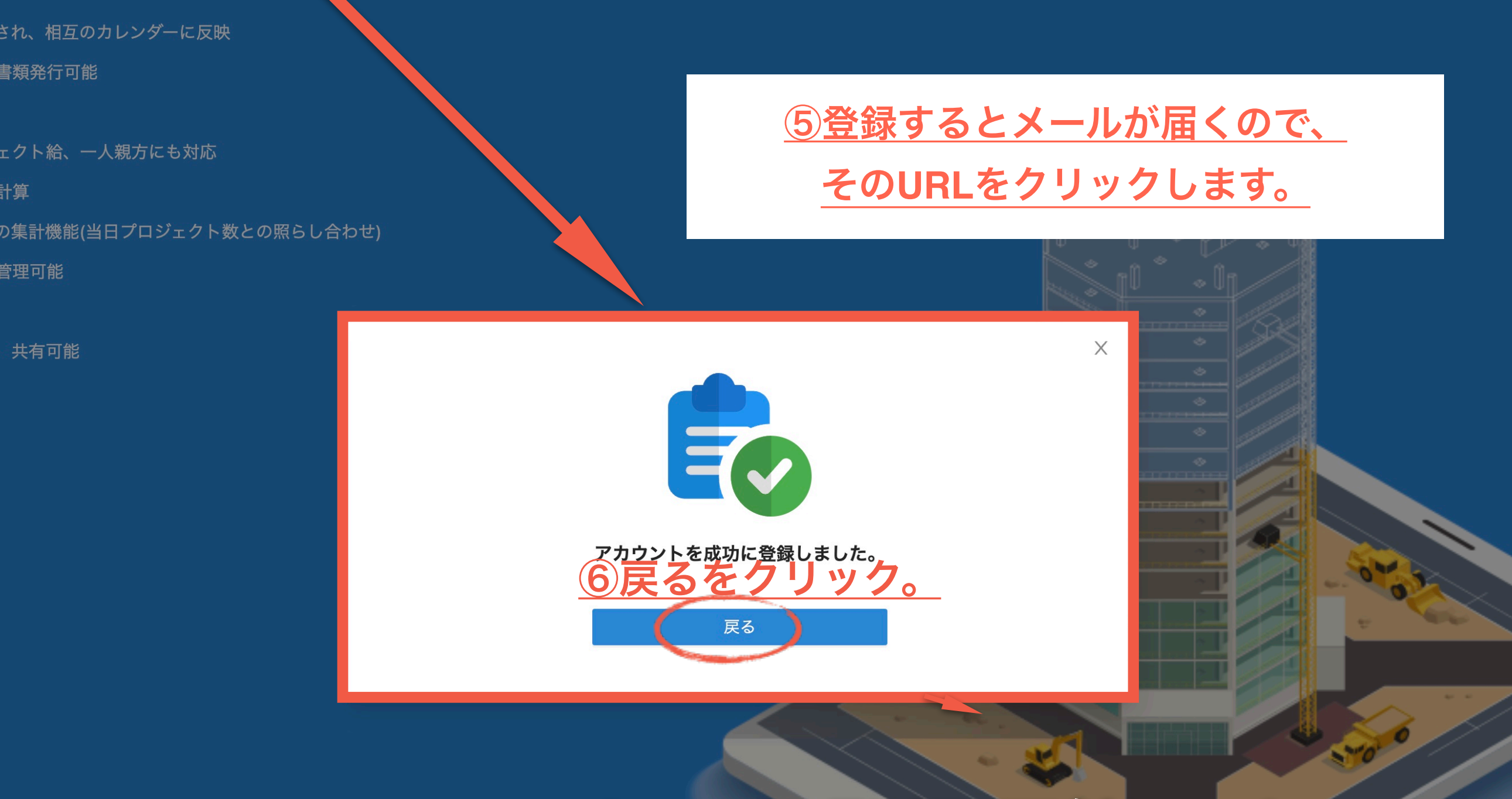

# **※**スマホでも登録可能です。 <sup>7</sup>

# 1-5 登録・ログインの仕方・支払い方法

#### ·FAXやメールの必要なし

- ・自動的にスケジューリングされ、相互のカレンダーに反映
- ・外出先でもスマホから各種書類発行可能
- **②スタッフ管理**
- ・時給、日給、月給、プロジェクト給、一人親方にも対応
- ・設定に基づき、給料の自動計算
- ・スタッフが提出したシフトの集計機能(当日プロジェクト数との照らし合わせ)
- ・現在地付き打刻機能で勤怠管理可能

#### ◎その他

- ・各種データのアップロード、共有可能
- ・フレキシブルな設定が可能
- ・テレワーク

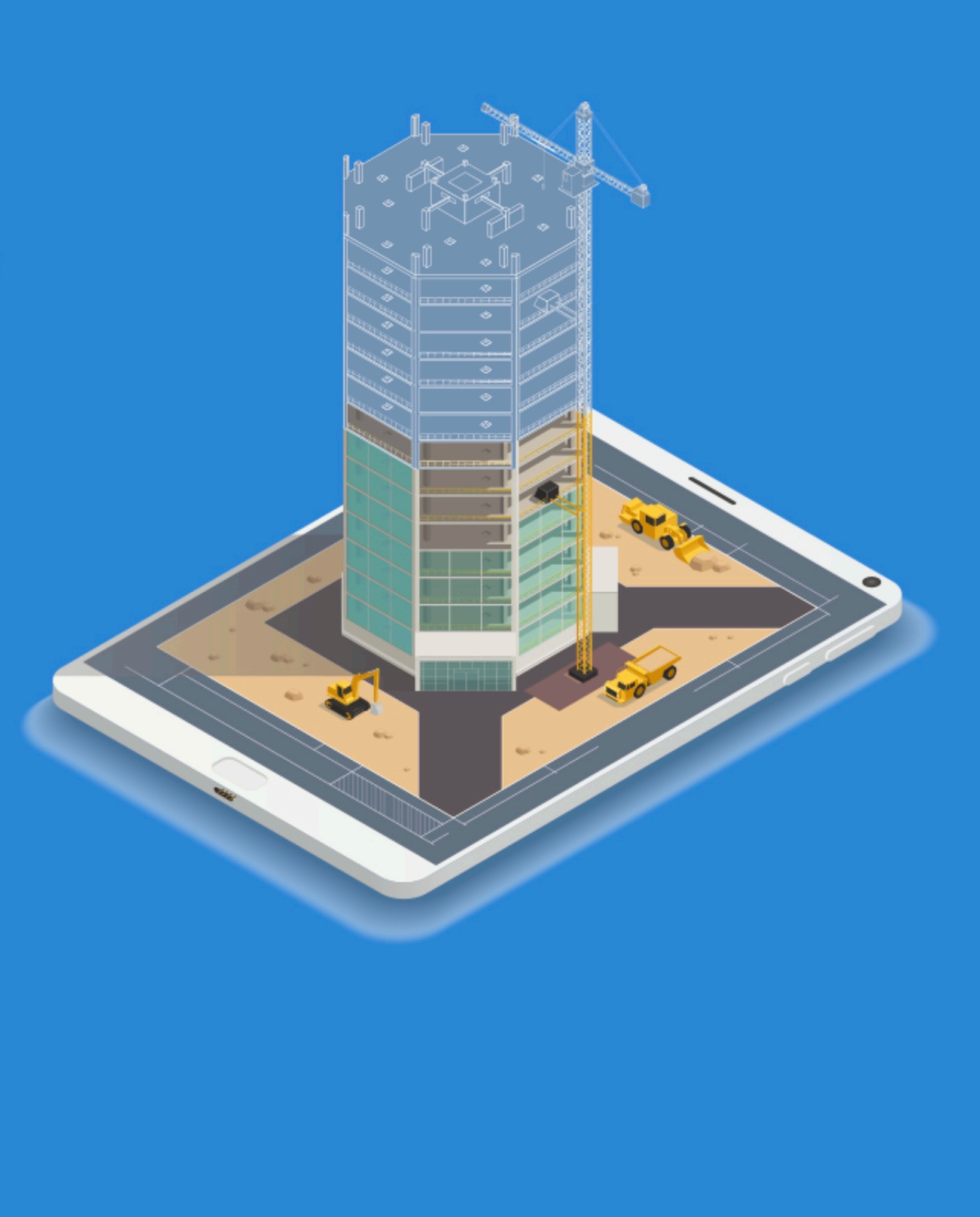

**Booking off** ログイン 企業を選び、ログインしてください。

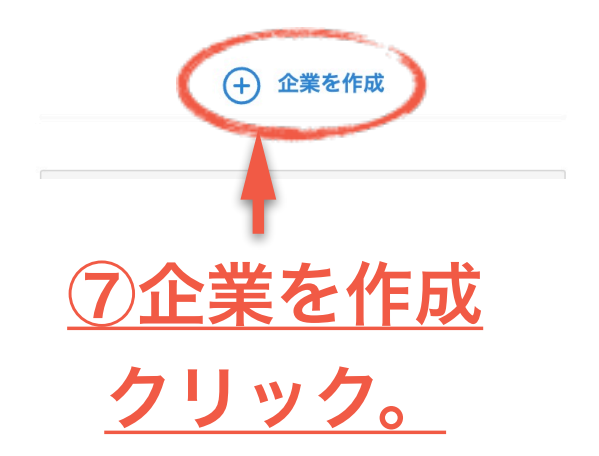

# 1-6 登録・ログインの仕方・支払い方法

#### ①案件管理

- ・FAXやメールの必要なし
- ・自動的にスケジューリングされ、相互のフ
- ・外出先でもスマホから各種書類発行可能
- **②スタッフ管理**
- ・時給、日給、月給、プロジェクト給、一
- ・設定に基づき、給料の自動計算
- ・スタッフが提出したシフトの集計機能(当
- ・現在地付き打刻機能で勤怠管理可能
- ③その他
- ・各種データのアップロード、共有可能 ・フレキシブルな設定が可能
- ・テレワーク

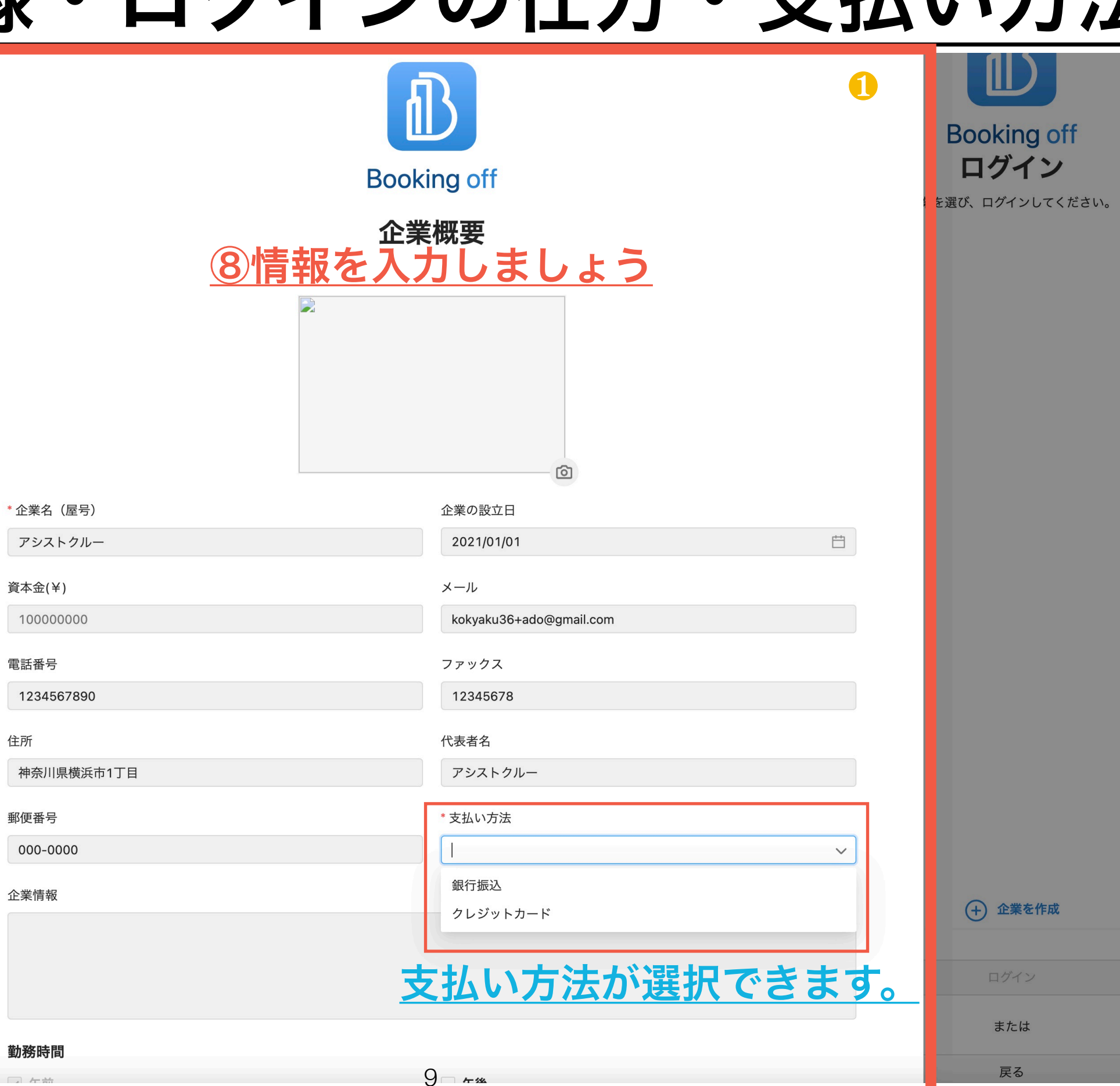

# 1-7 登録・ログインの仕方・支払い方法

#### ·FAXやメールの必要なし

- ・自動的にスケジューリングされ、相互のカ ・外出先でもスマホから各種書類発行可能
- **②スタッフ管理**
- ・時給、日給、月給、プロジェクト給、一.
- ・設定に基づき、給料の自動計算
- ・スタッフが提出したシフトの集計機能(当) ・現在地付き打刻機能で勤怠管理可能 ③その他
- ・各種データのアップロード、共有可能
- ・フレキシブルな設定が可能
- 

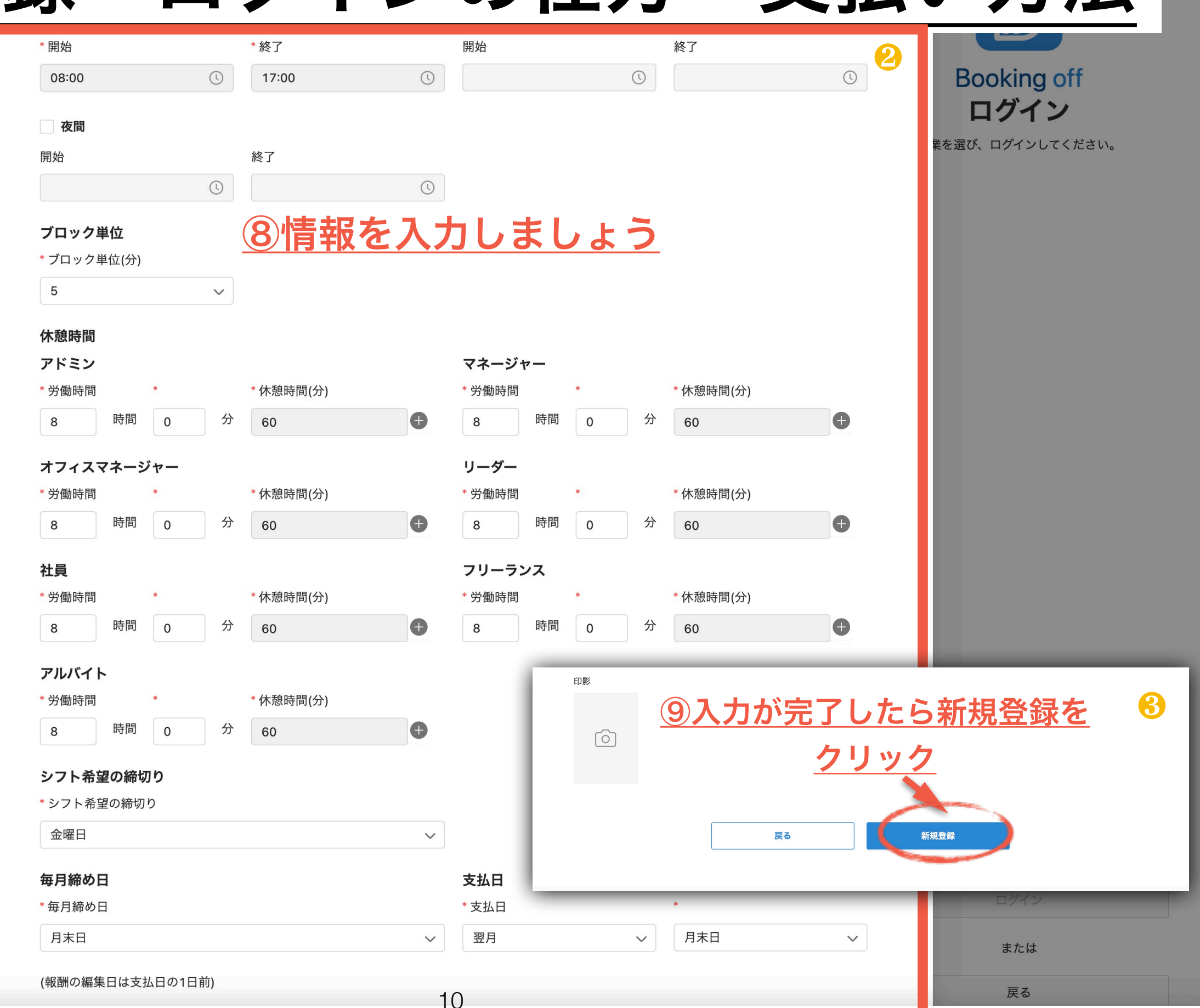

# 1-8 登録・ログインの仕方・支払い方法

固定プラン

登録

ログアウト

### **Booking off**

#### ◎案件管理

・FAXやメールの必要なし

·自動的にスケジューリングされ、相互のカレンダーに

・外出先でもスマホから各種書類発行可能

**②スタッフ管理** 

・時給、日給、月給、プロジェクト給、一人親

・設定に基づき、給料の自動計算

・スタッフが提出したシフトの集計機能(当日フ

・現在地付き打刻機能で勤怠管理可能

◎その他

・各種データのアップロード、共有可能

・フレキシブルな設定が可能

・テレワーク

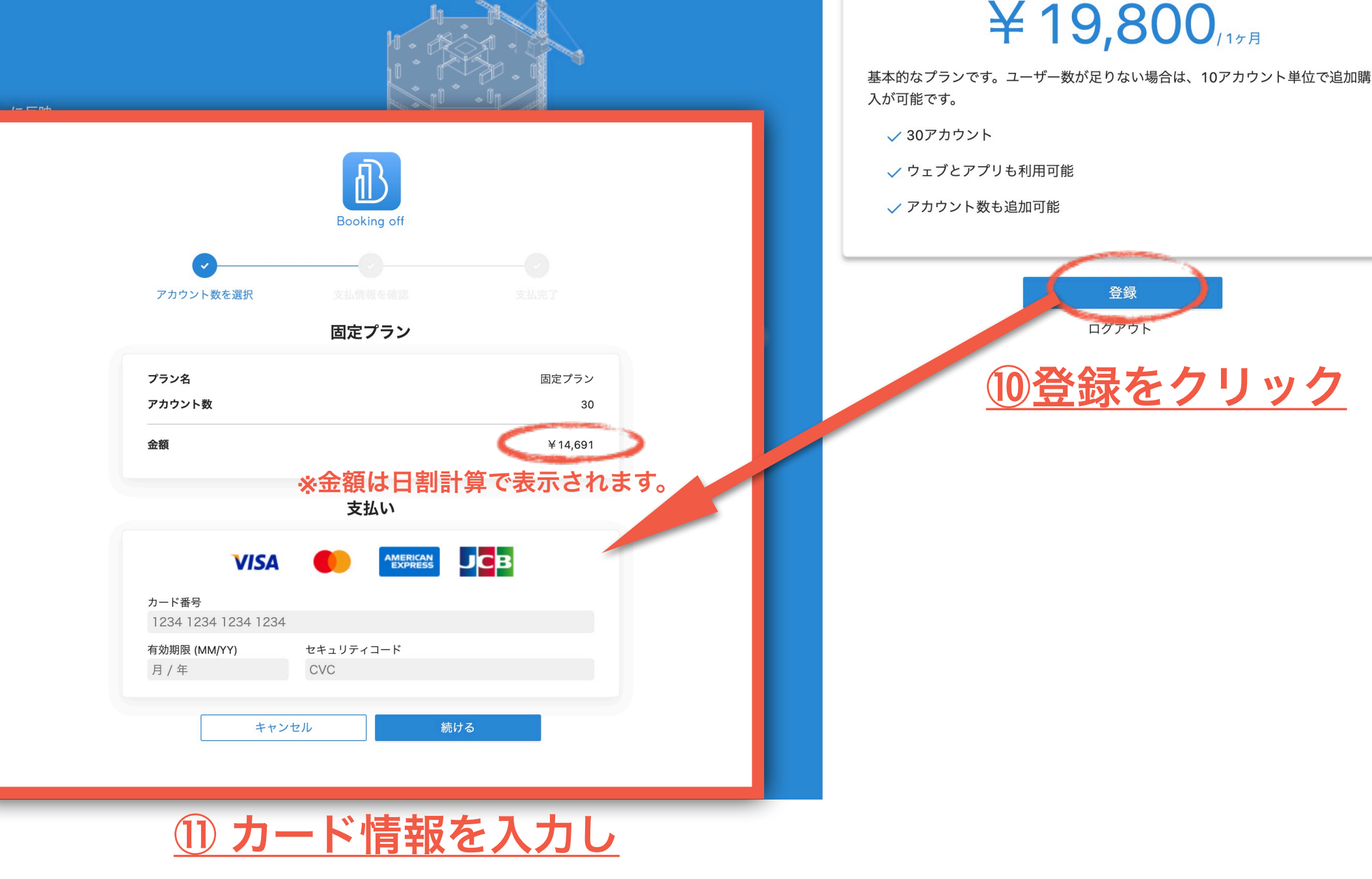

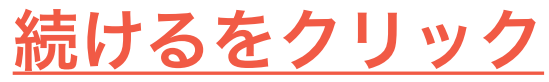

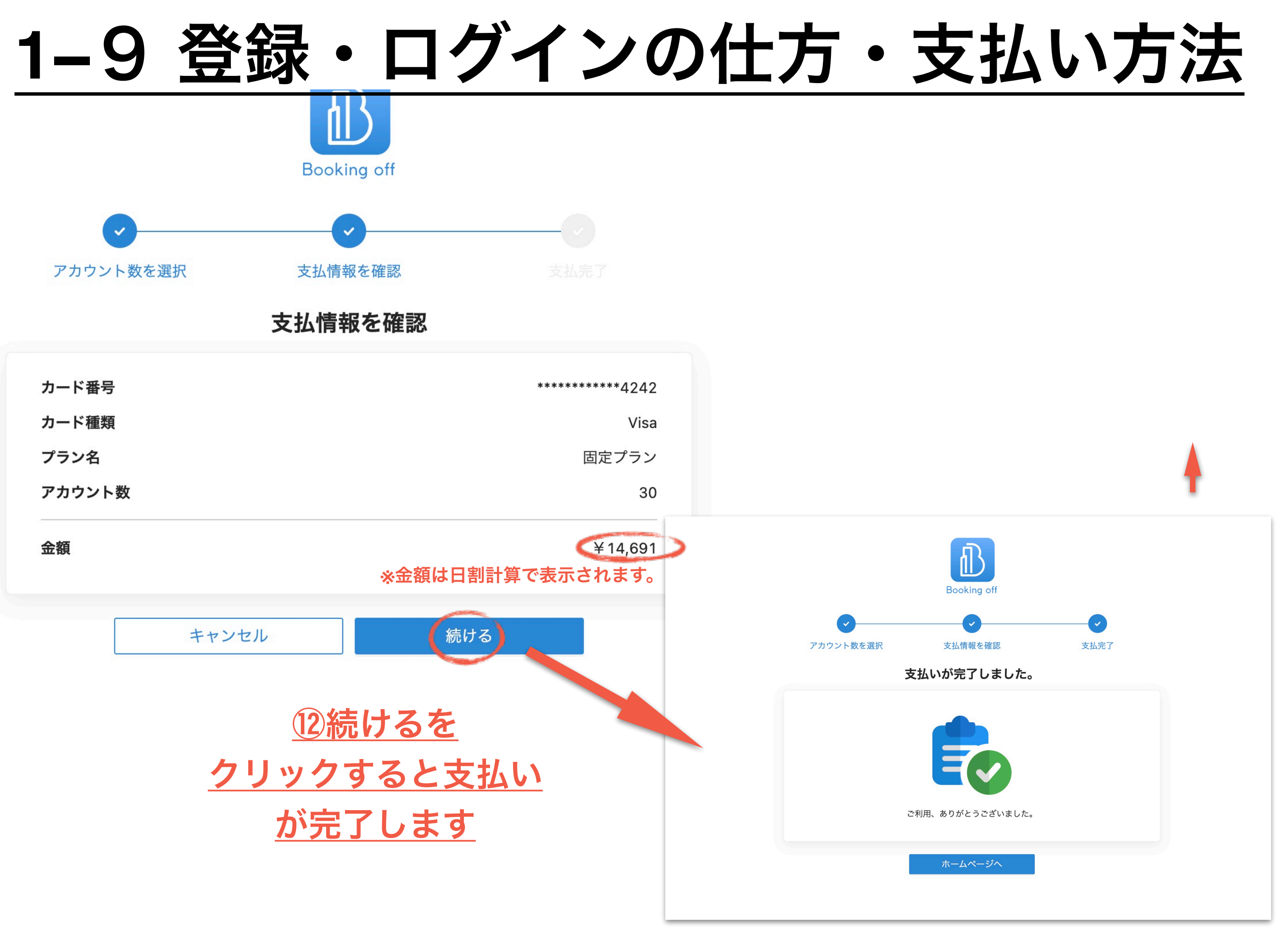

## 1-10登録・ログインの仕方・支払い方法

### **Booking off**

#### ①案件管理

·FAXやメールの必要なし

- ・自動的にスケジューリングされ、相互のカレンダーに反映
- ・外出先でもスマホから各種書類発行可能

2スタッフ管理

・時給、日給、月給、プロジェクト給、一人親方にも対応

・設定に基づき、給料の自動計算

・スタッフが提出したシフトの集計機能(当日プロジェクト数との照らし合わせ)

・現在地付き打刻機能で勤怠管理可能

3その他

・各種データのアップロード、共有可能

・フレキシブルな設定が可能

・テレワーク

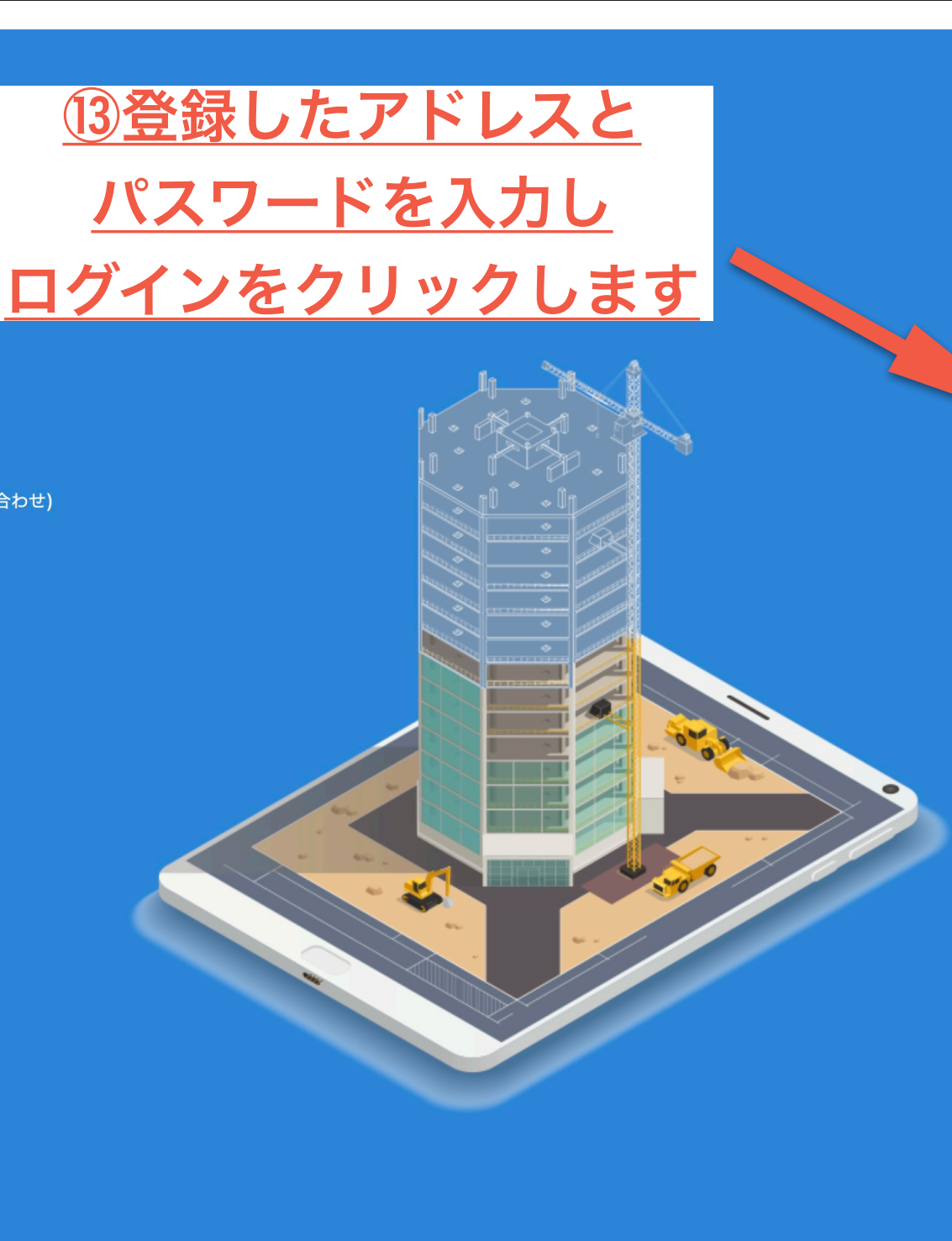

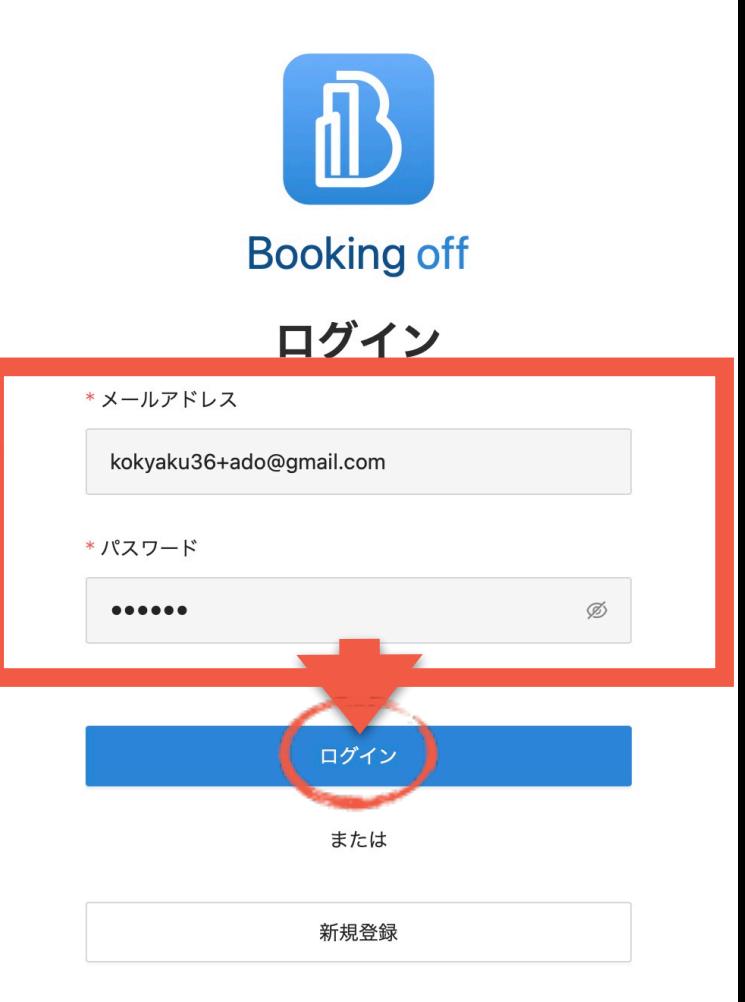

パスワードを忘れた場合

#### **1−**1**1** 登録・ログインの仕方・支払い方法 **Booking off** <mark>アシストクルー</mark><br>アドミン 心 アシストクルー 打刻 残業申請 △ Booking of  $\bigoplus_{\mathit{h}\cup\mathit{y}-}$ **Booking off** 三手配 □ 本日 个 ↓ 2022年07月 ∨  $\alpha$ □ 月 ログイン 7月12日(火) zк  $\pm$ 2022年07月 月 火 木 个业 [<del>th</del><br>シフト希望 29  $27$  $28$  $30<sup>°</sup>$  $\overline{1}$  $\overline{2}$ 日月火水木金土 企業を選び、ログインしてください。 26 27 28 29 30 01 02 <mark>لأَلْلا</mark><br>^=۲۰۰۰ 03 04 05 06 07 08 09 ◎ BAECLUE アシストクルー 10 11 12 13 14 15 16  $\begin{picture}(20,20) \put(0,0){\line(1,0){15}} \put(15,0){\line(1,0){15}} \put(15,0){\line(1,0){15}} \put(15,0){\line(1,0){15}} \put(15,0){\line(1,0){15}} \put(15,0){\line(1,0){15}} \put(15,0){\line(1,0){15}} \put(15,0){\line(1,0){15}} \put(15,0){\line(1,0){15}} \put(15,0){\line(1,0){15}} \put(15,0){\line(1,0){15}} \put(15,0){\line(1$ 17 18 19 20 21 22 23 24 25 26 27 28 29 30 ■ 全る<br>経営レポート 31 01 02 03 04 05 06 自 実示  $10$ 15 11  $12$  $13$  $14$ ○ 進行中のプロジェクト ⑭登録した企業名を選択し ○ 完工したプロジェクト 08 保留手配 ログインをクリックすると  $17$ 19 20 21 22 <u> ද</u>ි 18 クライアント ログイン完了です。 $\ddot{\mathbb{Q}}$ サプライヤー 24 27 29 25 26  $\mathcal{Q}$ 社会保険  $31$  $(+)$   $\hat{A}$ を作成 ログイン または 戻る

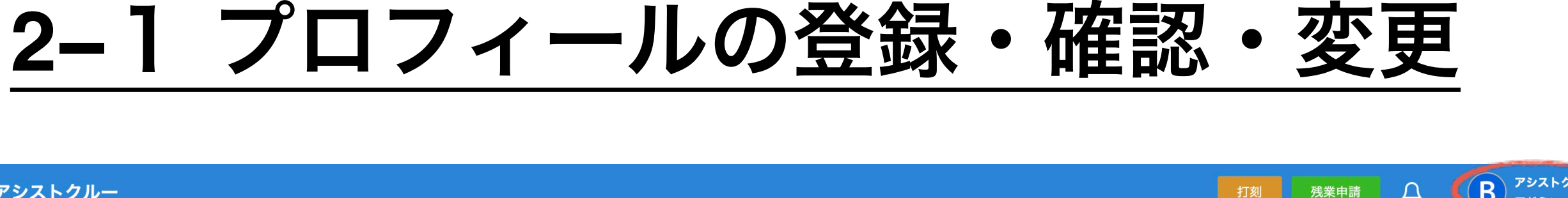

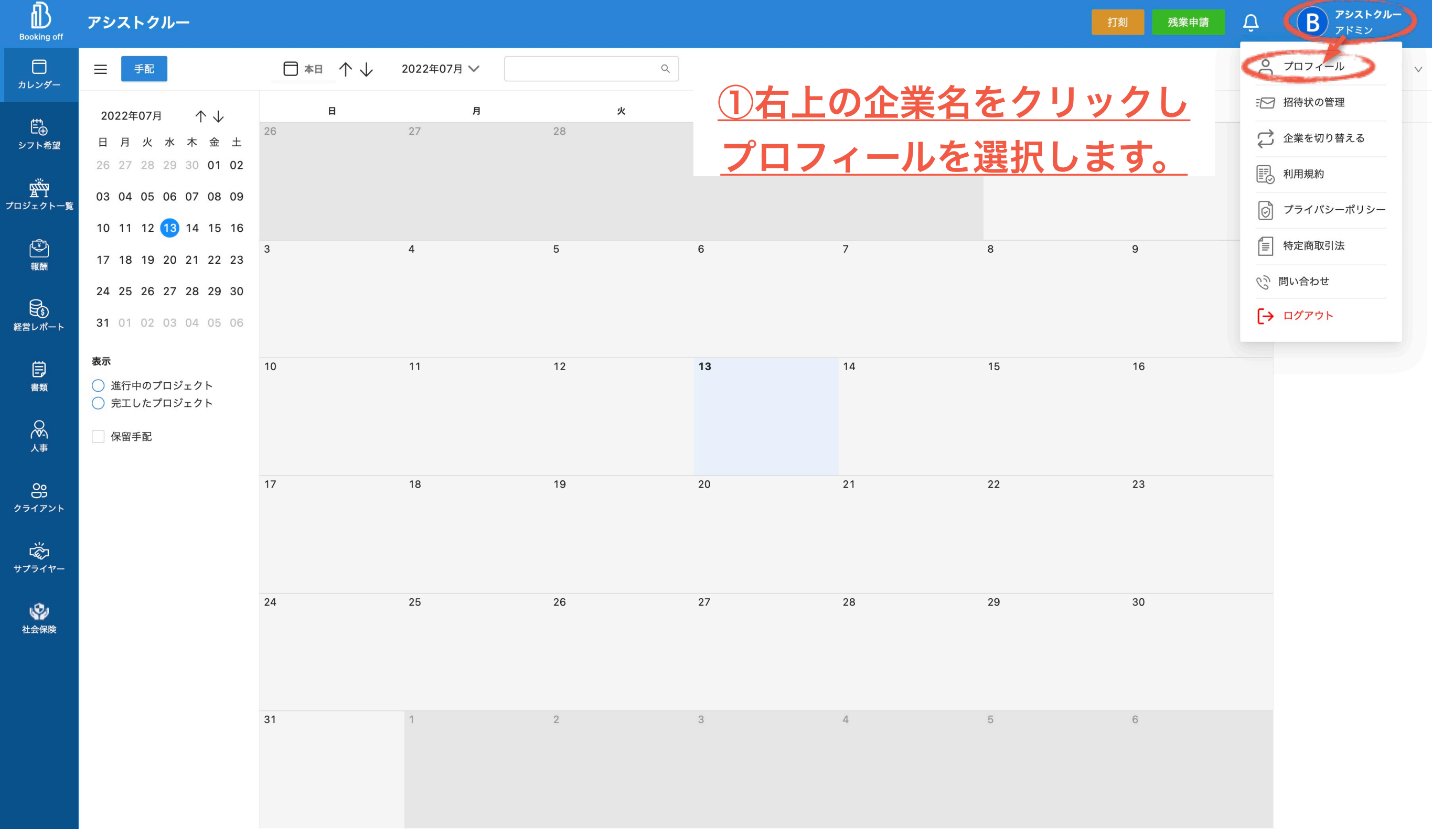

2−2 プロフィールの登録・確認・変

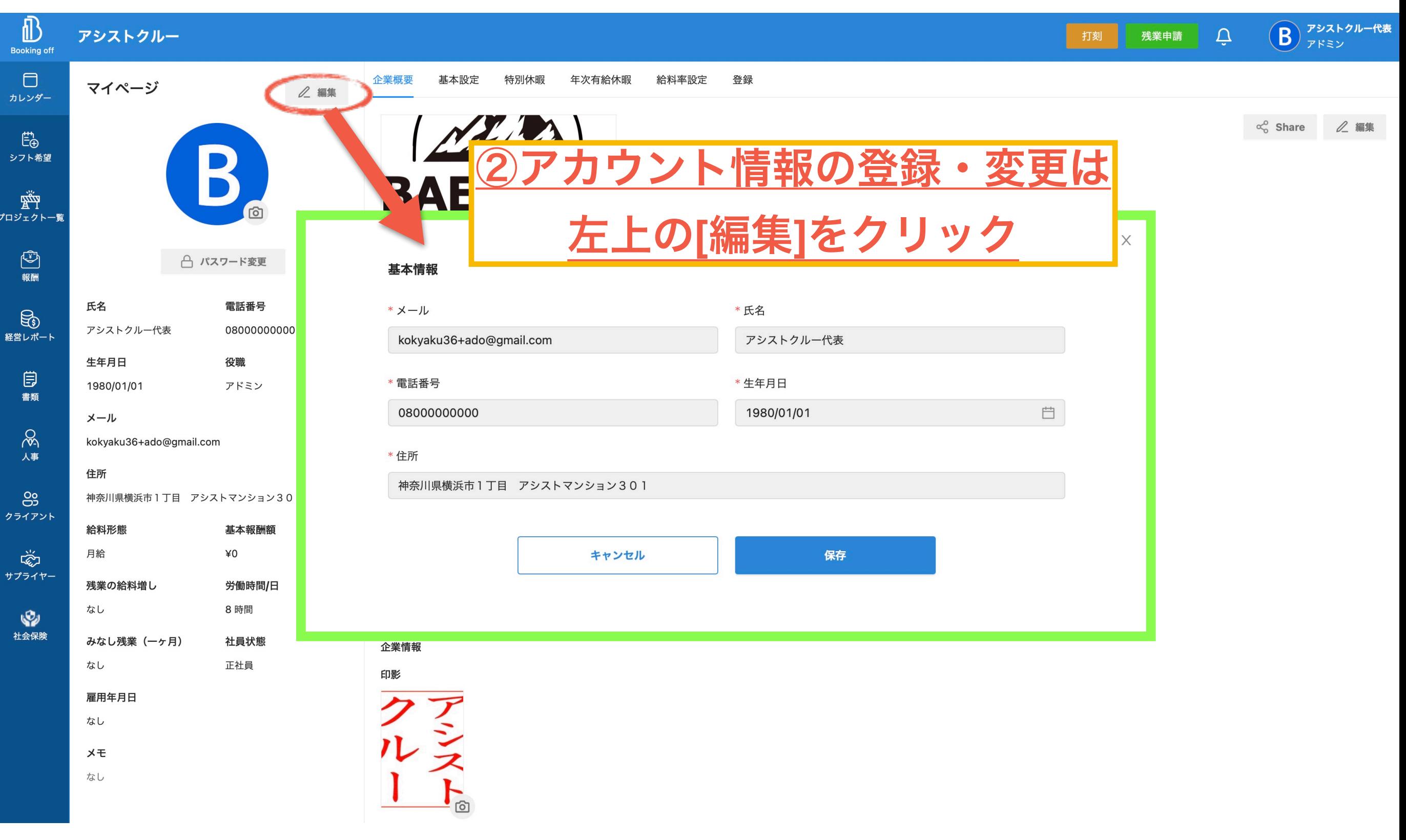

### **2−**3 企業情報の確認・変更

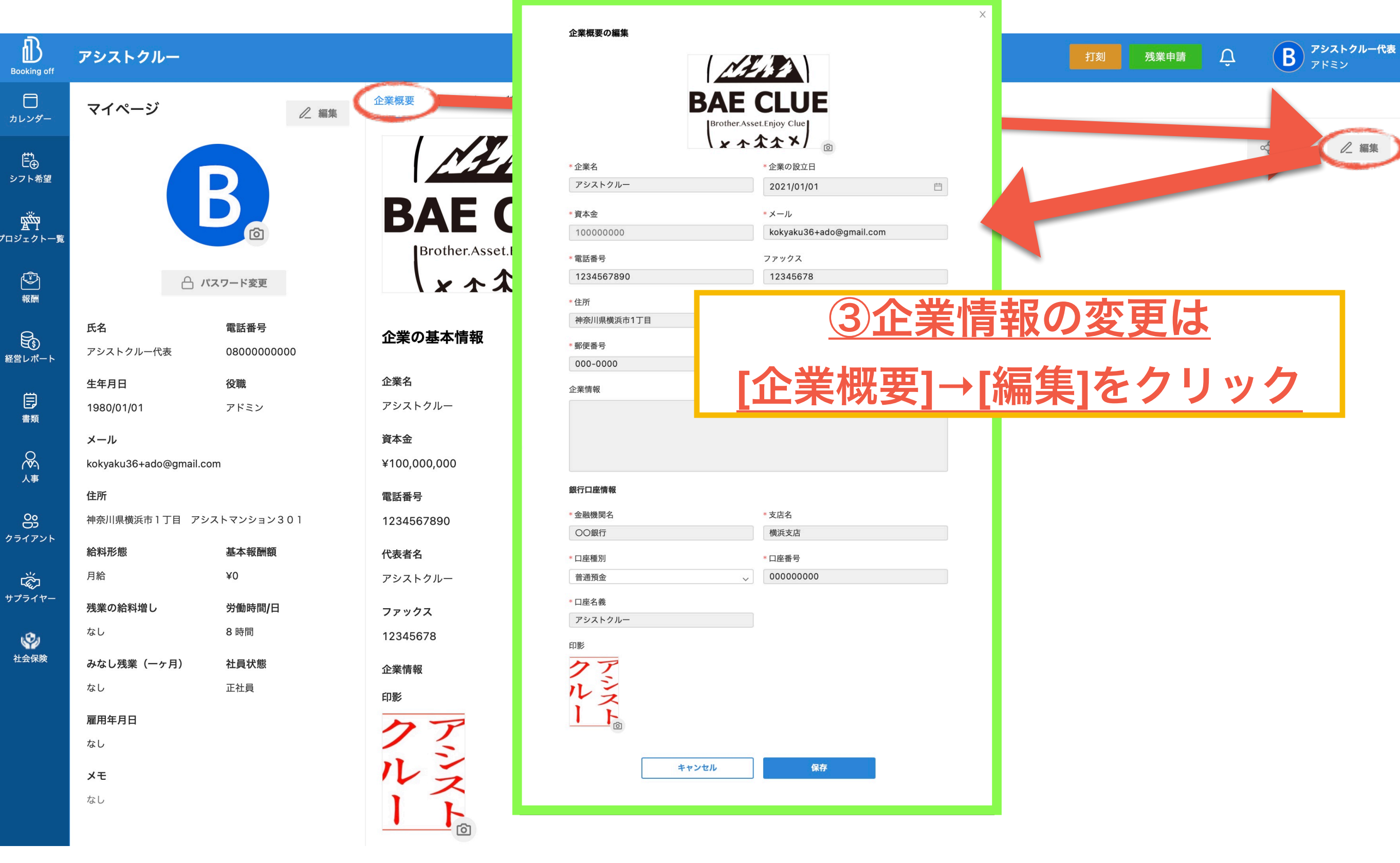

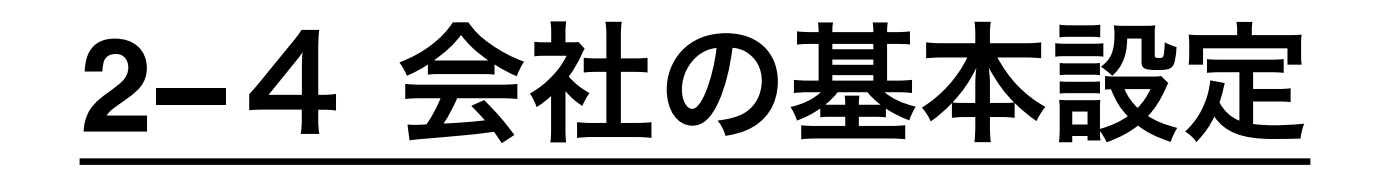

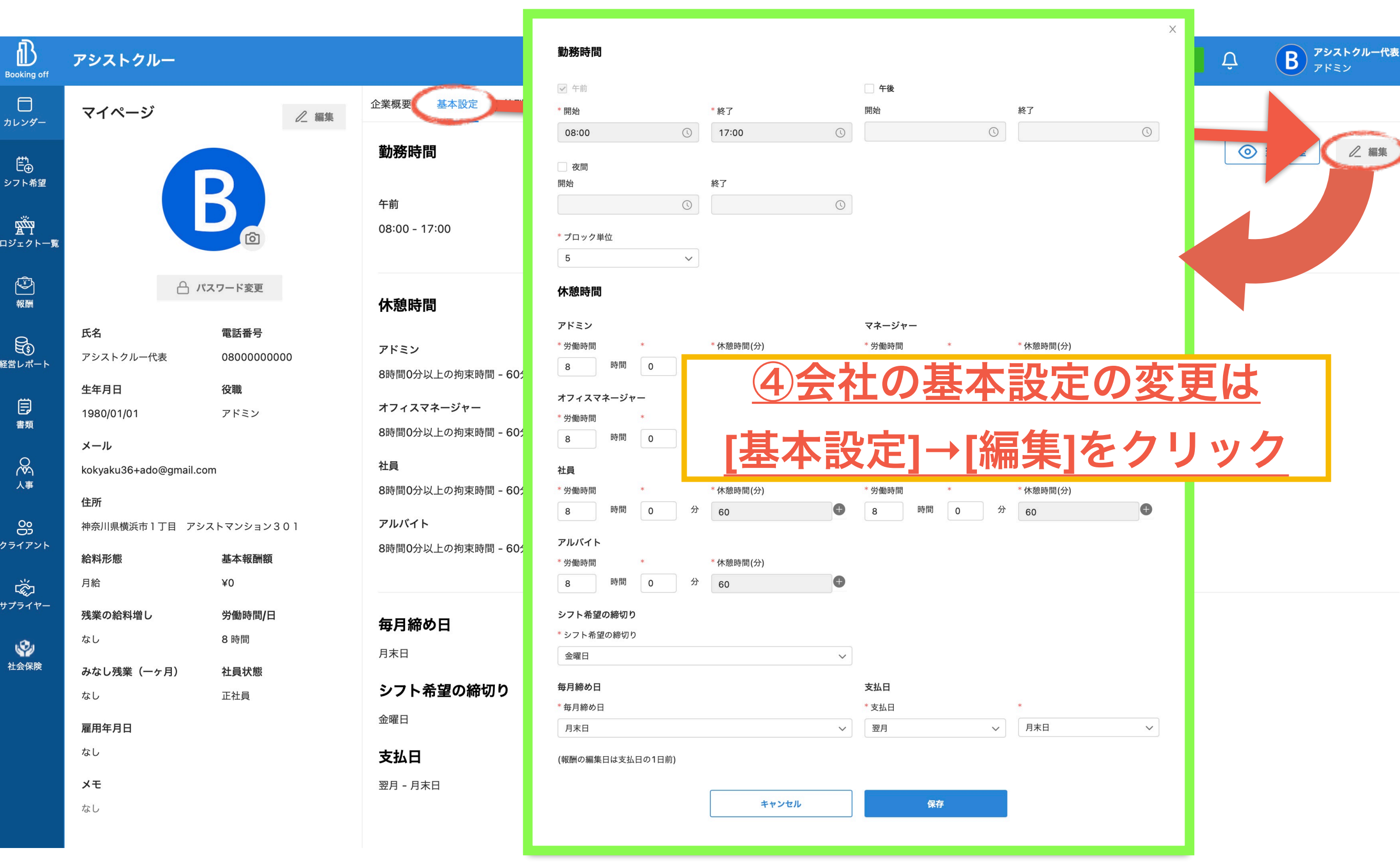

### **2−**5 会社の基本設定

 $\times$ 

### *Continued for the Continued States*

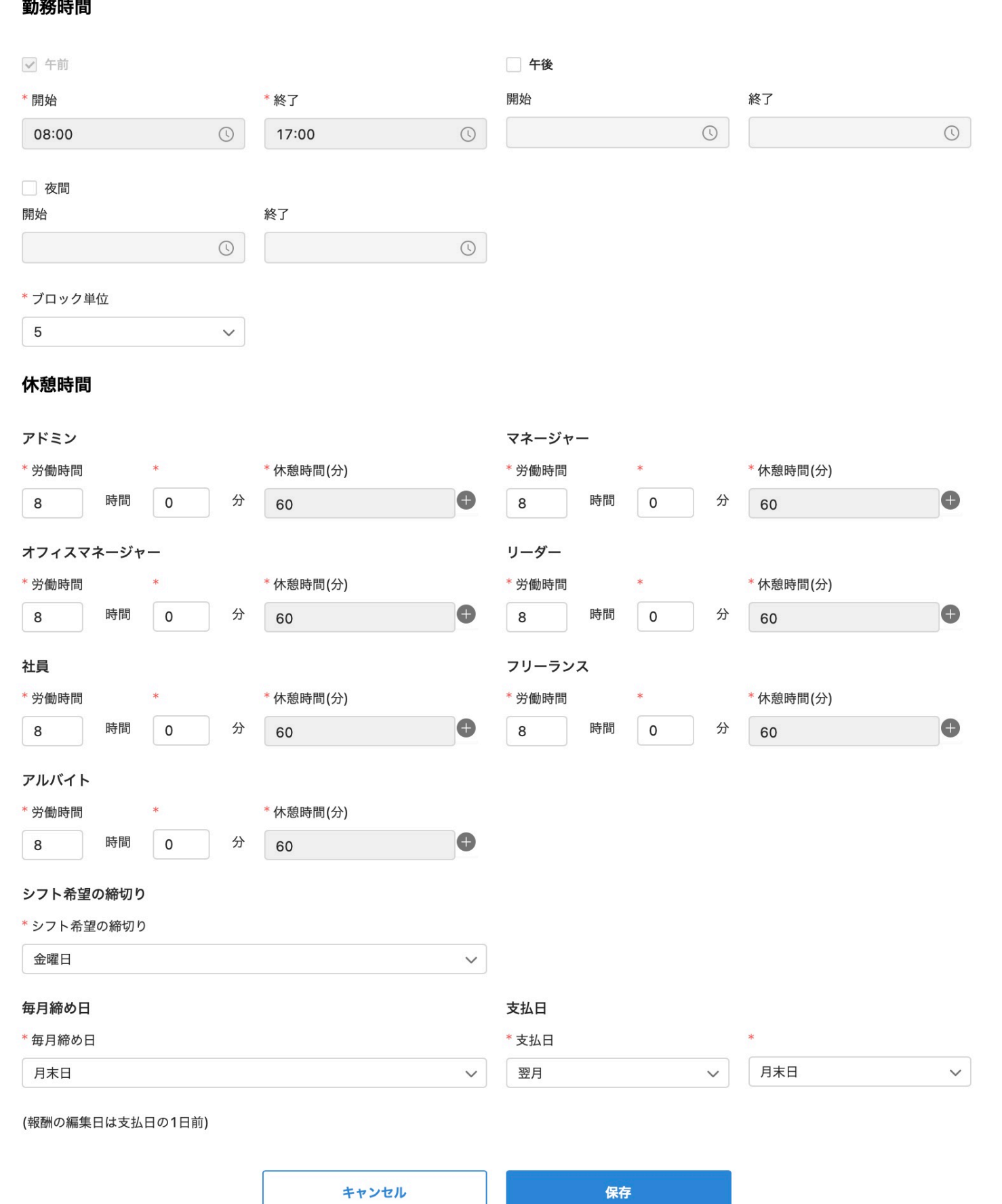

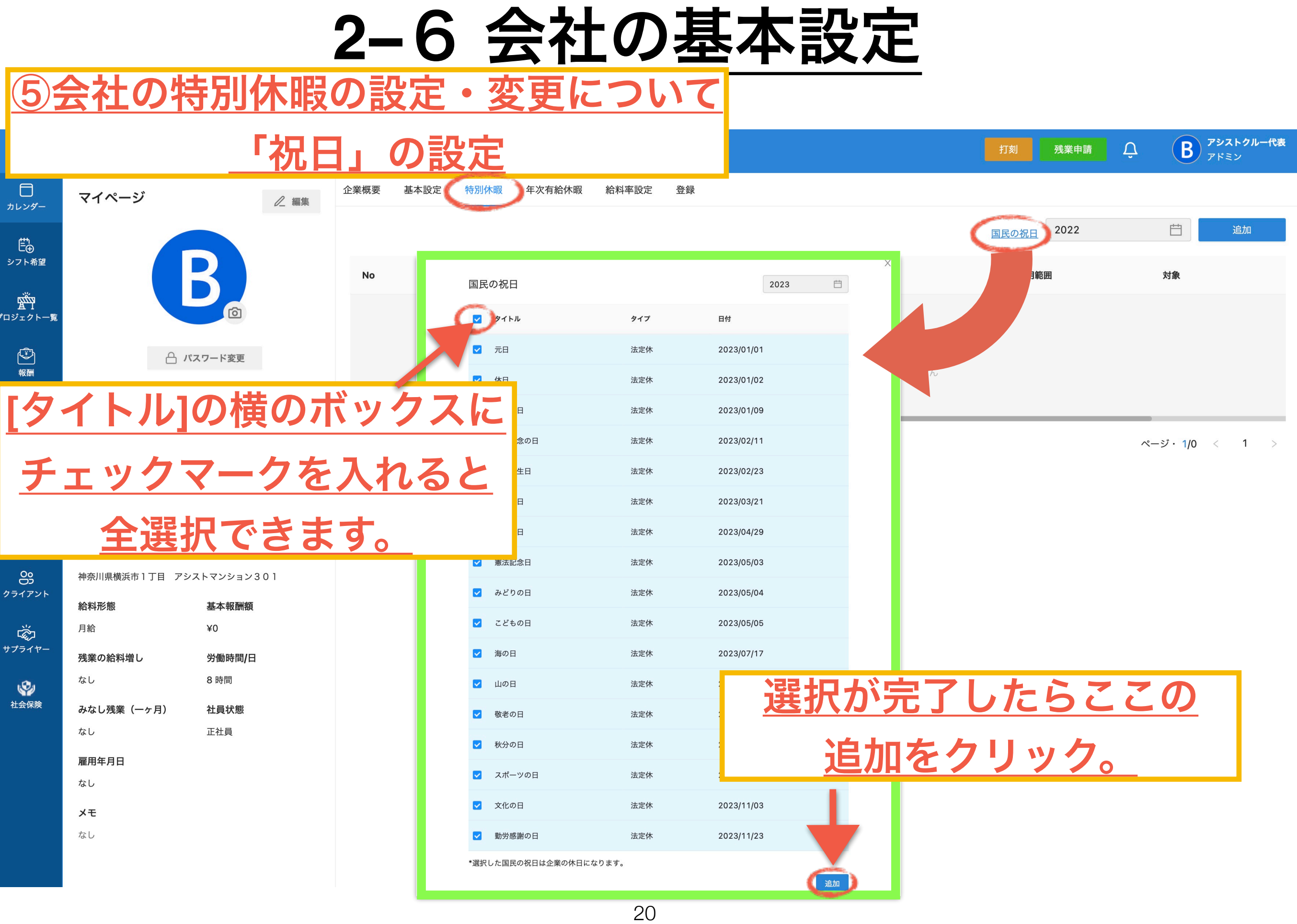

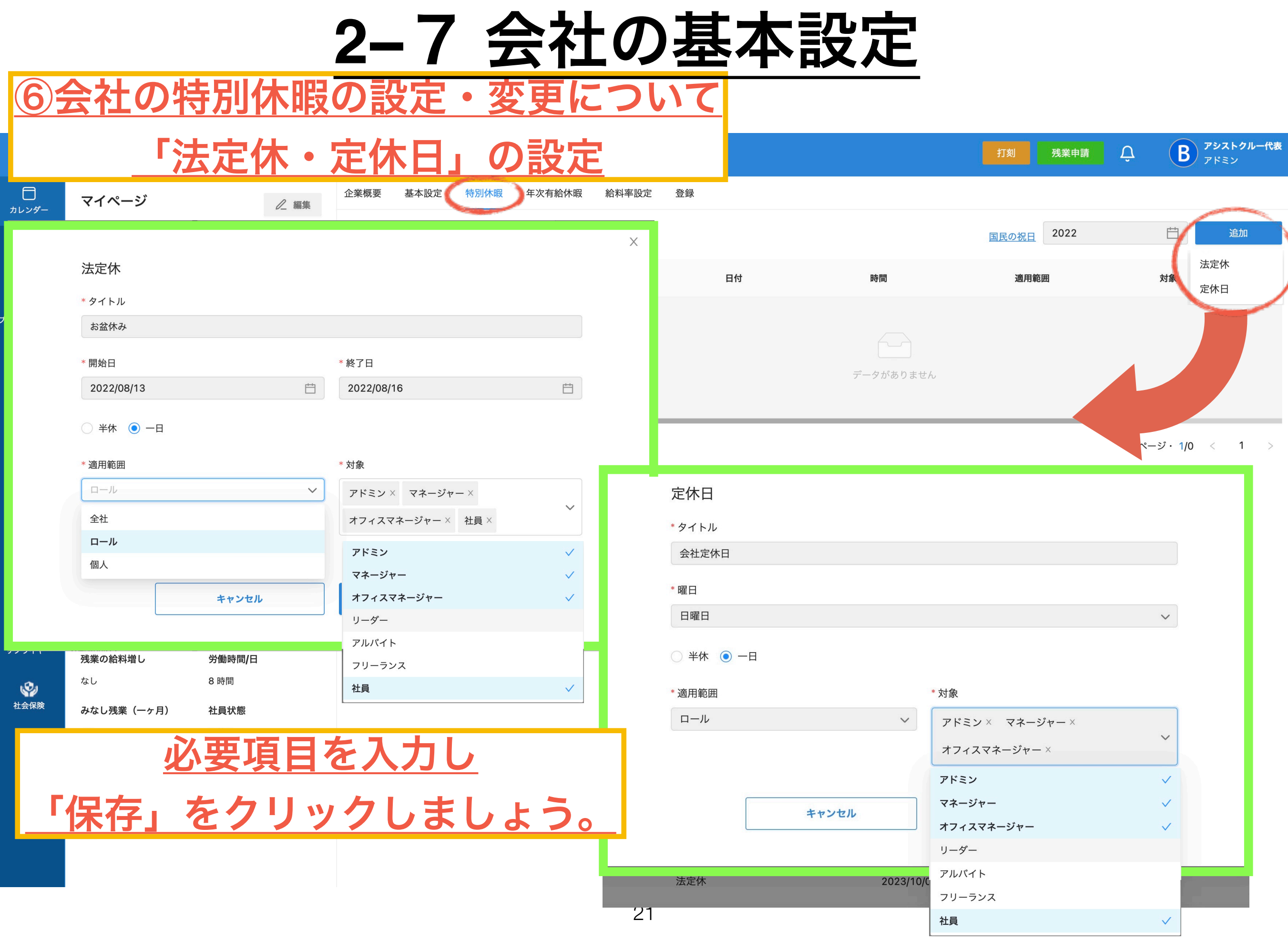

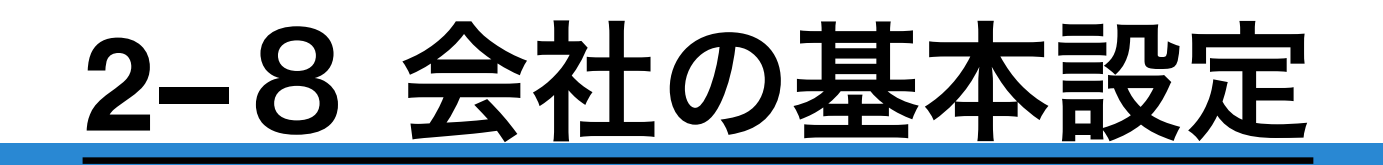

No

 $\overline{1}$ 

 $\overline{2}$ 

 $\mathbf{3}$ 

 $\overline{4}$ 

5

 $6\phantom{a}$ 

 $\overline{7}$ 

 $\mathbf{8}$ 

 $\mathsf g$ 

 $10$ 

 $11$ 

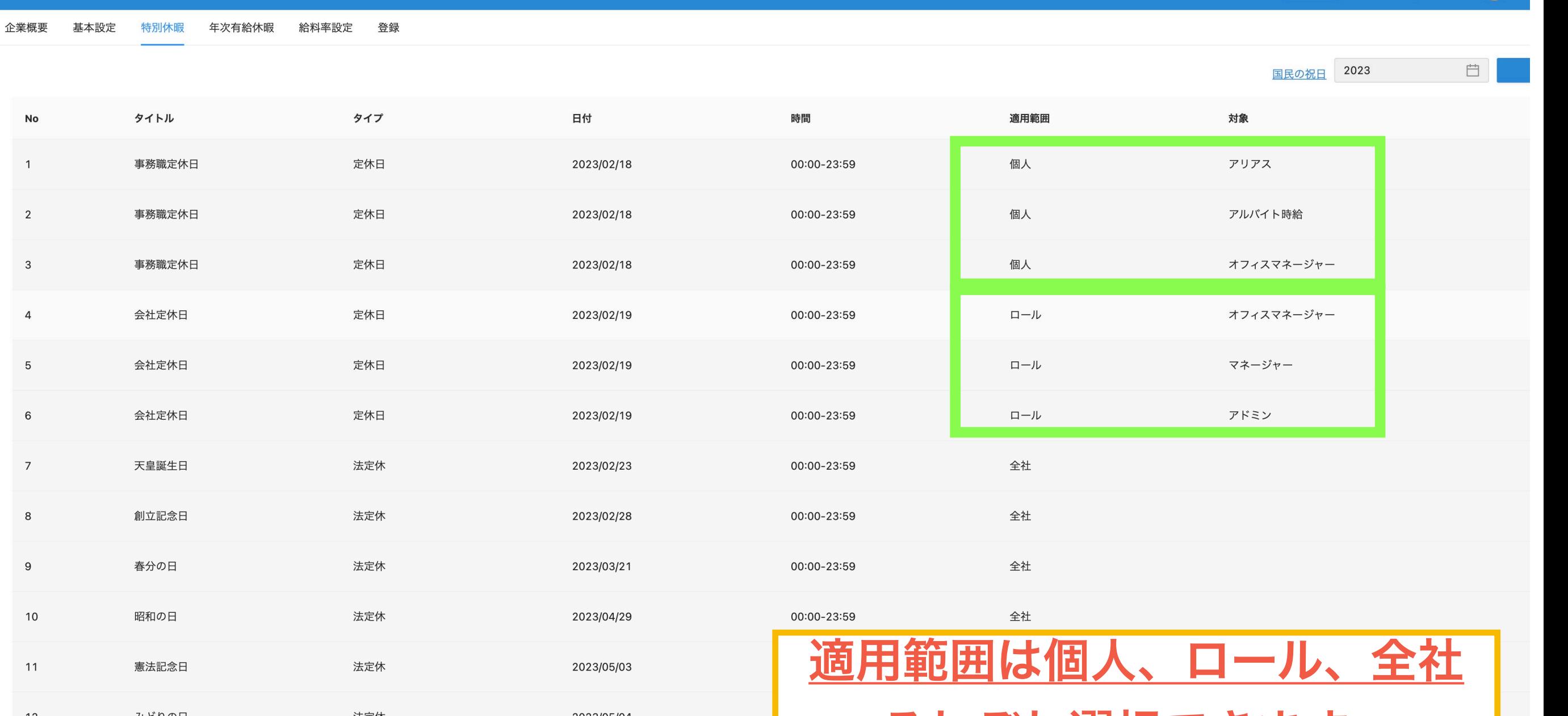

 $\vec{P}$ 

**图**<br>残業申請

打刻

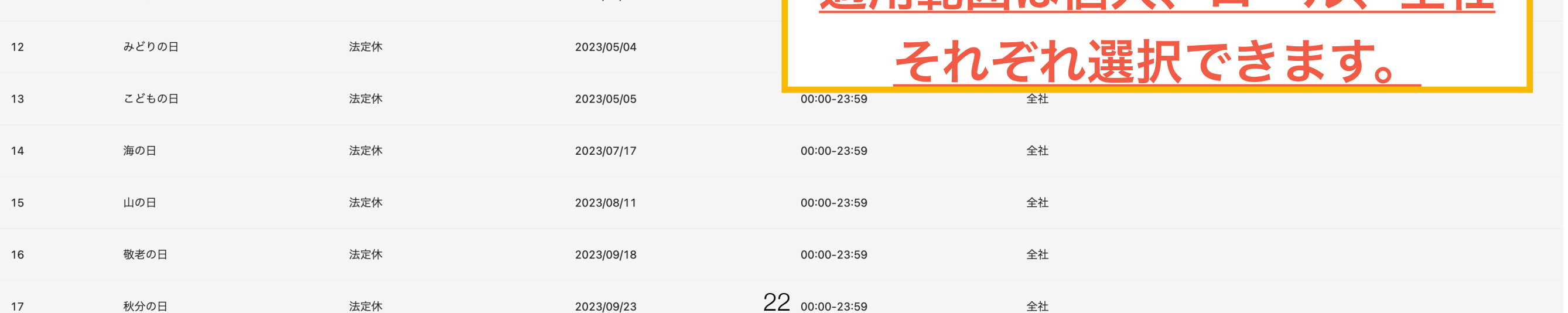

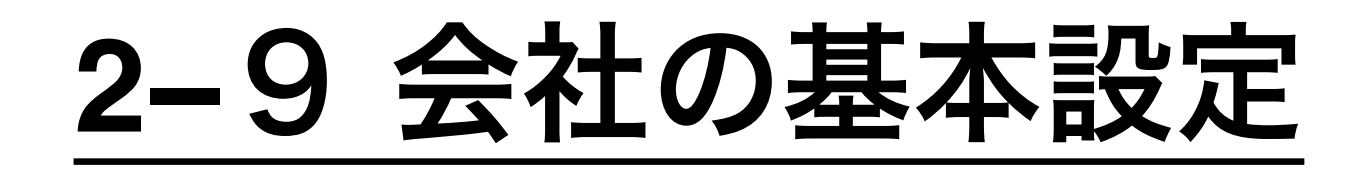

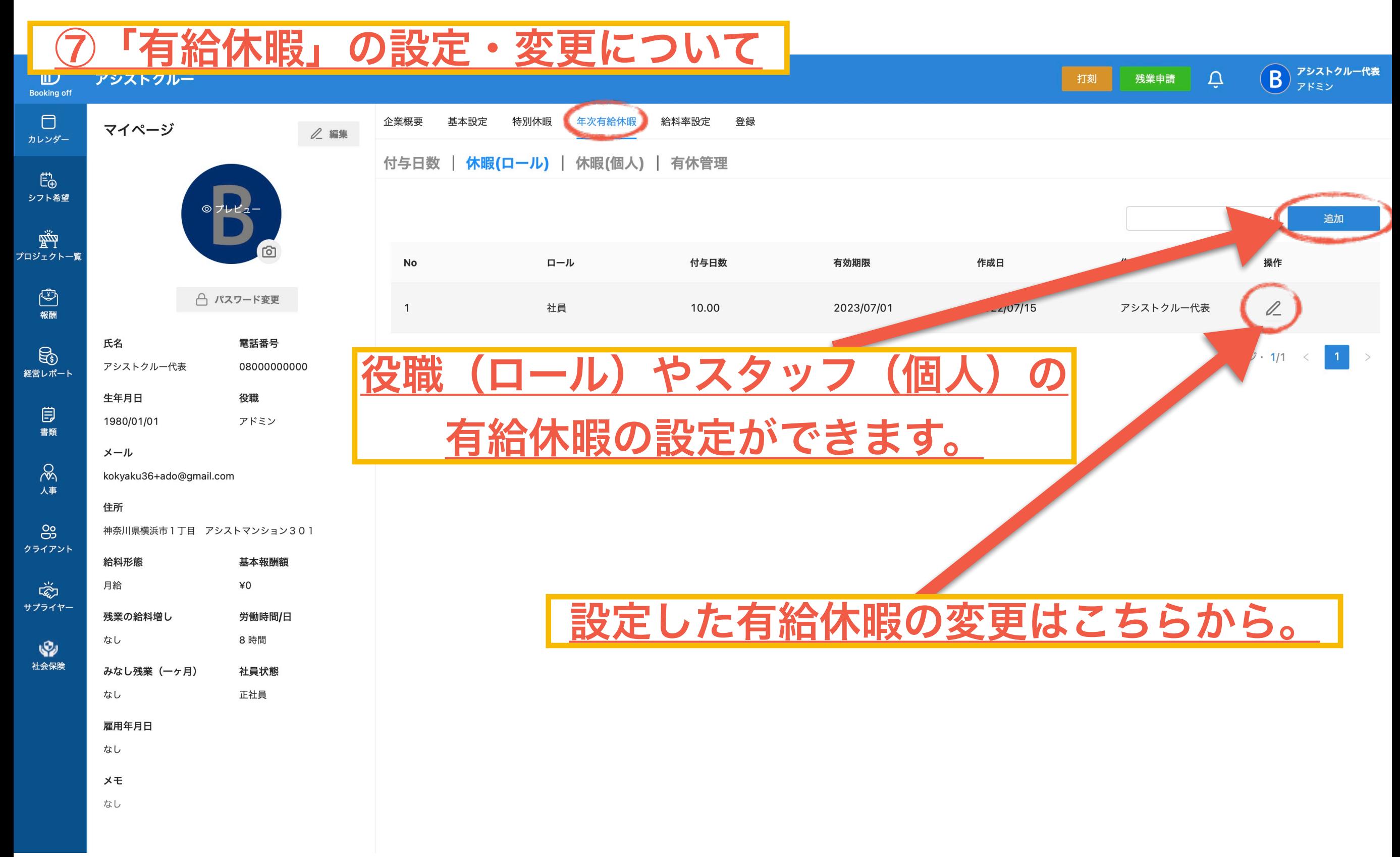

### **2−10** 会社の基本設定

2 編集

プ

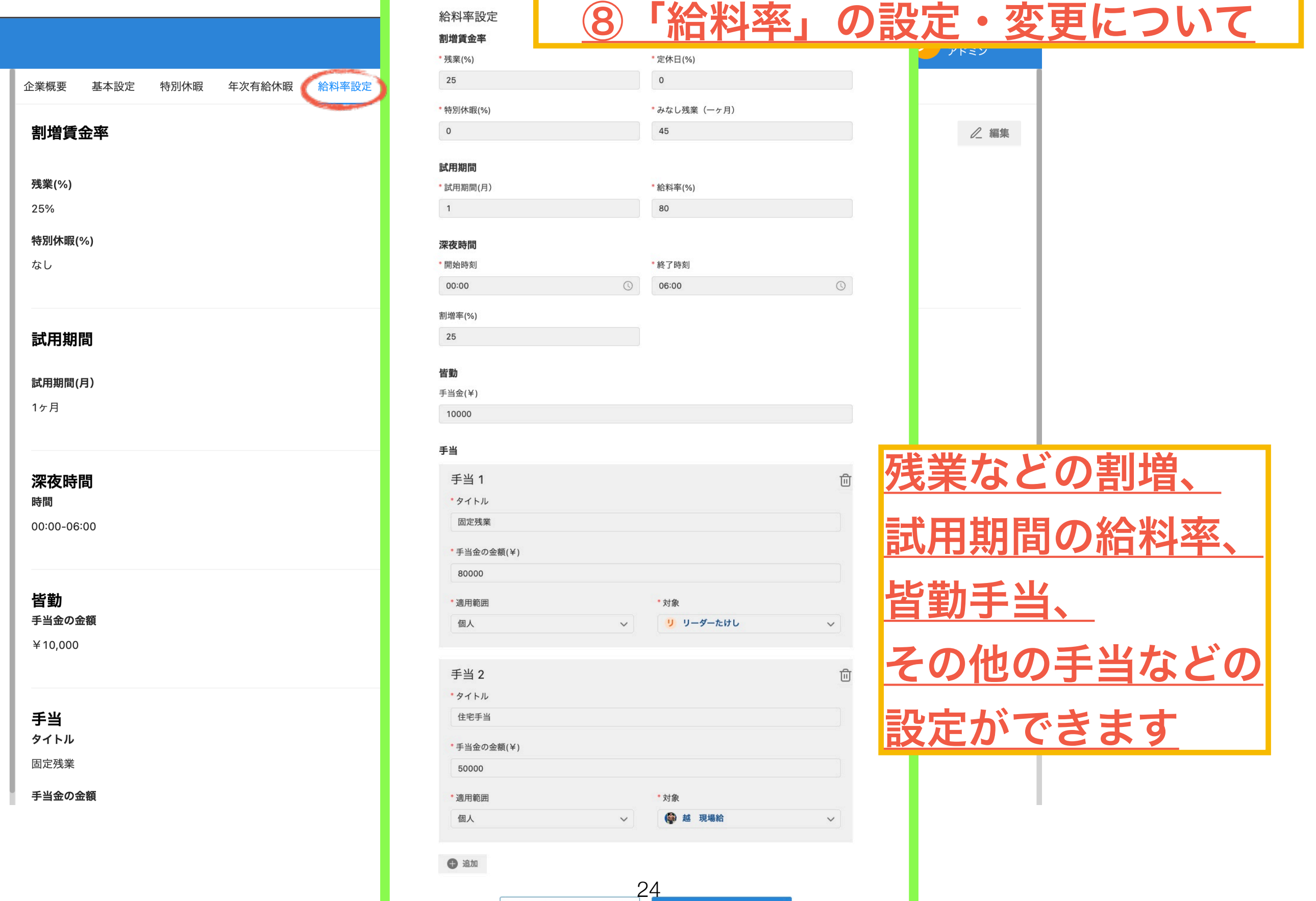

アンディスク 保存 しんしょう

キャンセル

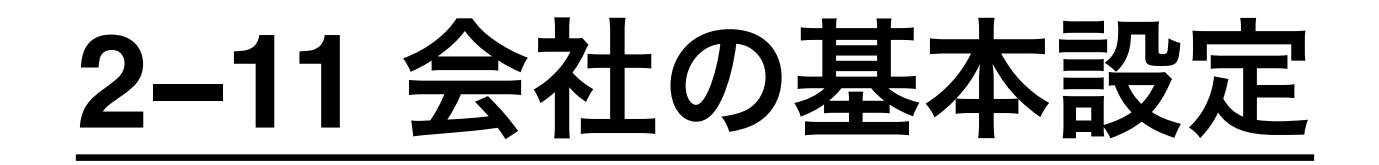

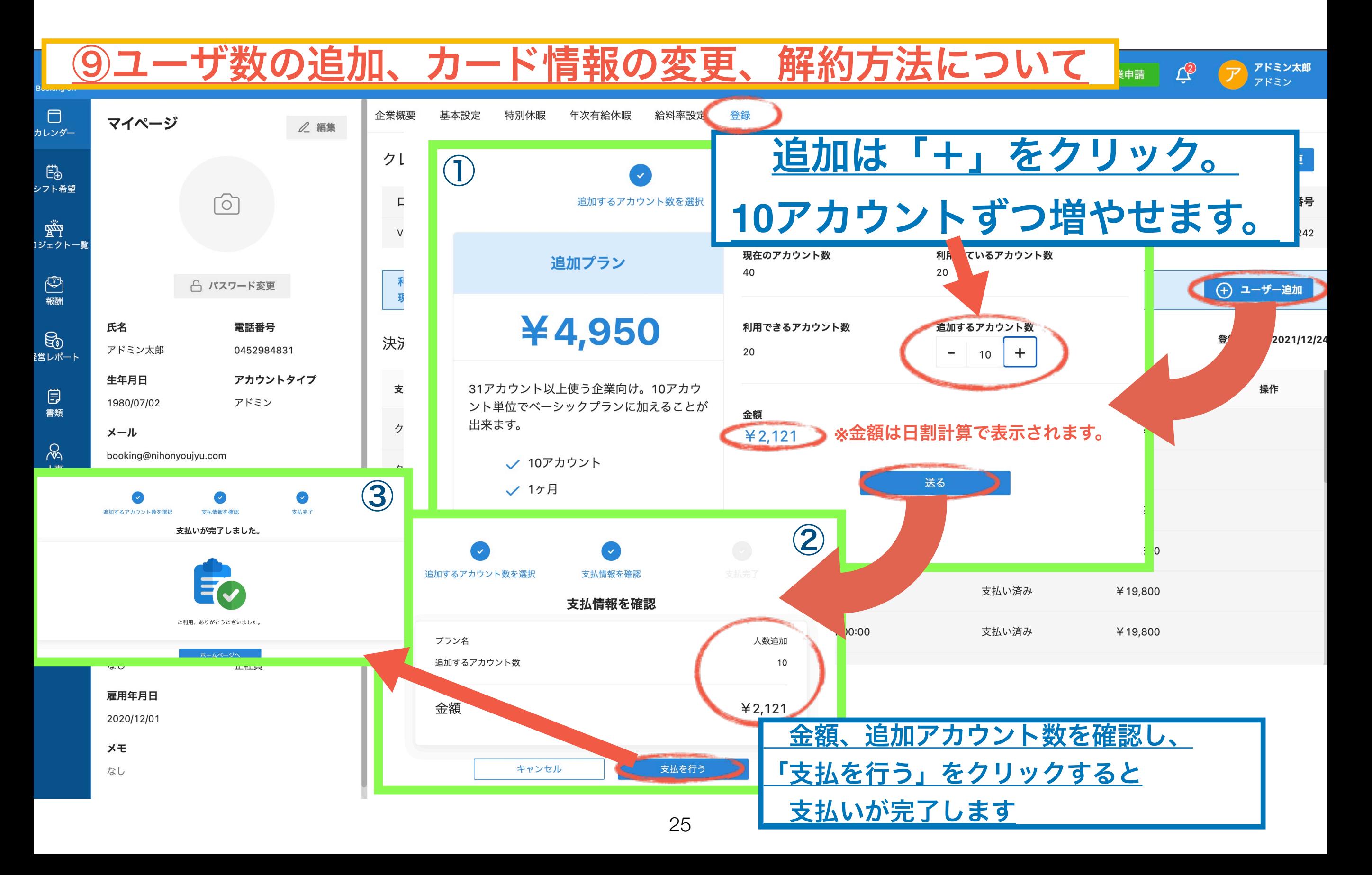

### **2−12** クレジットカード番号の変更方法

![](_page_25_Figure_1.jpeg)

### **2−13** 解約方法

![](_page_26_Figure_1.jpeg)

![](_page_27_Picture_0.jpeg)

![](_page_27_Picture_6.jpeg)

![](_page_28_Picture_0.jpeg)

![](_page_28_Picture_14.jpeg)

![](_page_29_Figure_0.jpeg)

![](_page_30_Picture_0.jpeg)

![](_page_30_Picture_17.jpeg)

![](_page_31_Picture_0.jpeg)

![](_page_31_Picture_17.jpeg)

![](_page_32_Figure_0.jpeg)

### 3**−7**クライアント登録**(**仮登録**)**

![](_page_33_Picture_26.jpeg)

3**−8**クライアント登録**(**仮登録**)**

![](_page_34_Picture_1.jpeg)

#### 3**−9**クライアント登録**(**仮登録**)** 麻布太郎 麻 麻布太郎 クライアント ト情報を入力。  $\Delta$ アシストクルー **Booking off** 後で変更もできるので、 三事手配 > □ 月 √ カレンダー クライアントを確認 2月7日(火) 2023年02月  $\uparrow \downarrow$ わからない場合でも仮で入力しましょう **ױ<u>؆</u>ٚ۩**<br>؆؊ێڗ۩*ڗ* 日月火水木金土 \* メール 29 30 31 01 02 03 04 azabu@ne.jp 麻布太郎 05 06 07 08 09 10 11 \* 企業名 \*氏名 (カタカナ) 12 13 14 15 16 17 18 麻布内装 アザブタロウ 19 20 21 22 23 24 25 \* 電話番号 \* ファックス 26 27 28 01 02 03 04 0000000000 0000000000 05 06 07 08 09 10 11 \* 住所 \* 郵便番号 表示 111-1111 東京都港区麻布 1 ○ 進行中のプロジェクト ○ 完工したプロジェクト 支払日 締め日 保留手配 月末日 月末日  $\vee$  $\checkmark$ √ 税込み単価

 $\textcircled{f}$ 

 $\Box$ 

目

書類

 $x +$ 

\* 常用基本単価 \* 単価 \* 夜間単価 \* 単価 20000 常用基本単価 14000 夜間単価  $\bigoplus$ ⑩入力が完了したら確認を クリックし、登録完了。確認 OS O D D D D D D D D D D
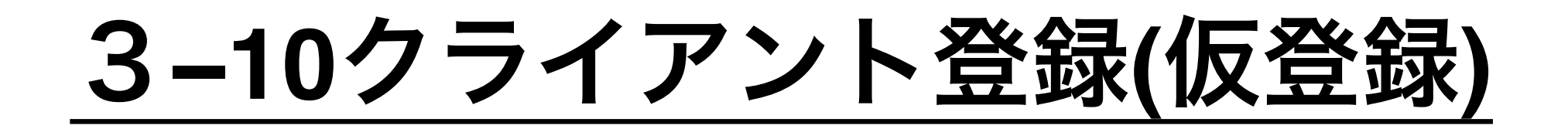

### **Booking off**

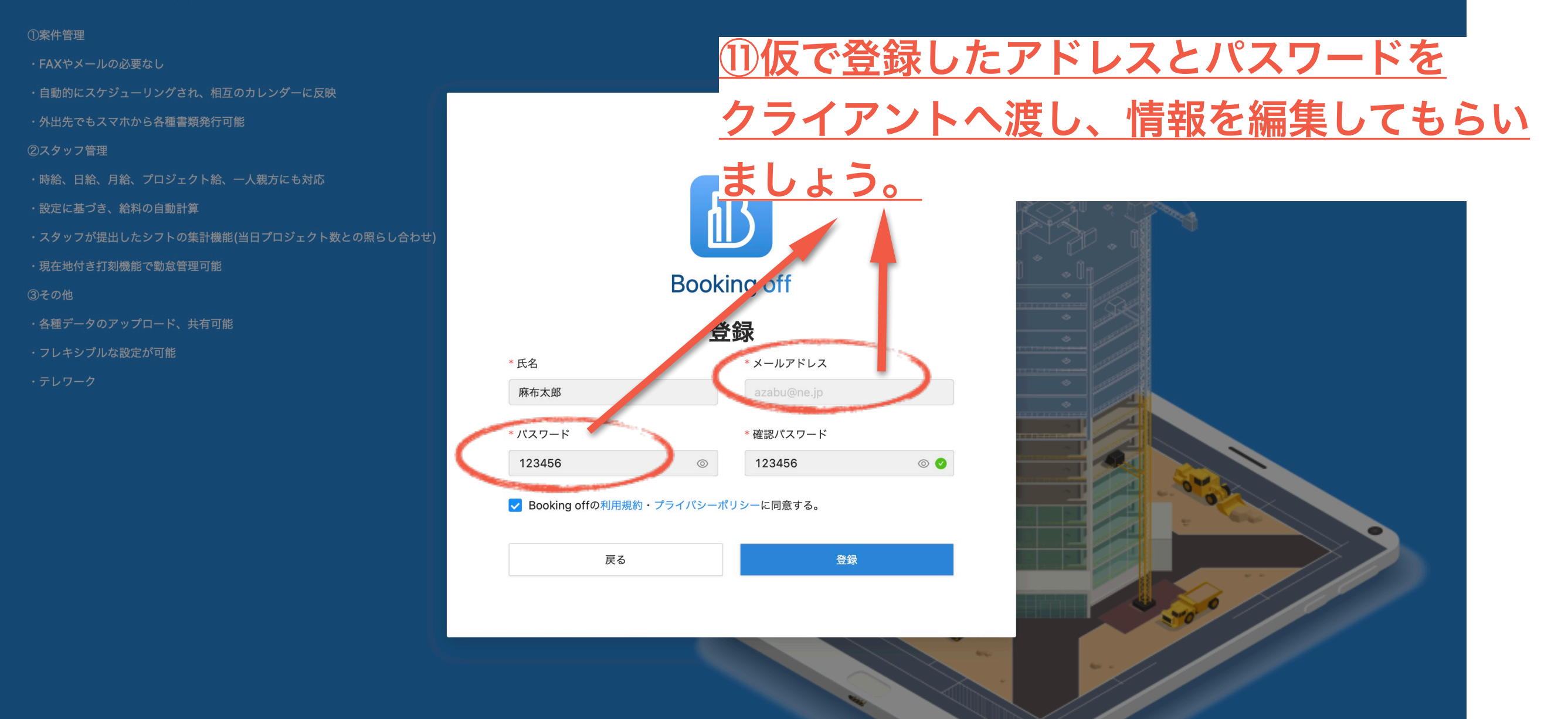

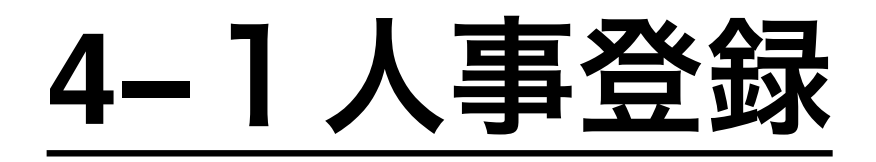

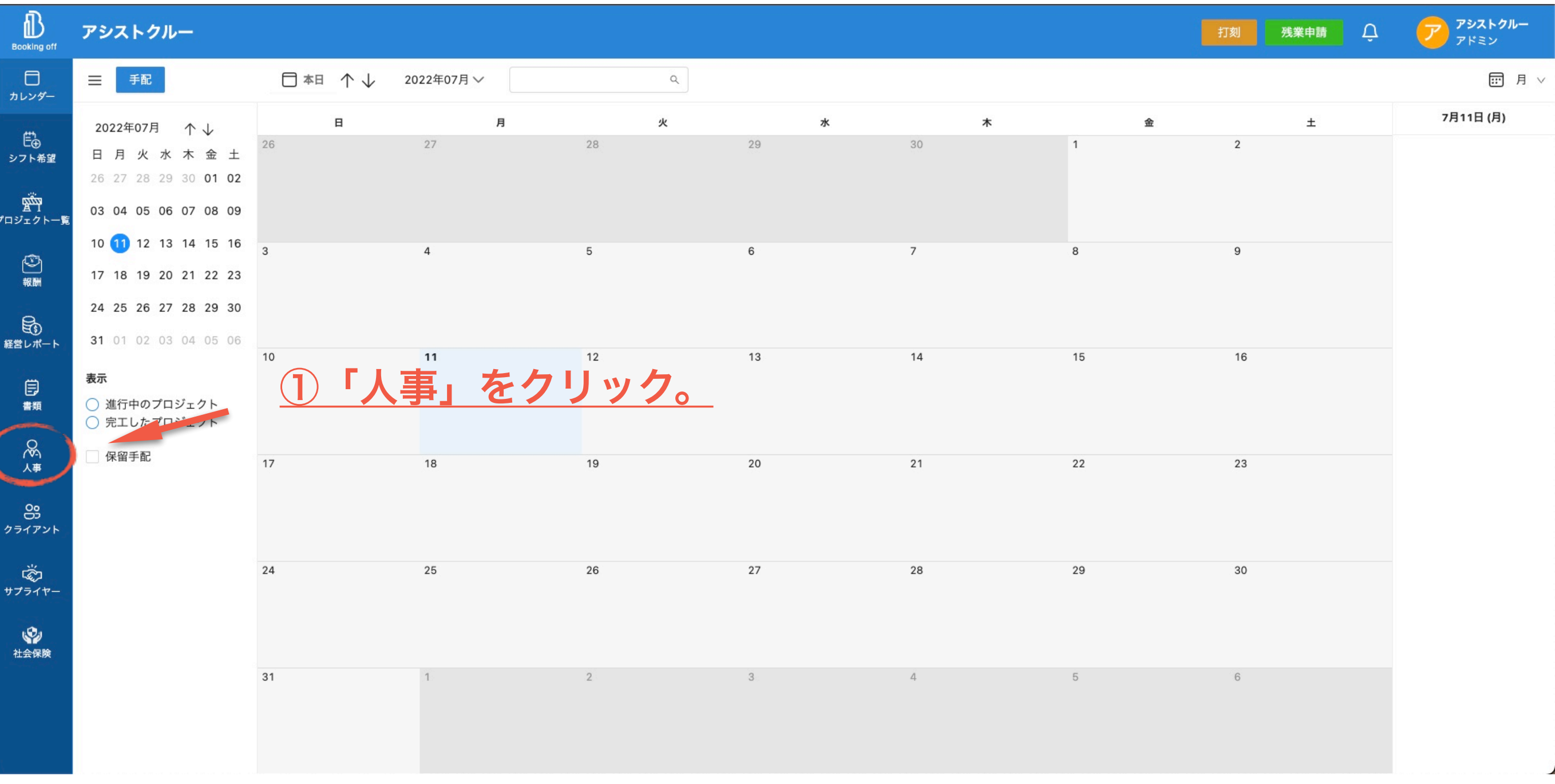

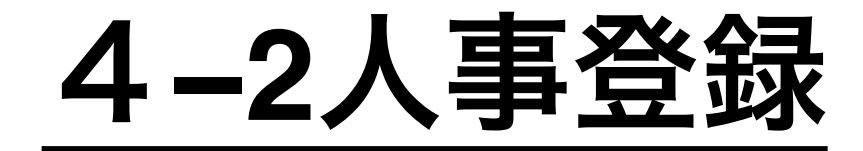

### 2新規人員登録をクリック。

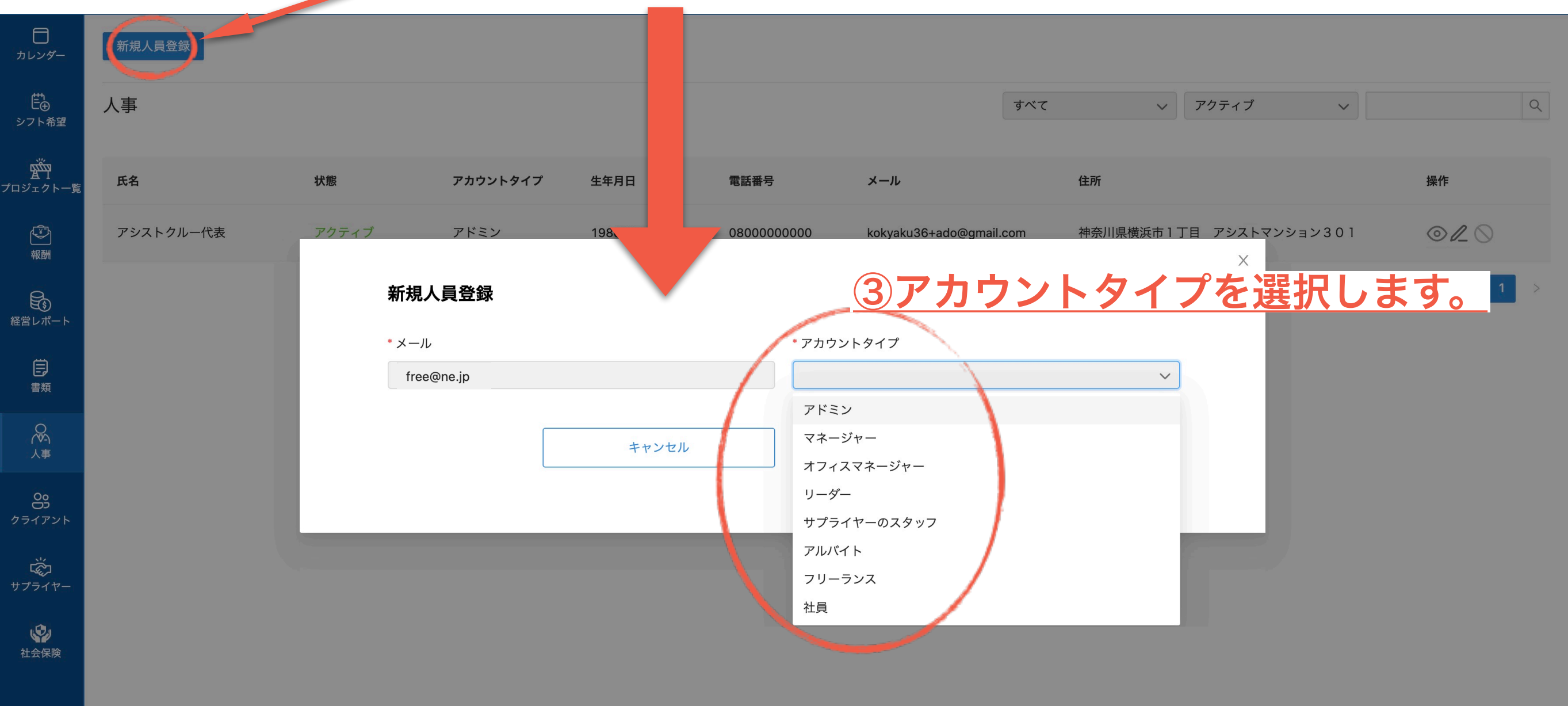

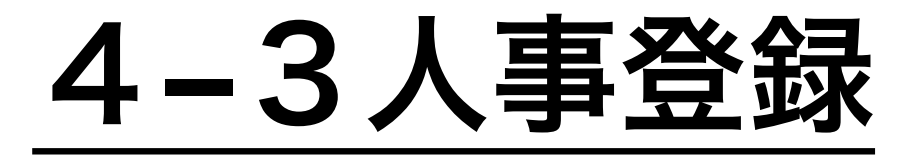

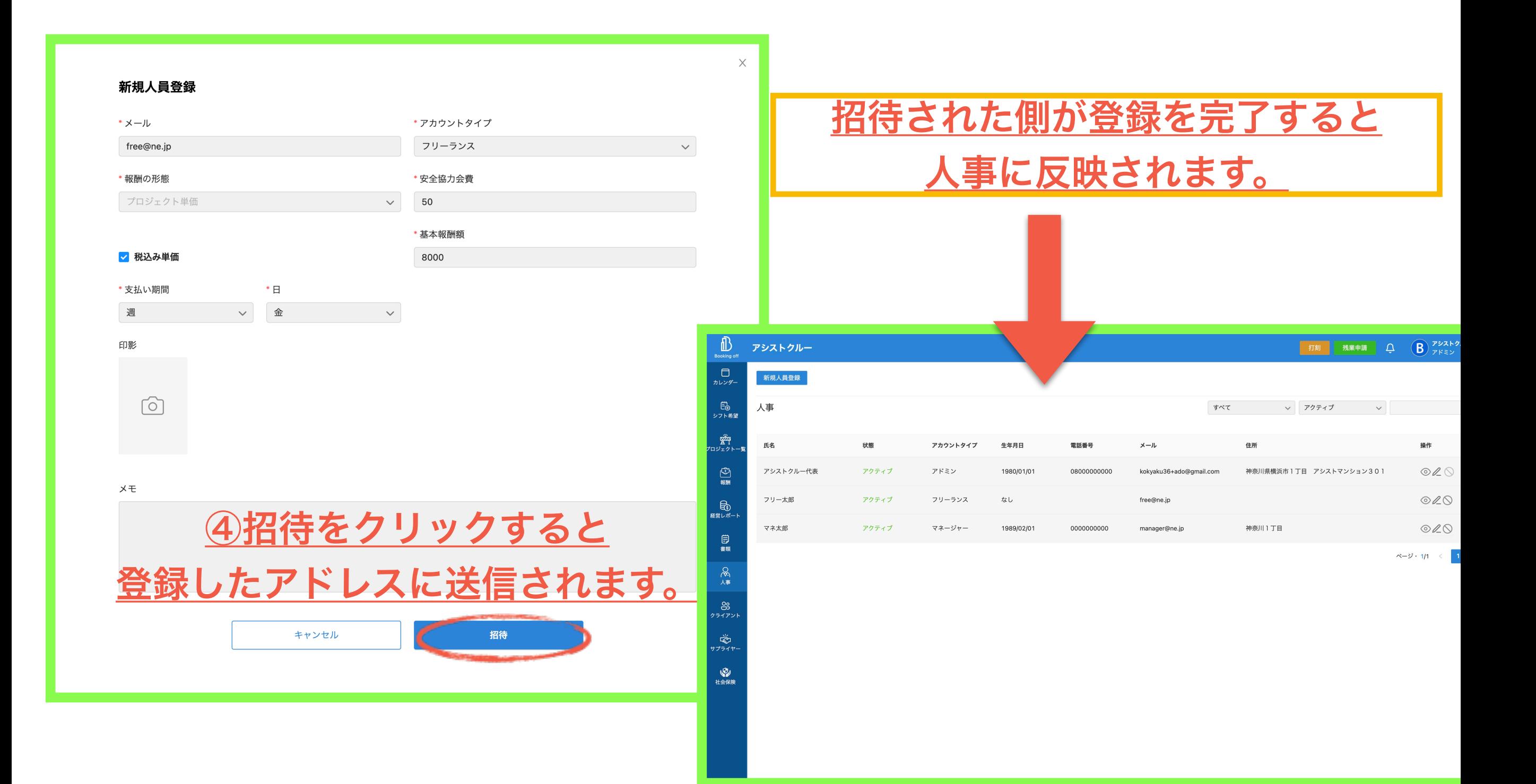

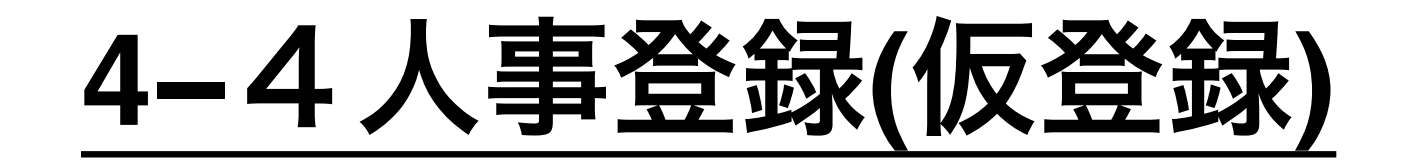

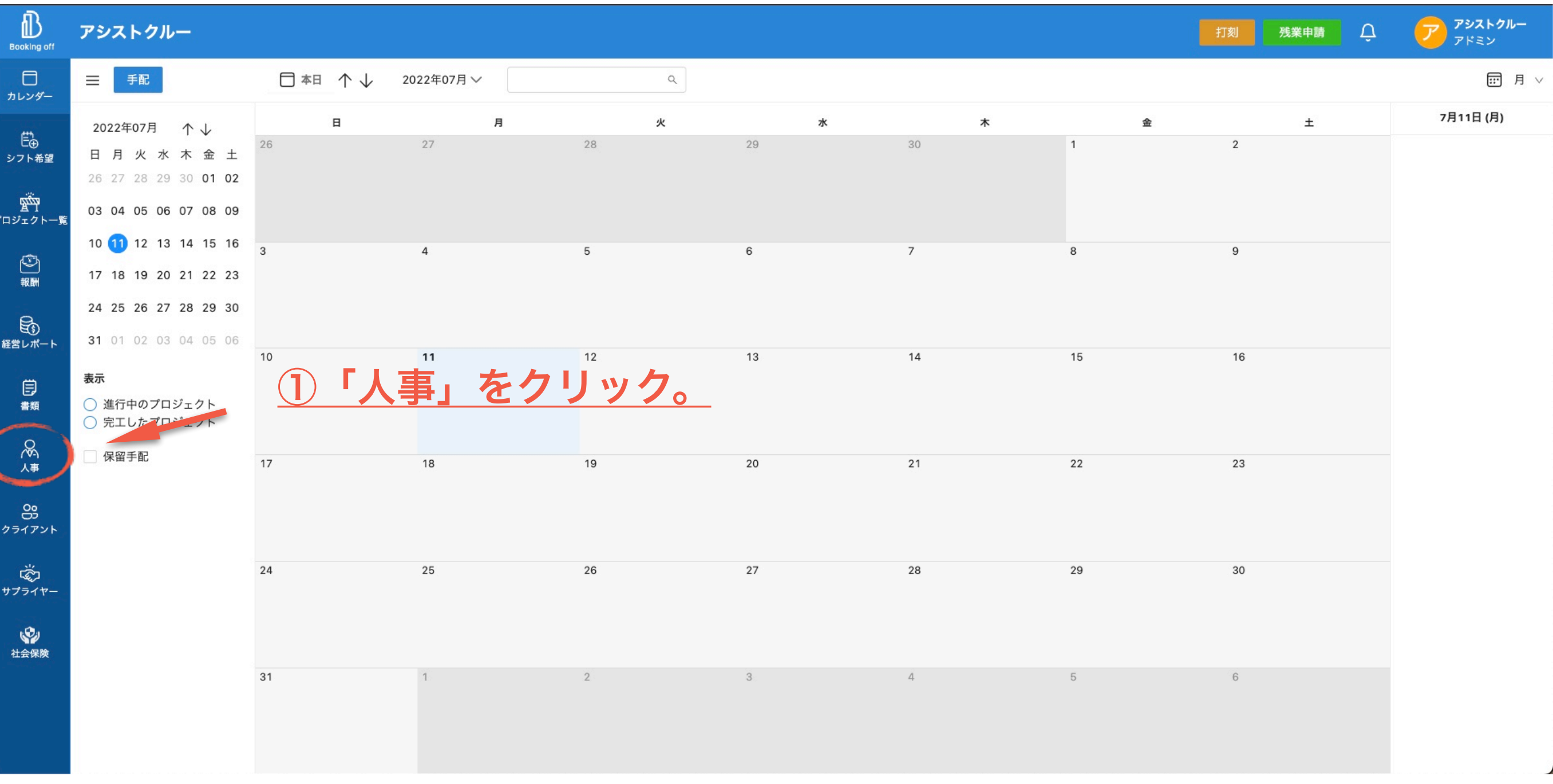

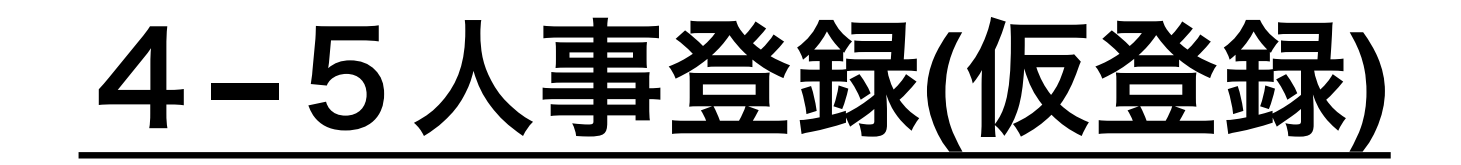

### ②新規人員登録をクリック。

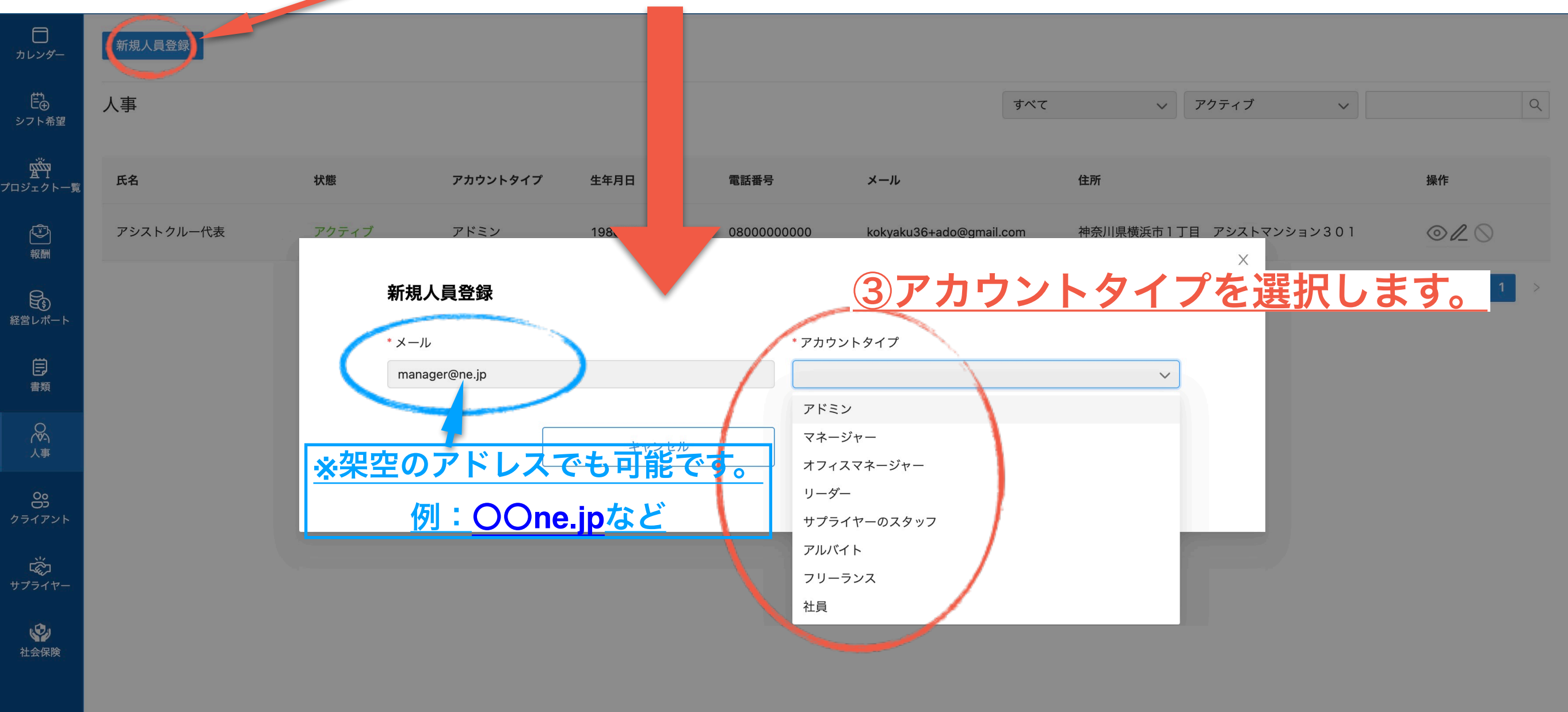

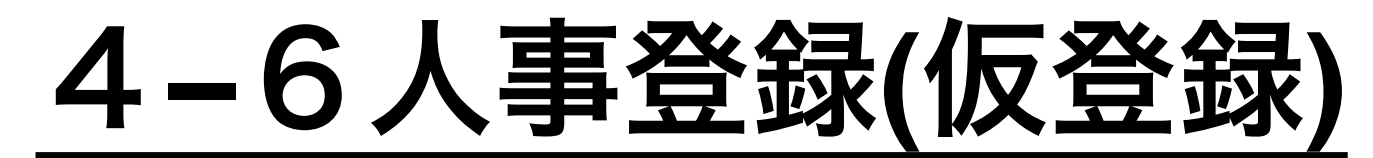

### **-1** 月給**(**報酬形態**)**の場合の入力例

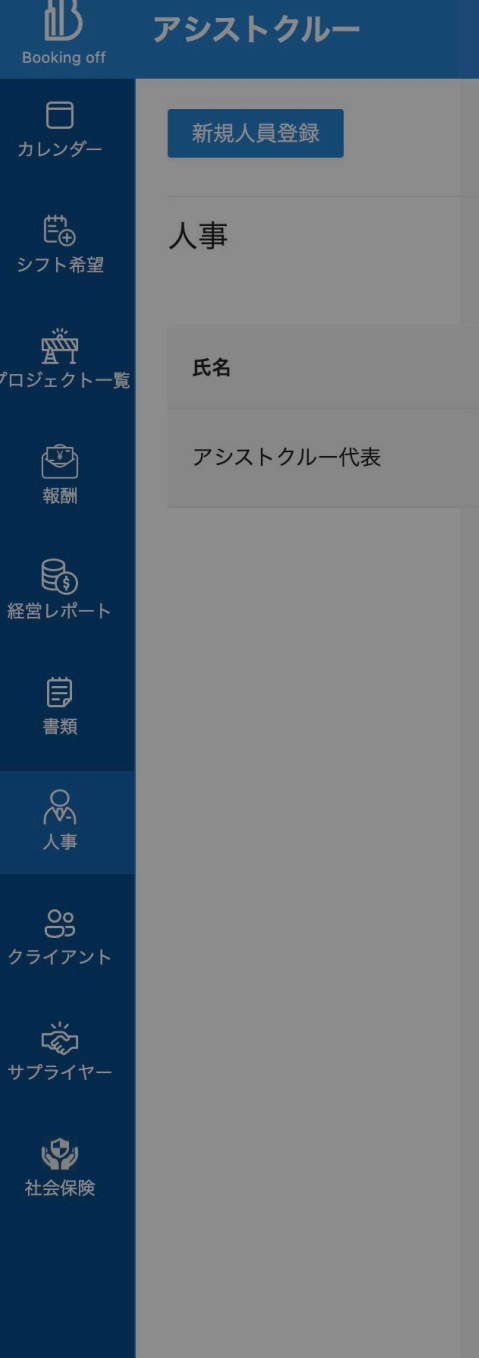

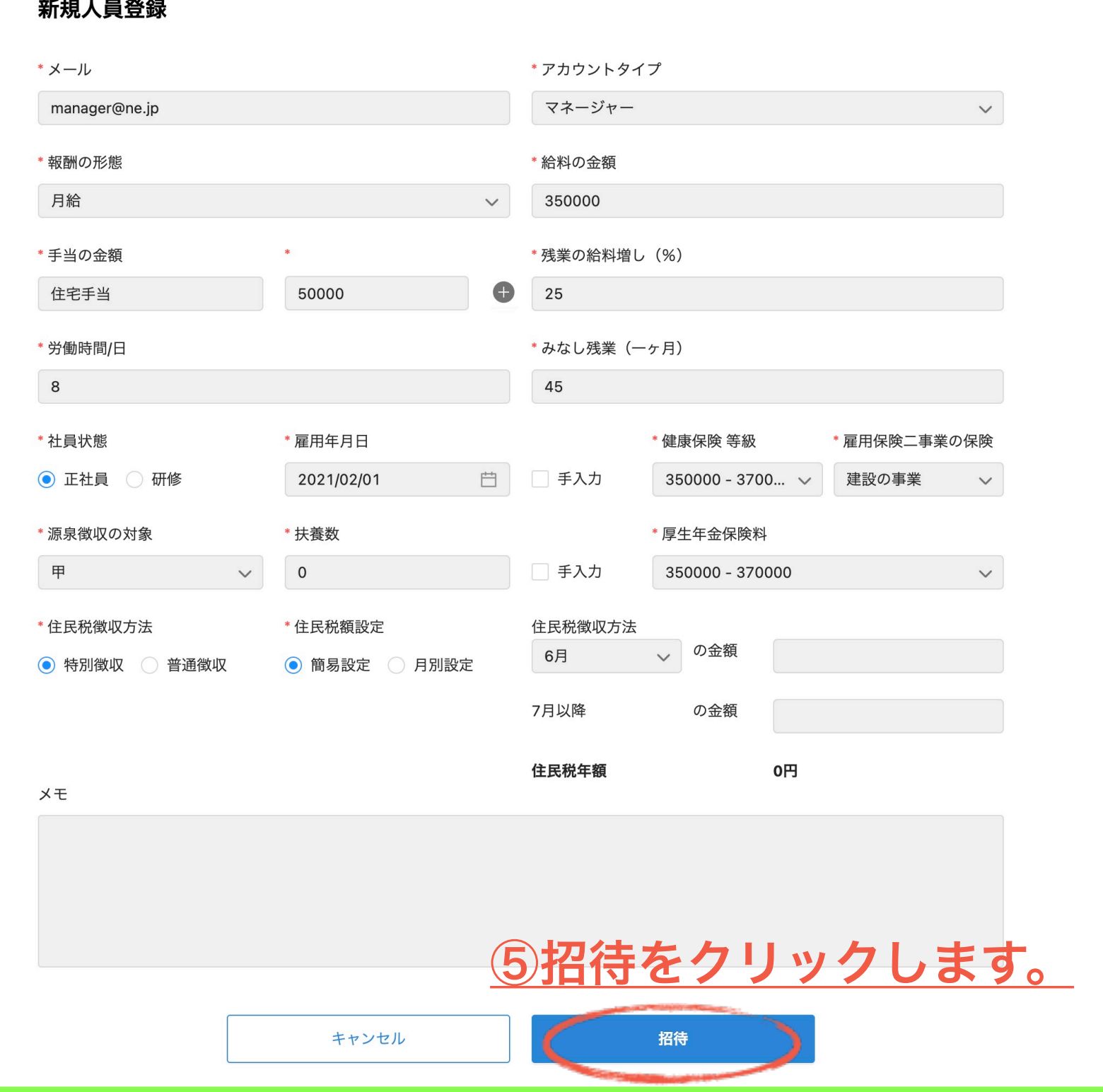

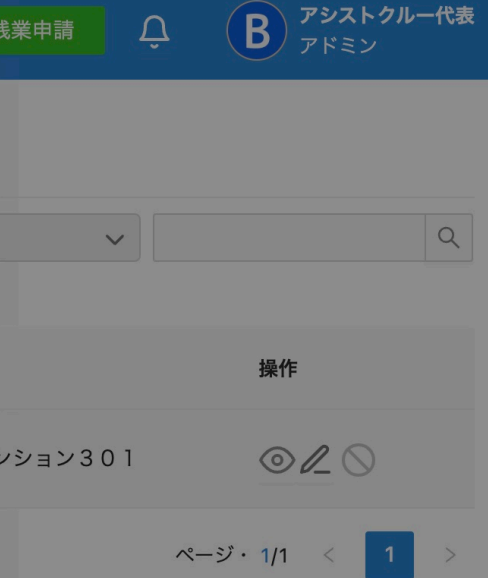

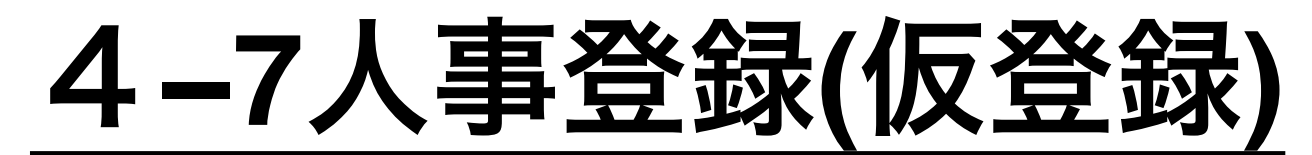

### ④**-2** 時給**(**報酬形態**)**の場合の入力例

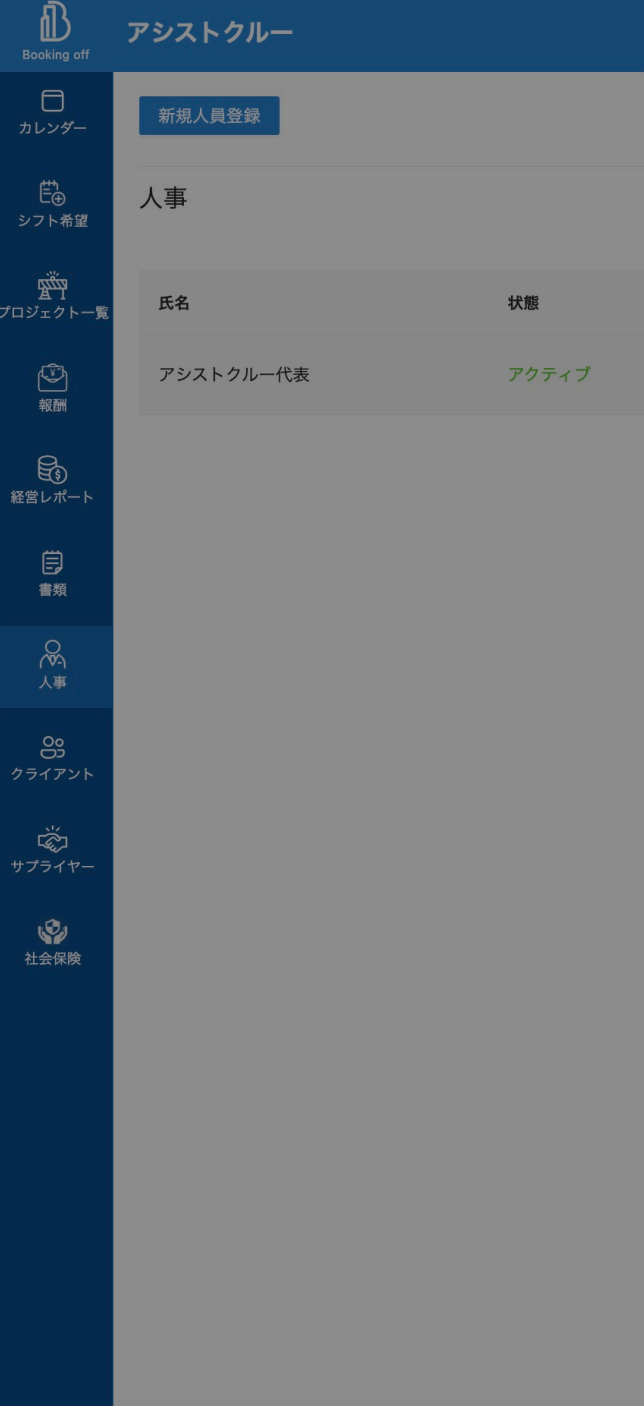

#### 新規人員登録

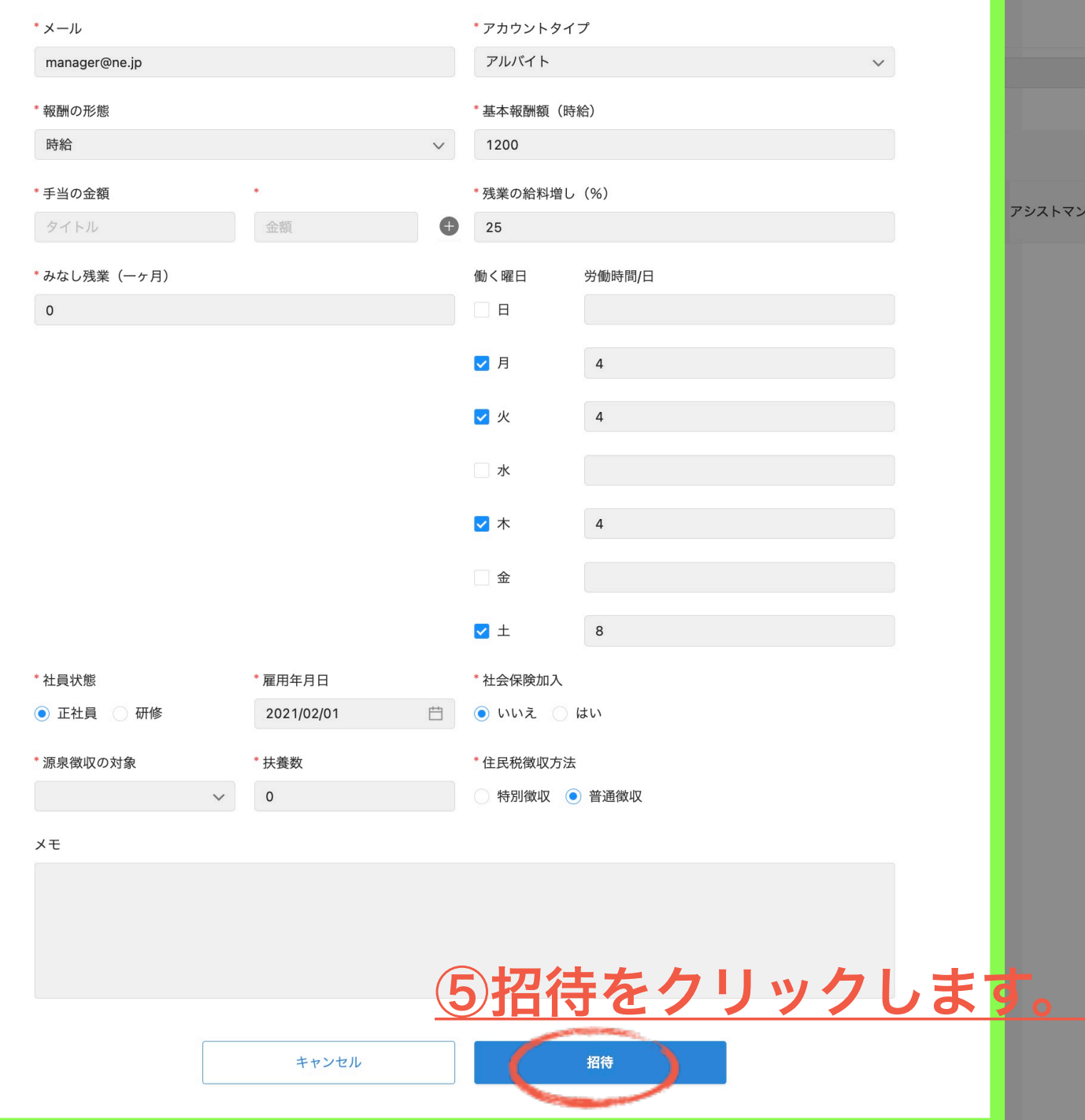

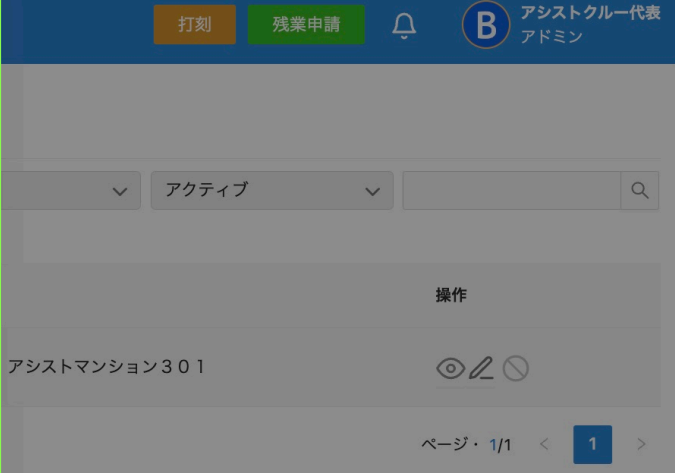

 $\times$ 

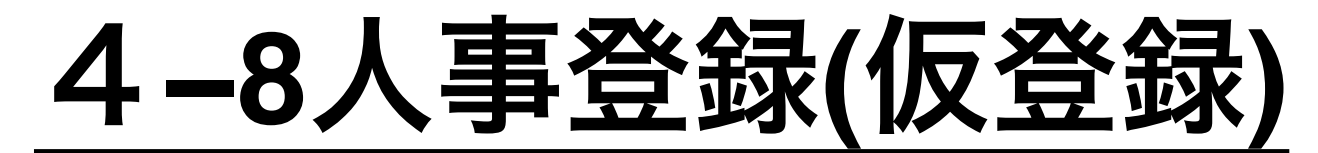

### **-3** フリーランスの場合の入力例

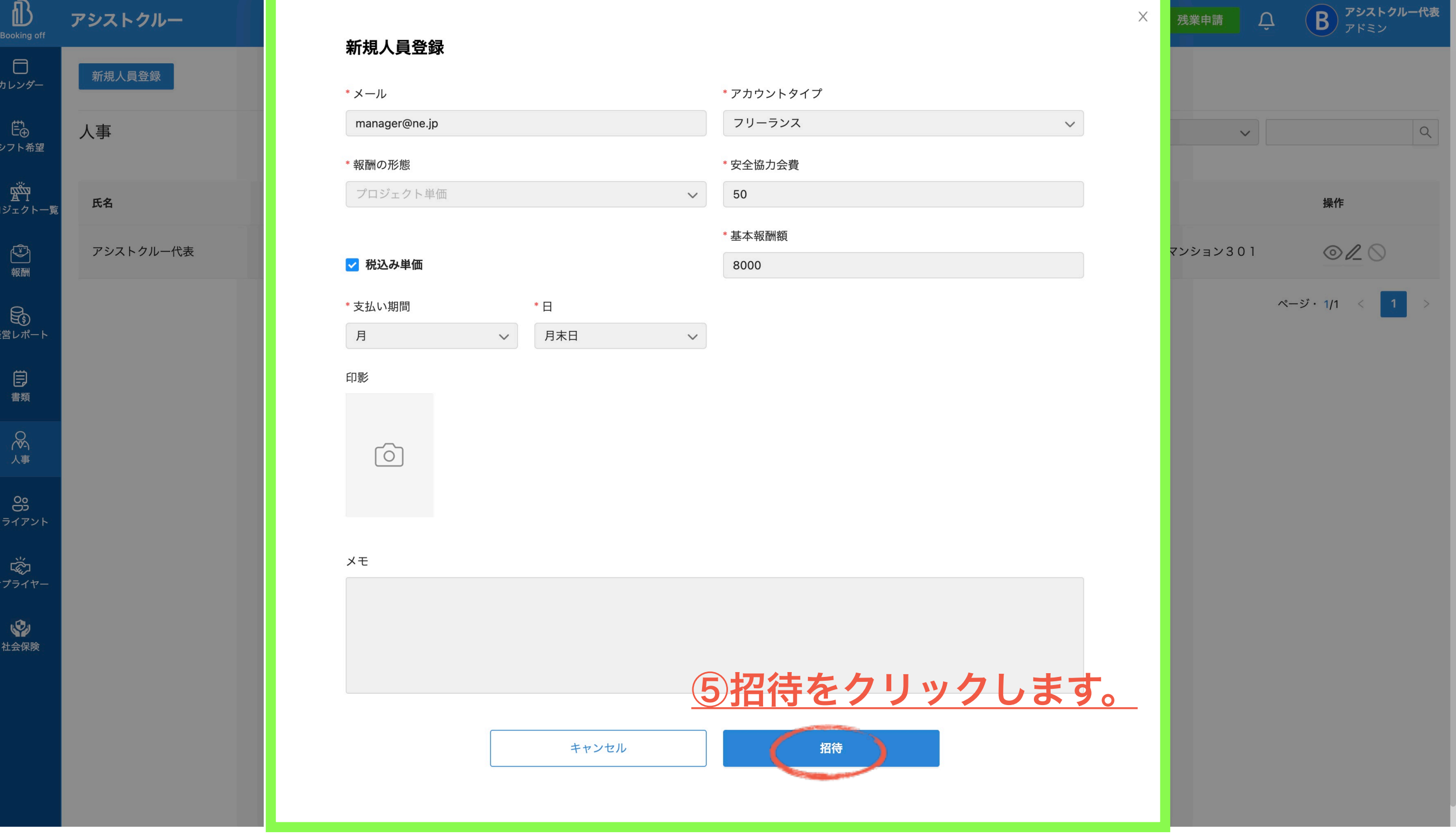

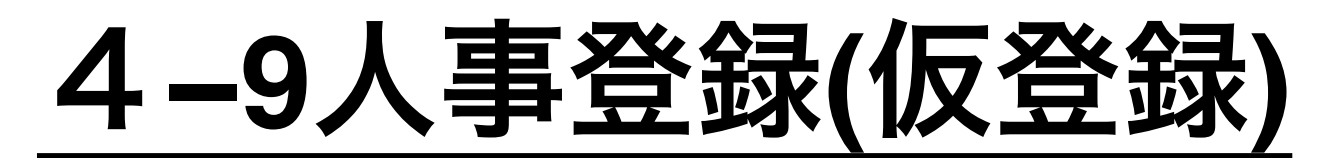

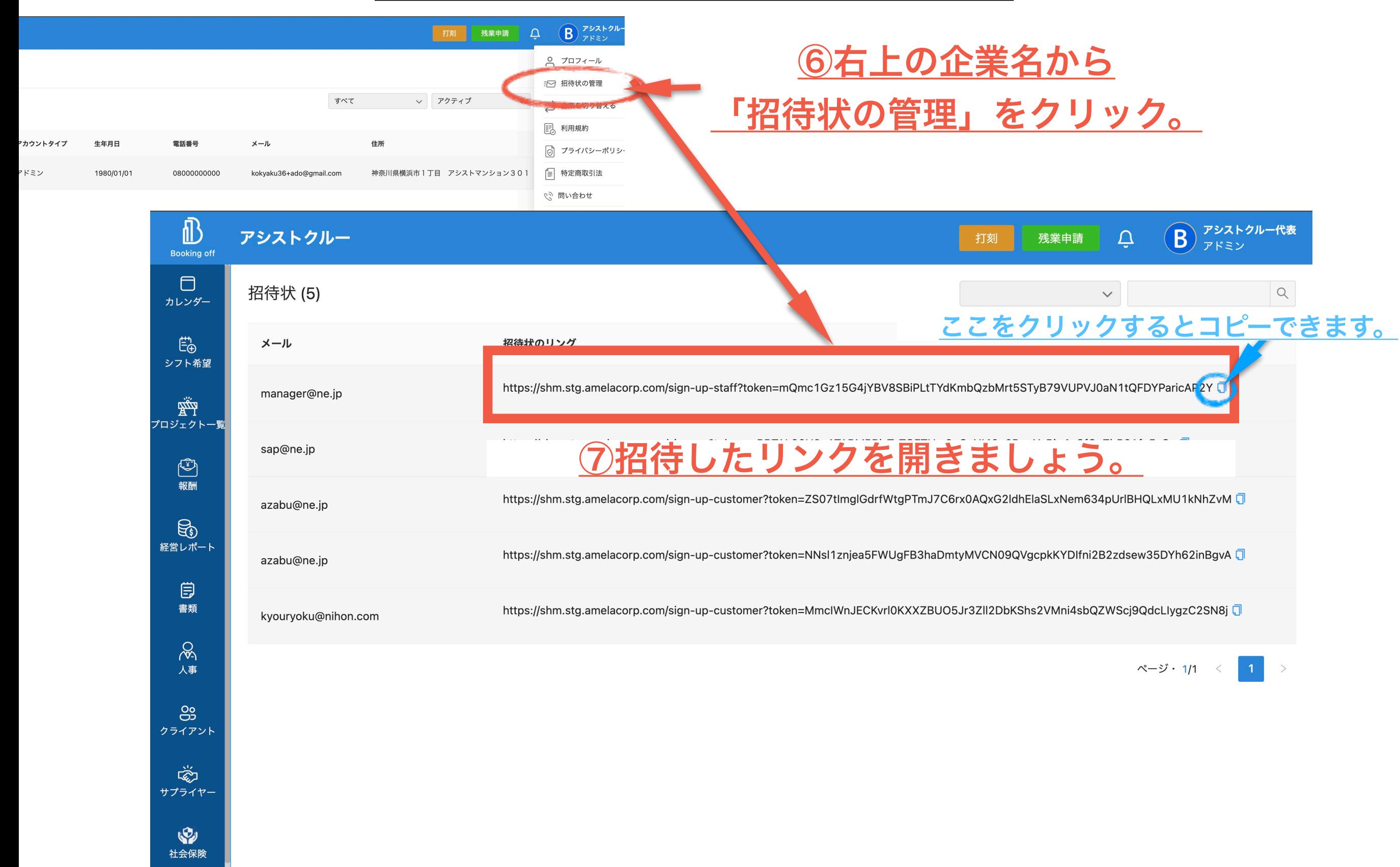

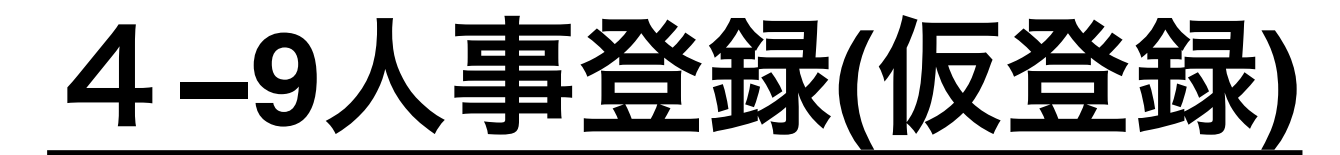

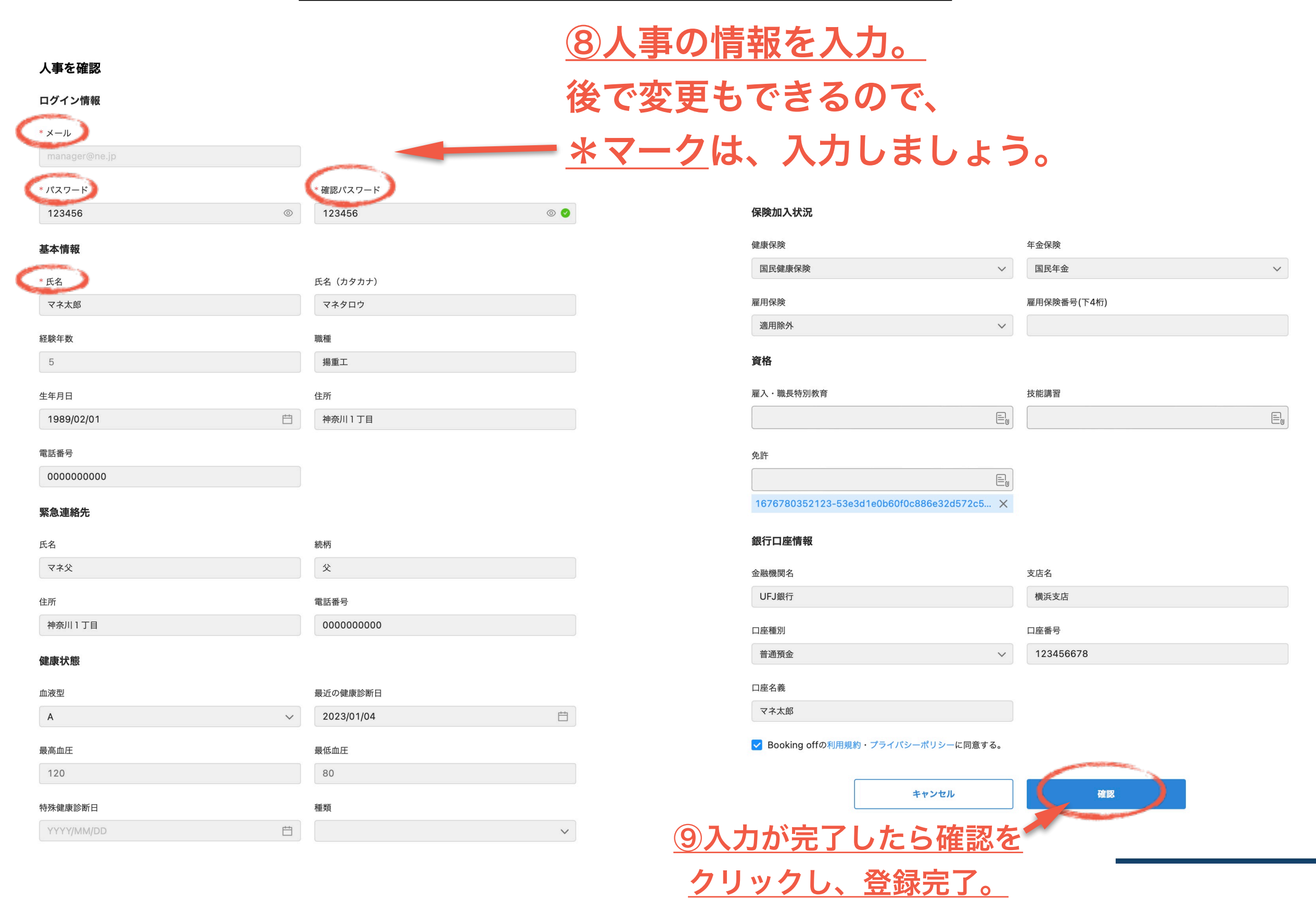

## **4−10**人員登録**(**仮登録**)**

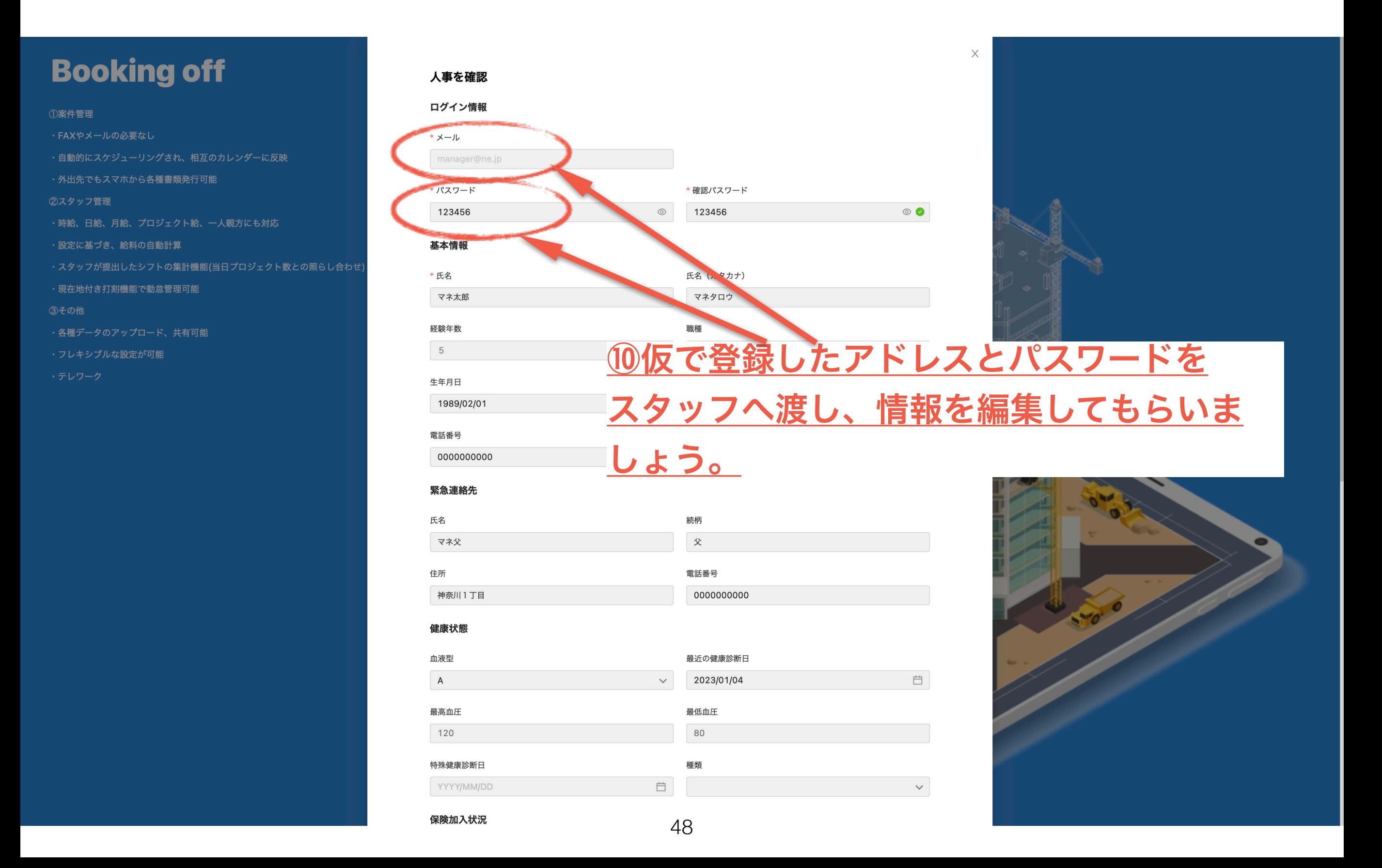

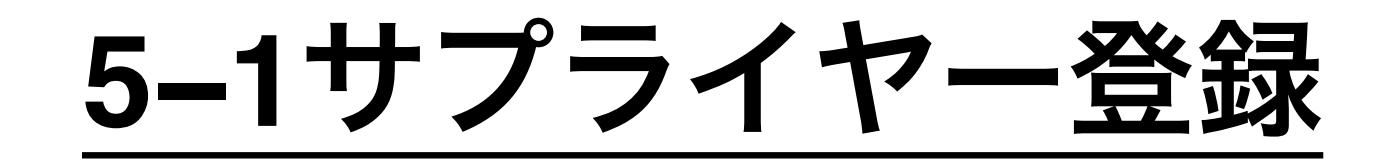

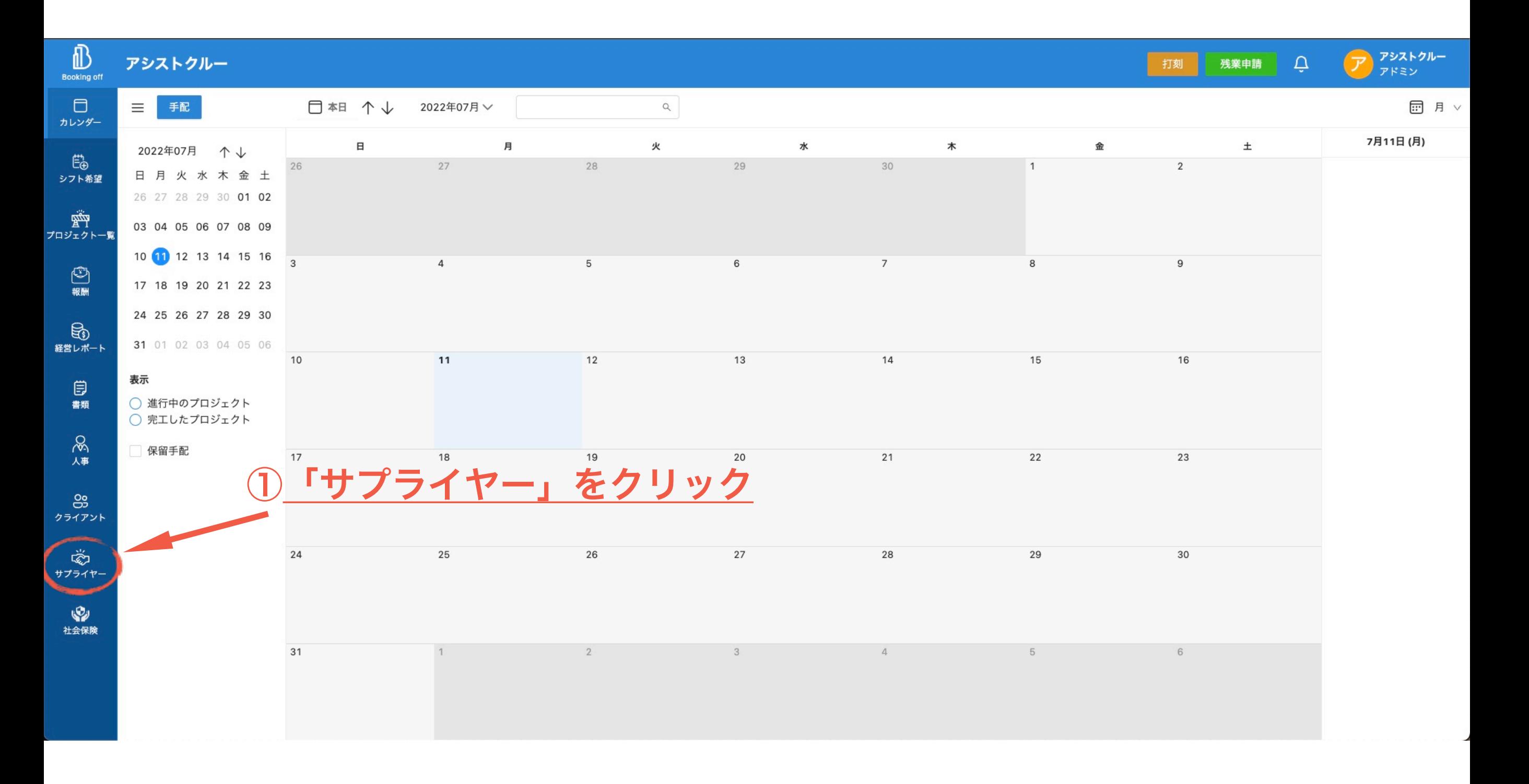

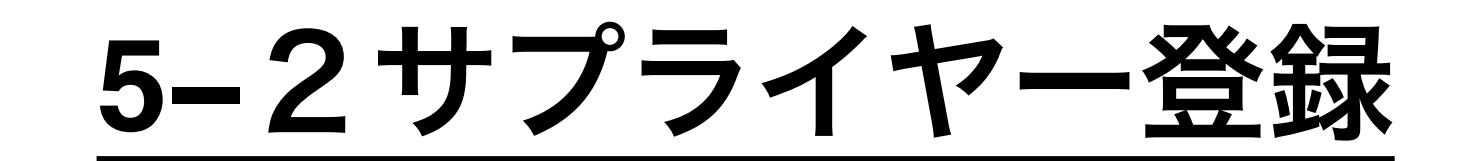

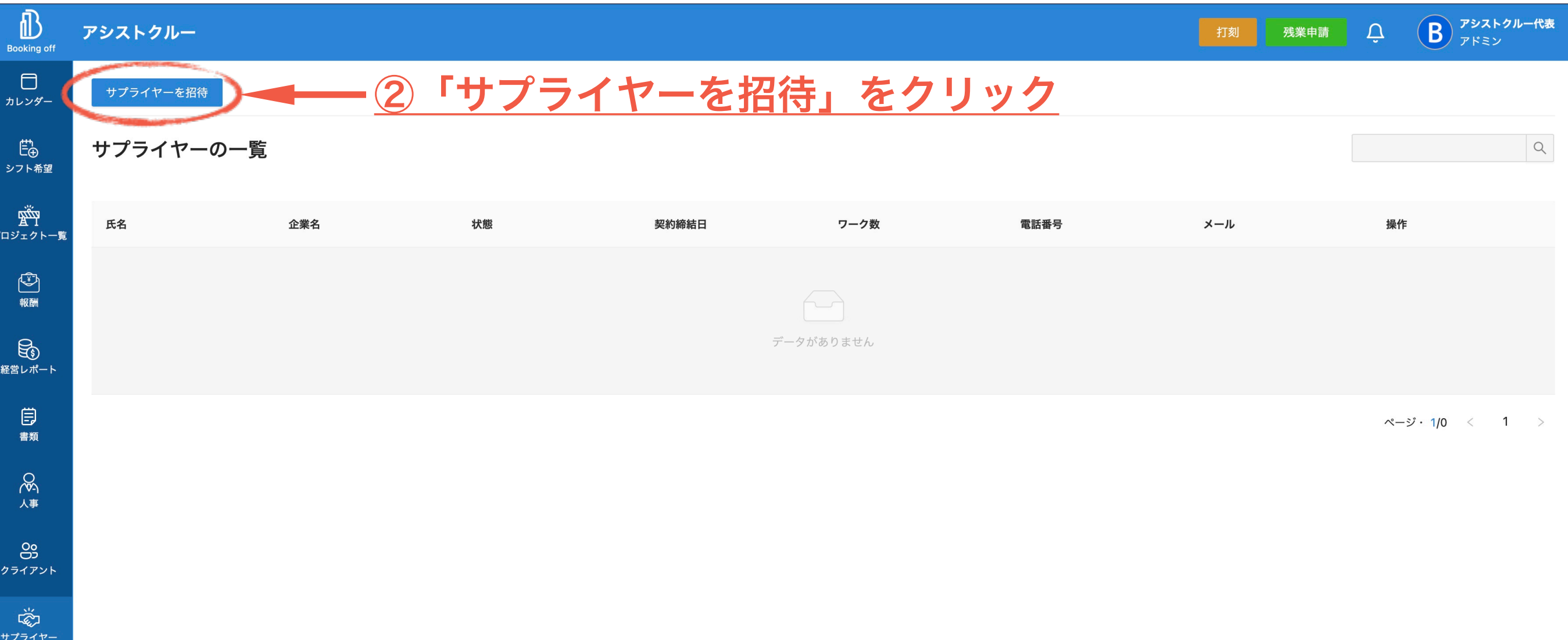

# **5−**3サプライヤー登録

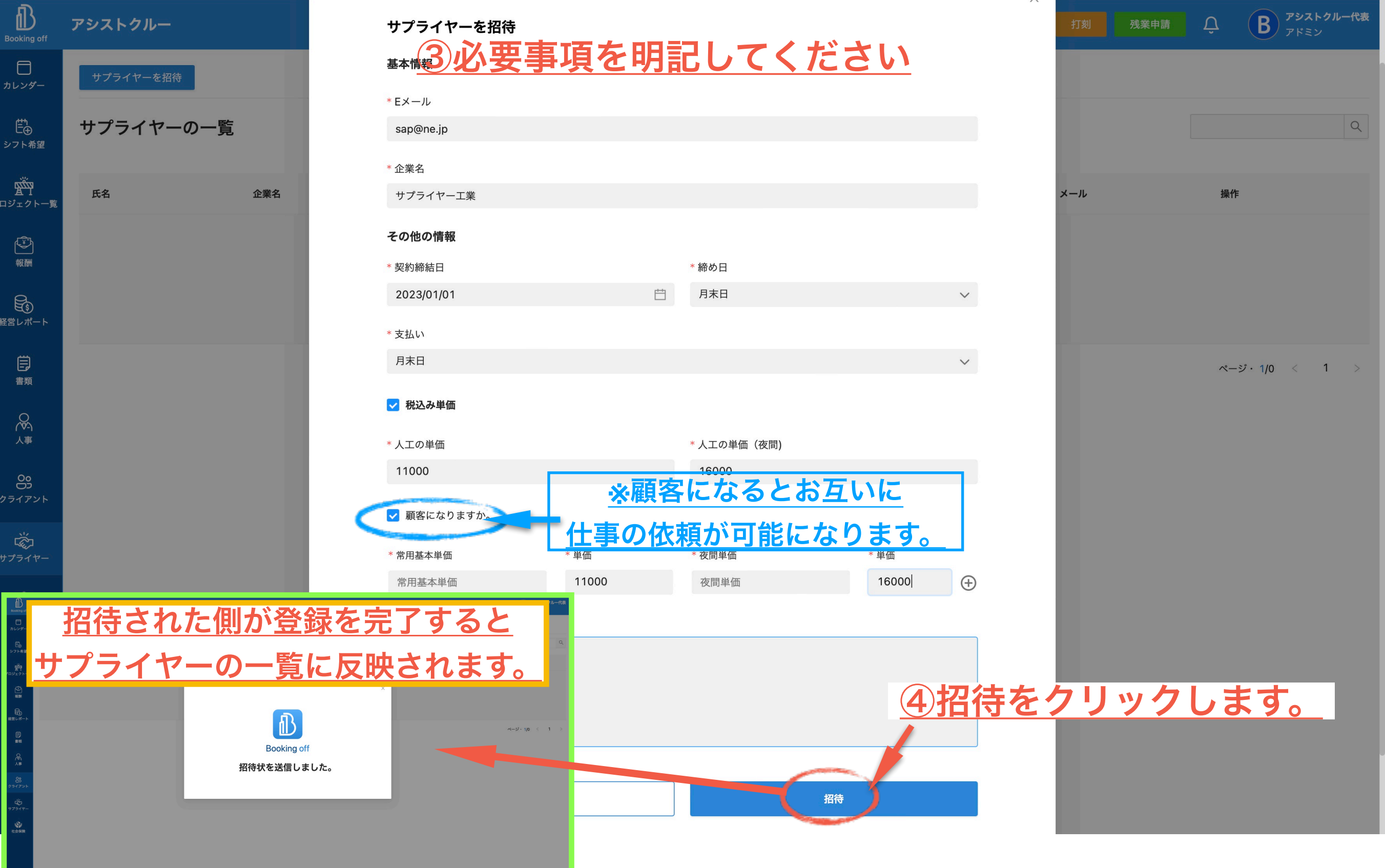

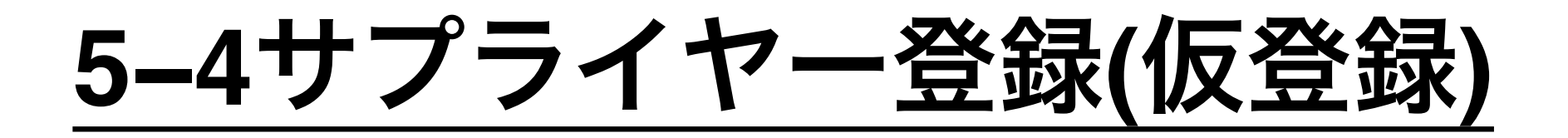

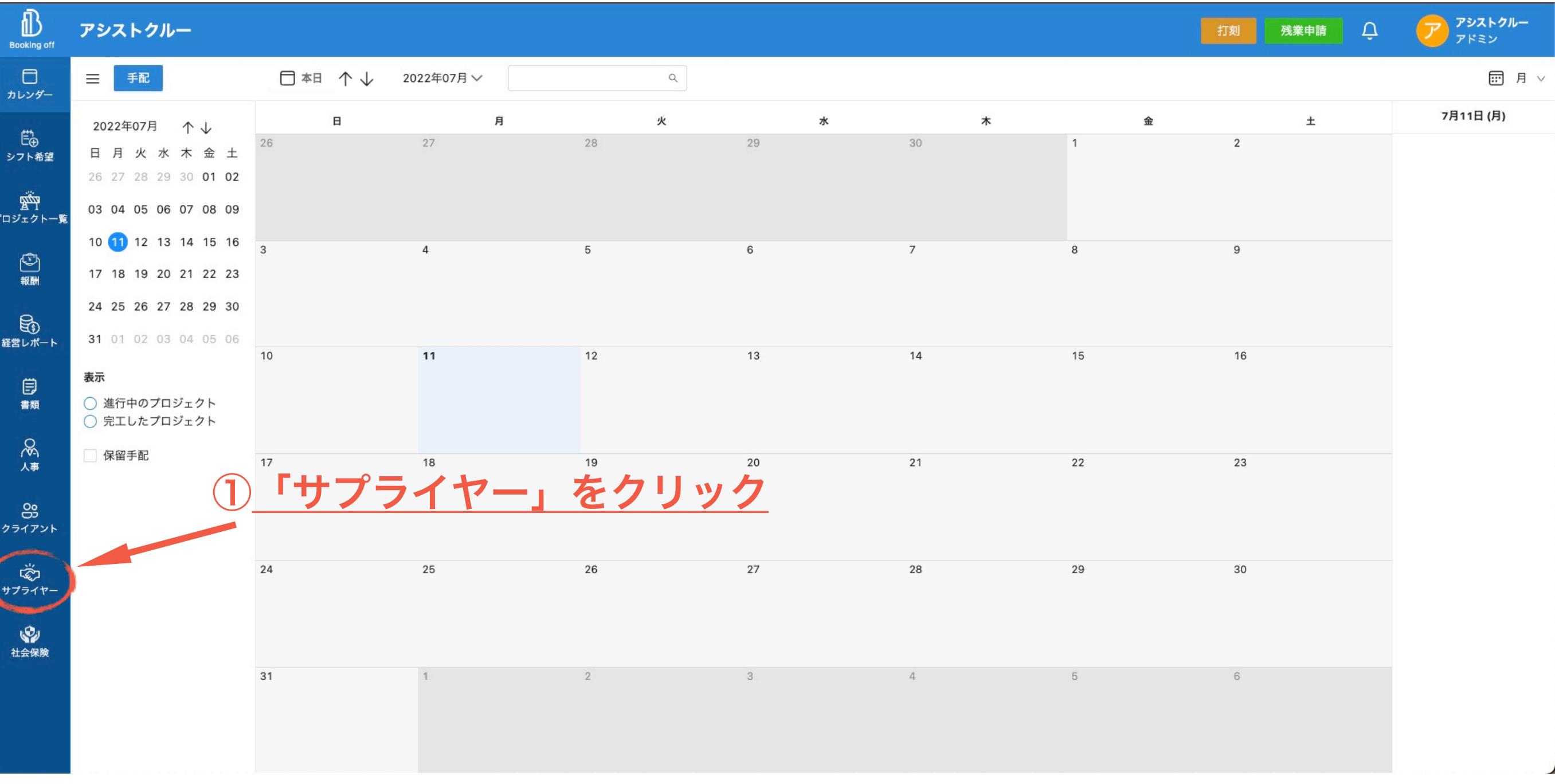

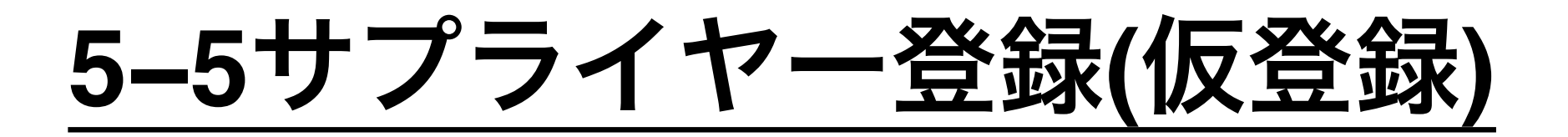

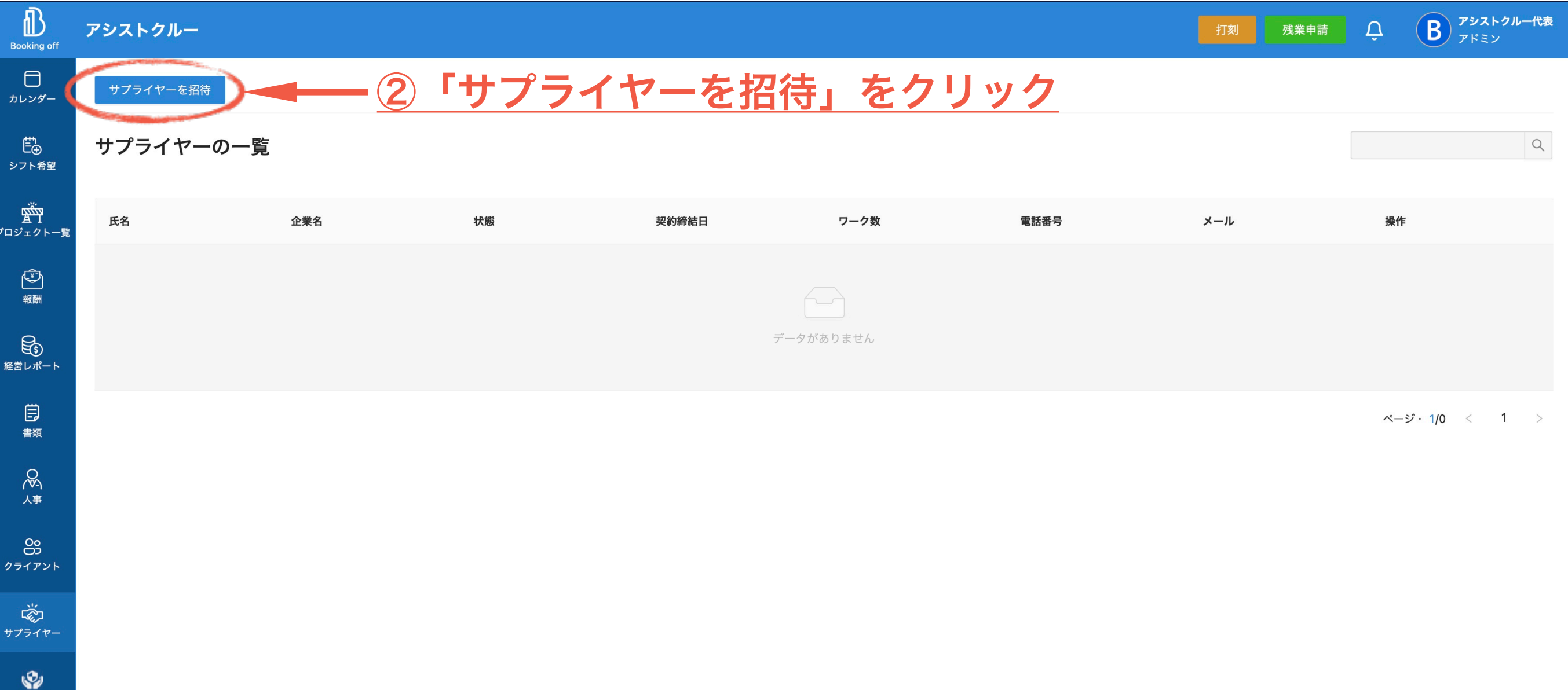

社会保険

### **5−6**サプライヤー登録**(**仮登録**)**

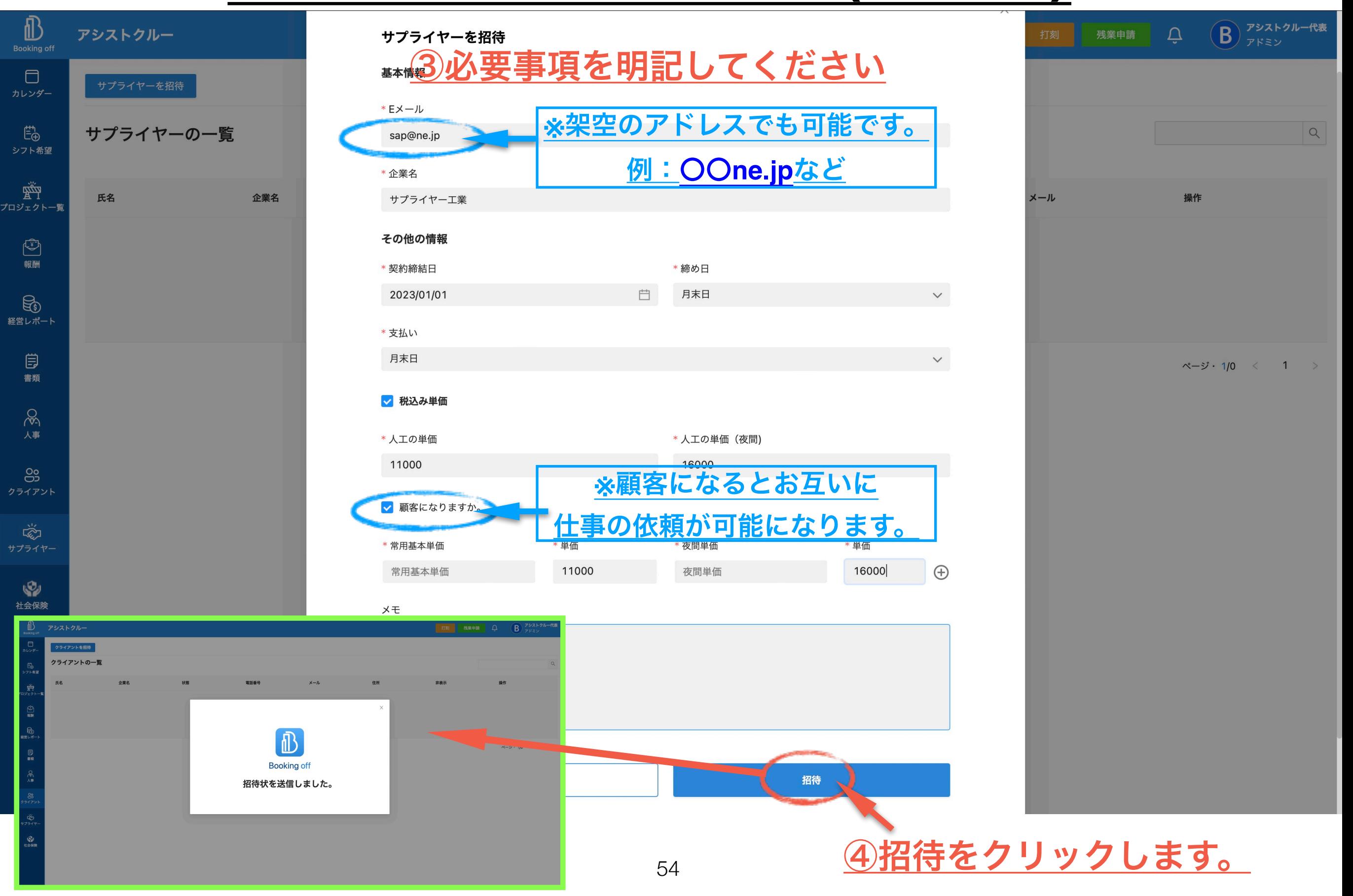

### **5−7**サプライヤー登録**(**仮登録**)**

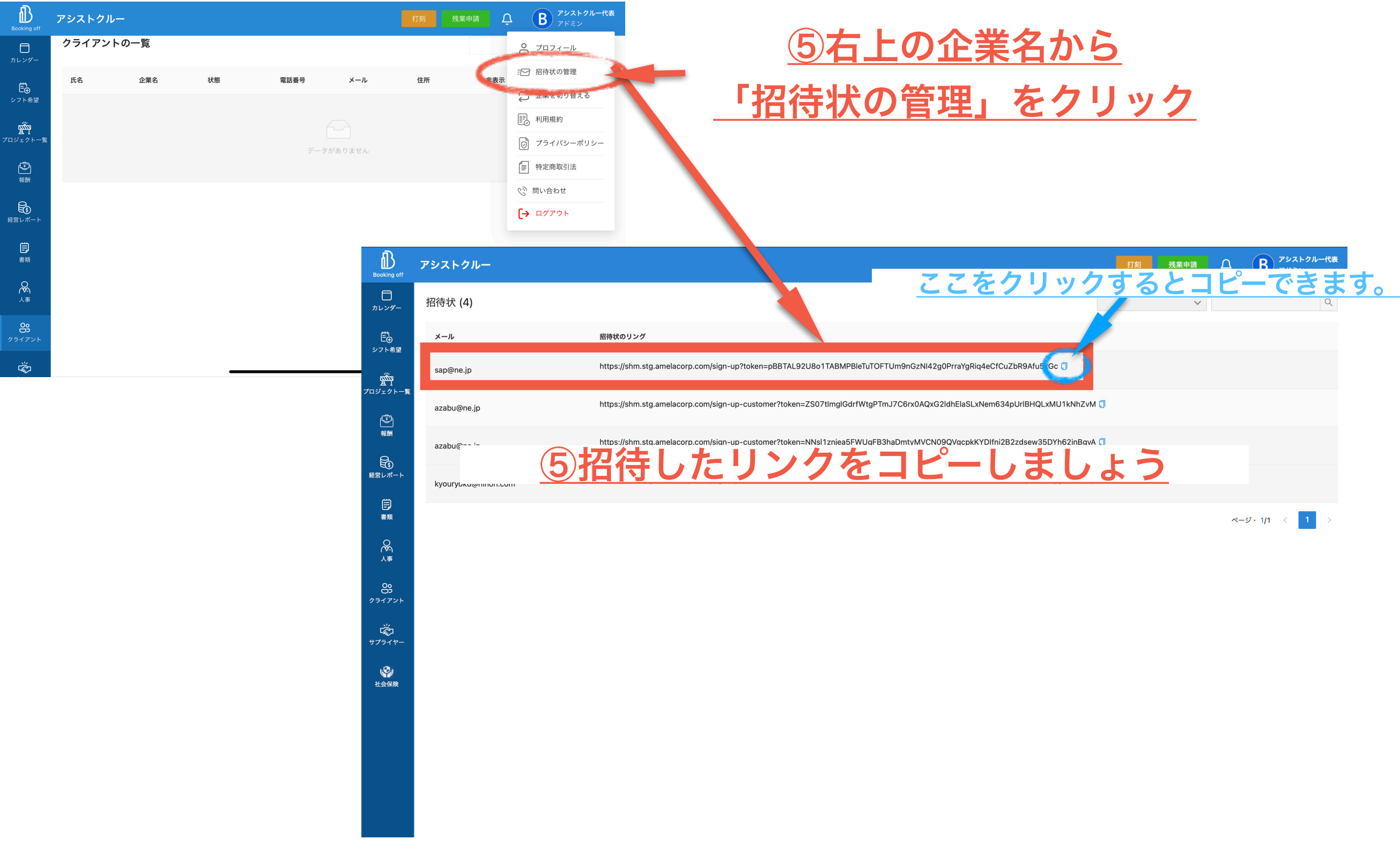

### **5−8**サプライヤー登録**(**仮登録**)**

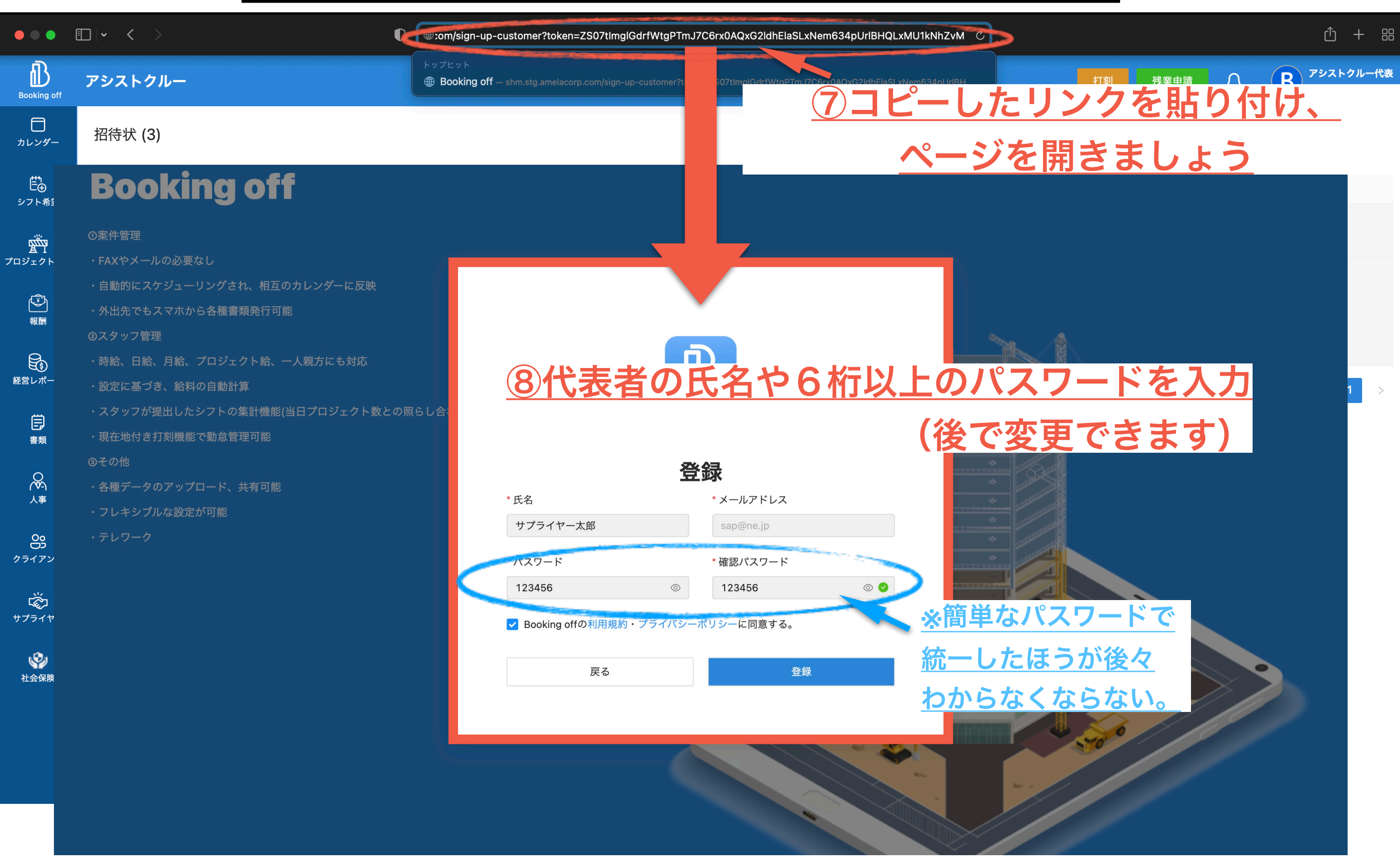

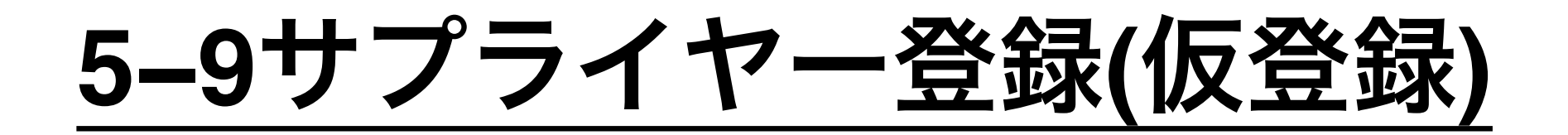

#### **Booking off**

◎案件管理

**②スタッフ管理** 

◎その他

・FAXやメールの必要なし

・設定に基づき、給料の自動計算

・現在地付き打刻機能で勤怠管理可能

・各種データのアップロード、共有可能

・フレキシブルな設定が可能

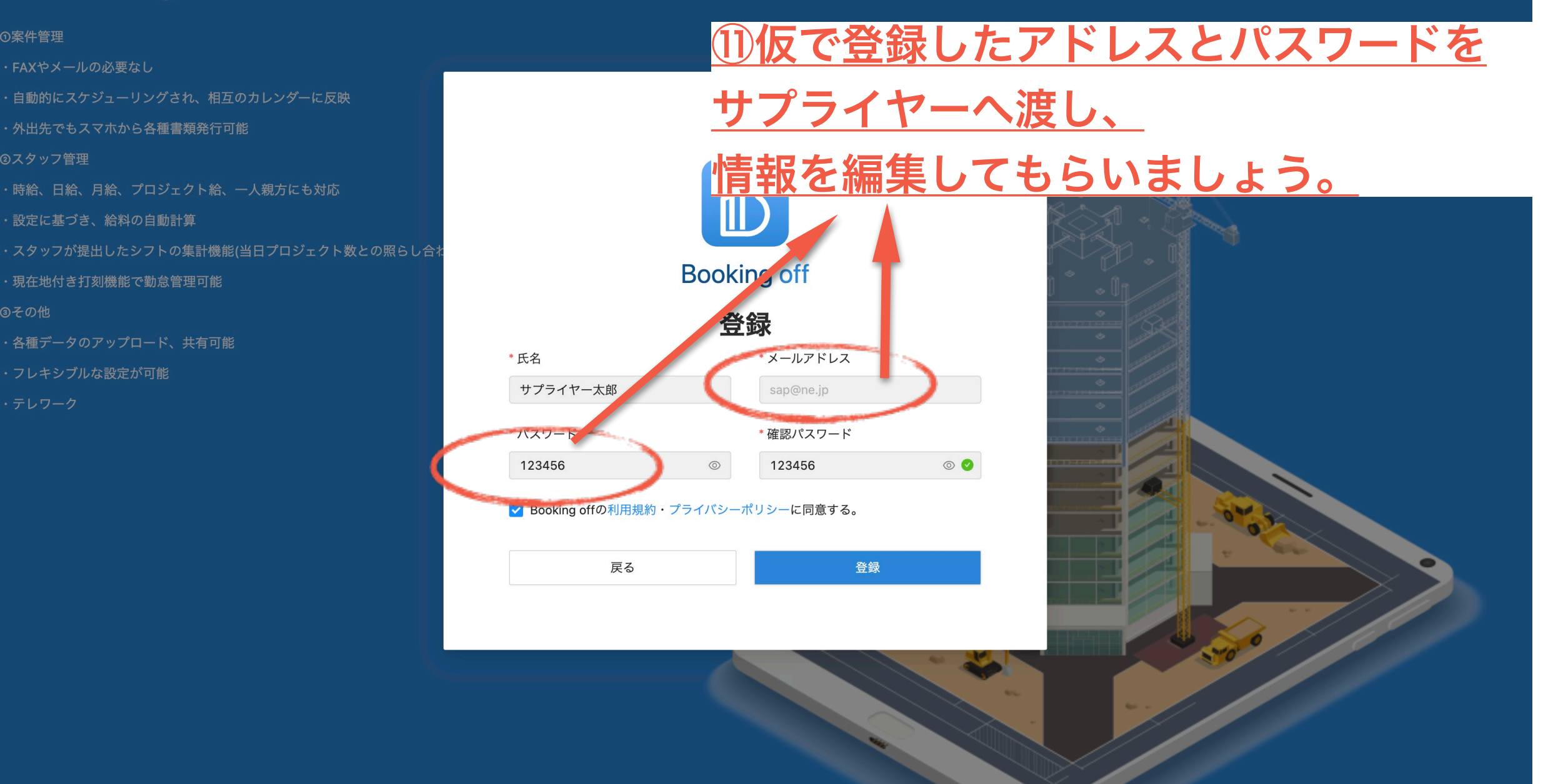

## **6** プロジェクト作成

### **Booking off**における「プロジェクト」と「手配」の違い

プロジェクトとは

『〇〇一丁目計画』『〇〇新築工事』など手配する場所になります。

手配とは プロジェクトに人員を差配する際に使います。

**※**プロジェクト**(**建設現場**)**を作成しないと手配**(**依頼**)**ができません。 仕事を依頼するにあたり、

まず現場を登録**(**プロジェクト作成**)**する必要があります。

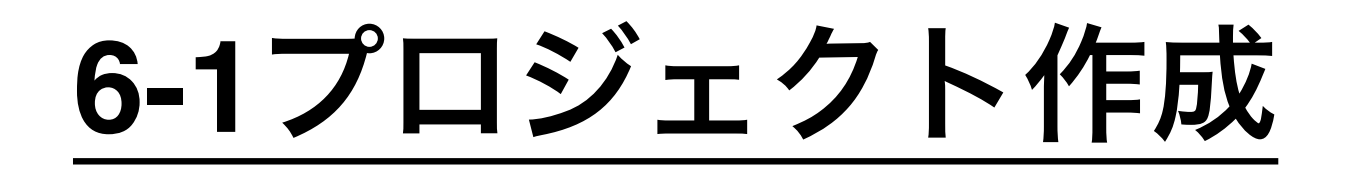

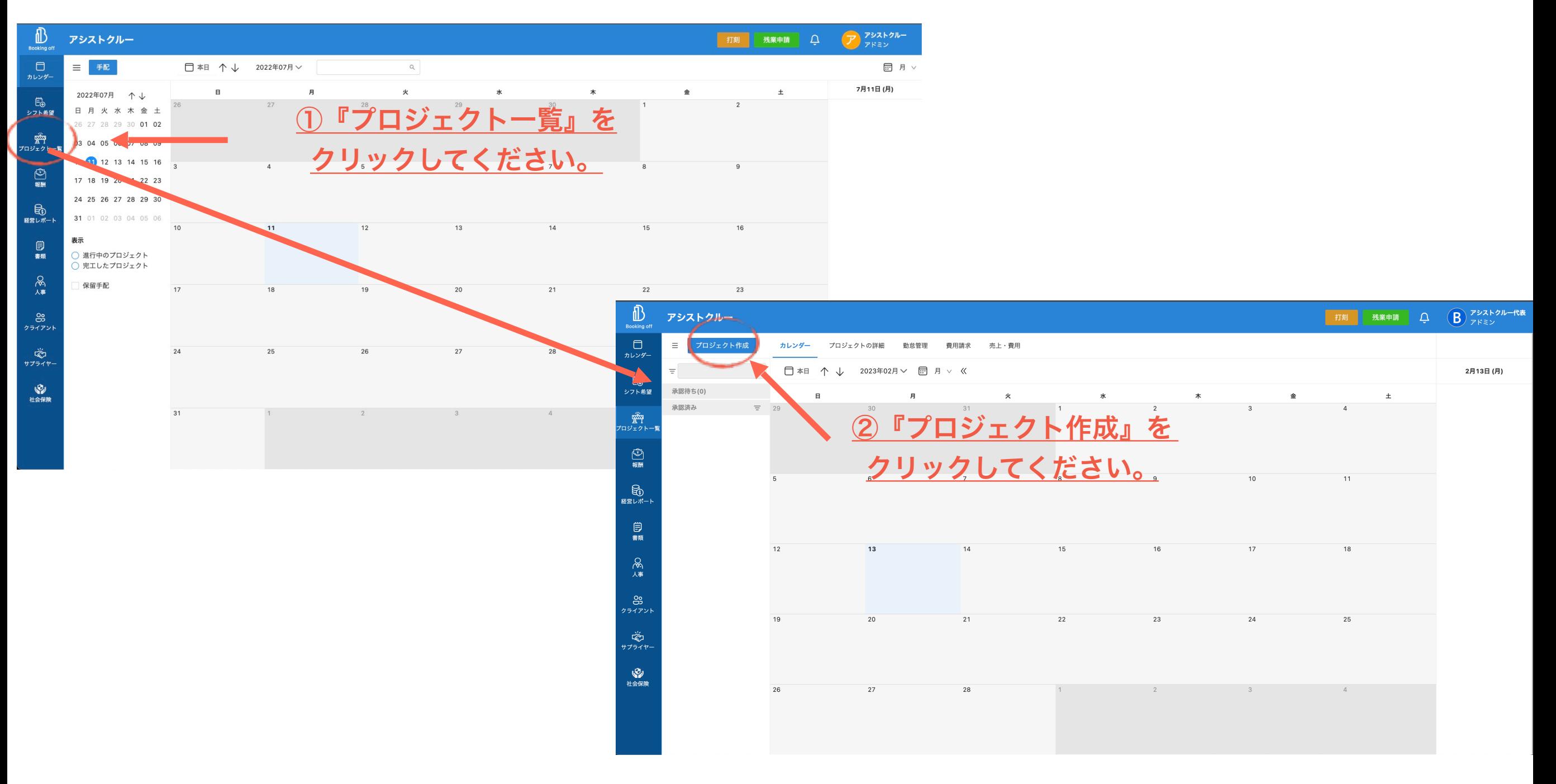

## **6-2**プロジェクト作成

#### ③右上の状態をクリックして

#### プロジェクトの状態を

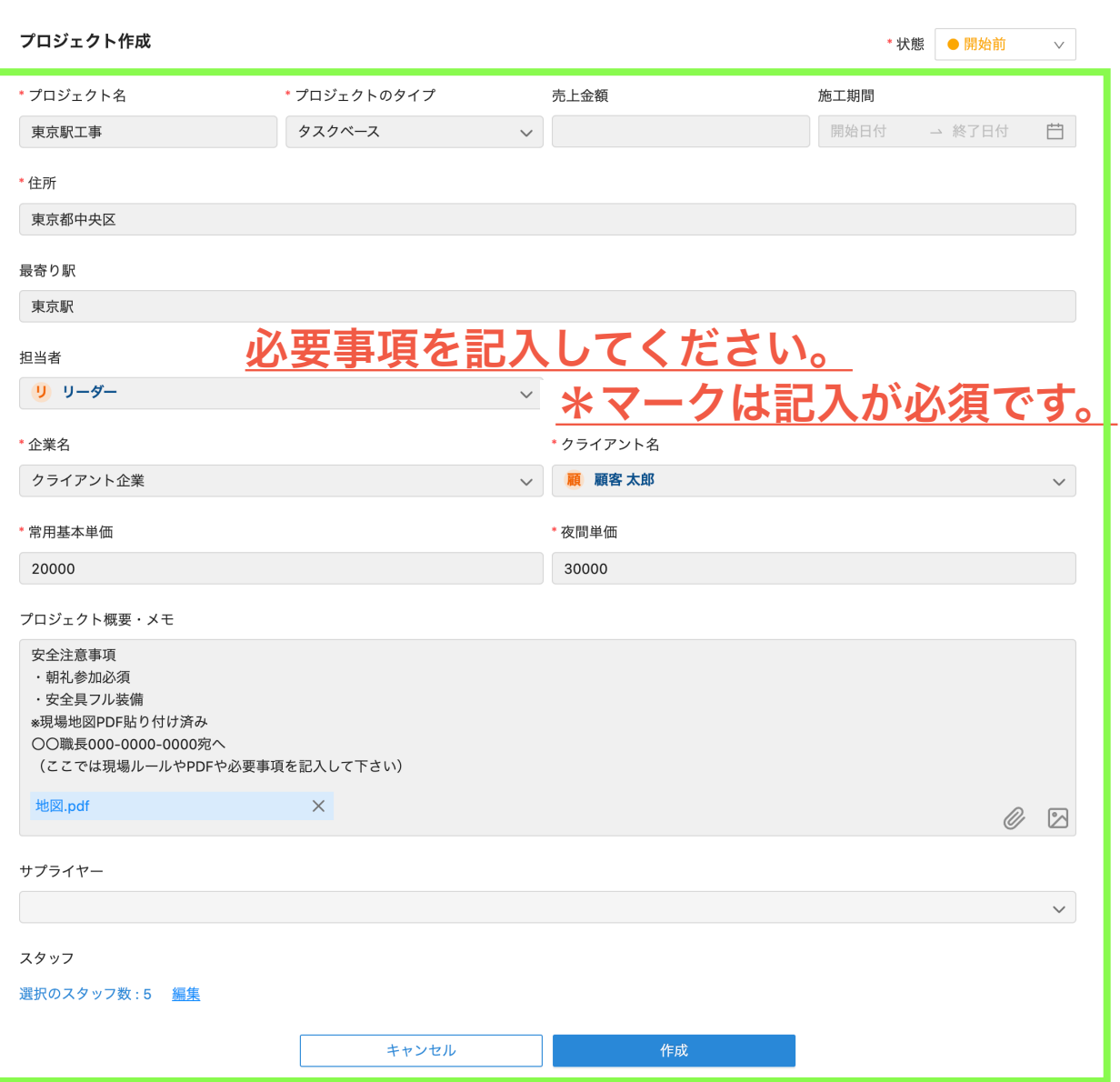

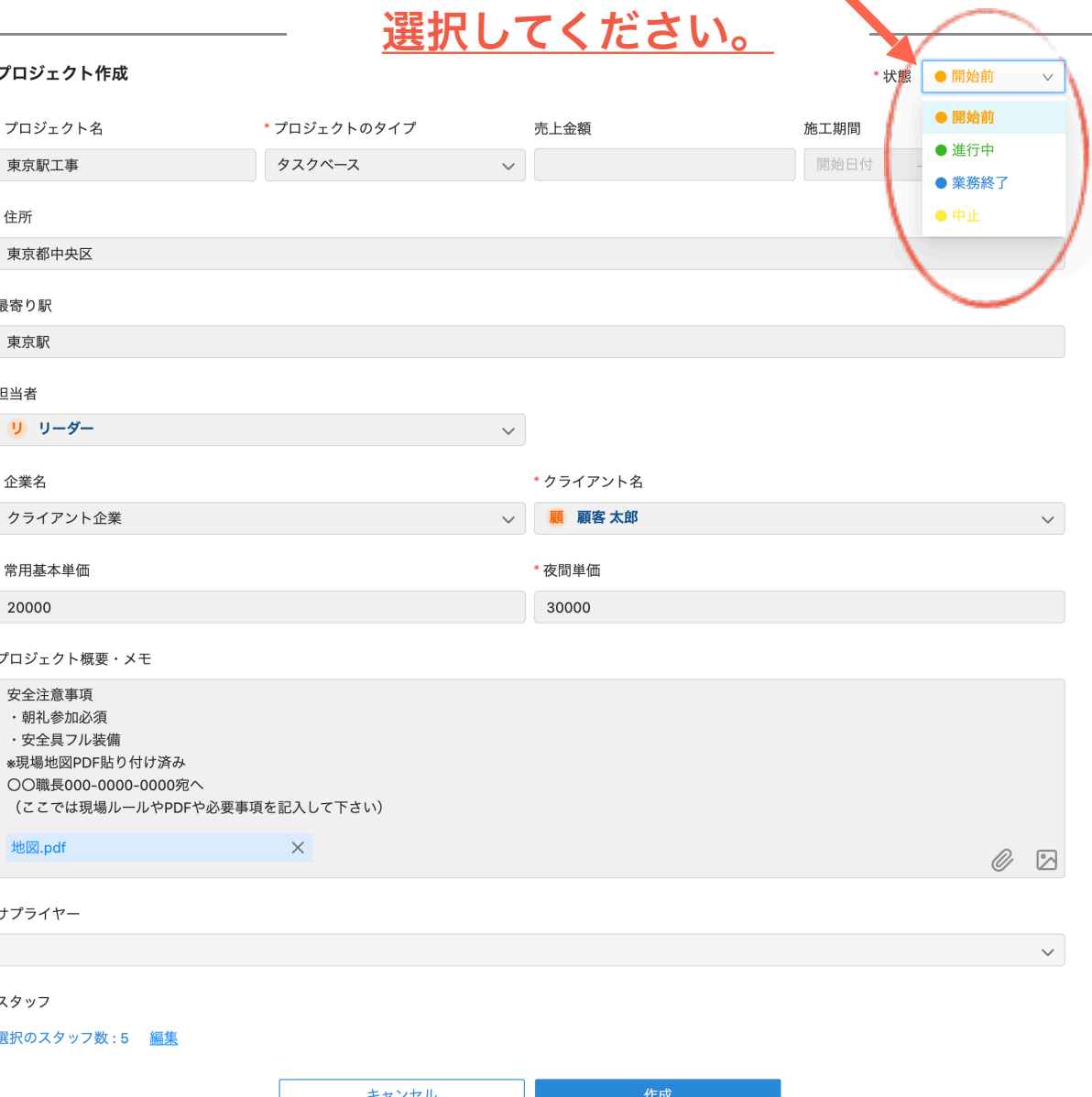

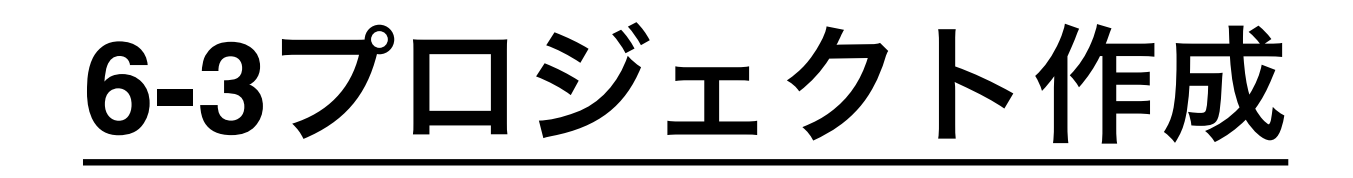

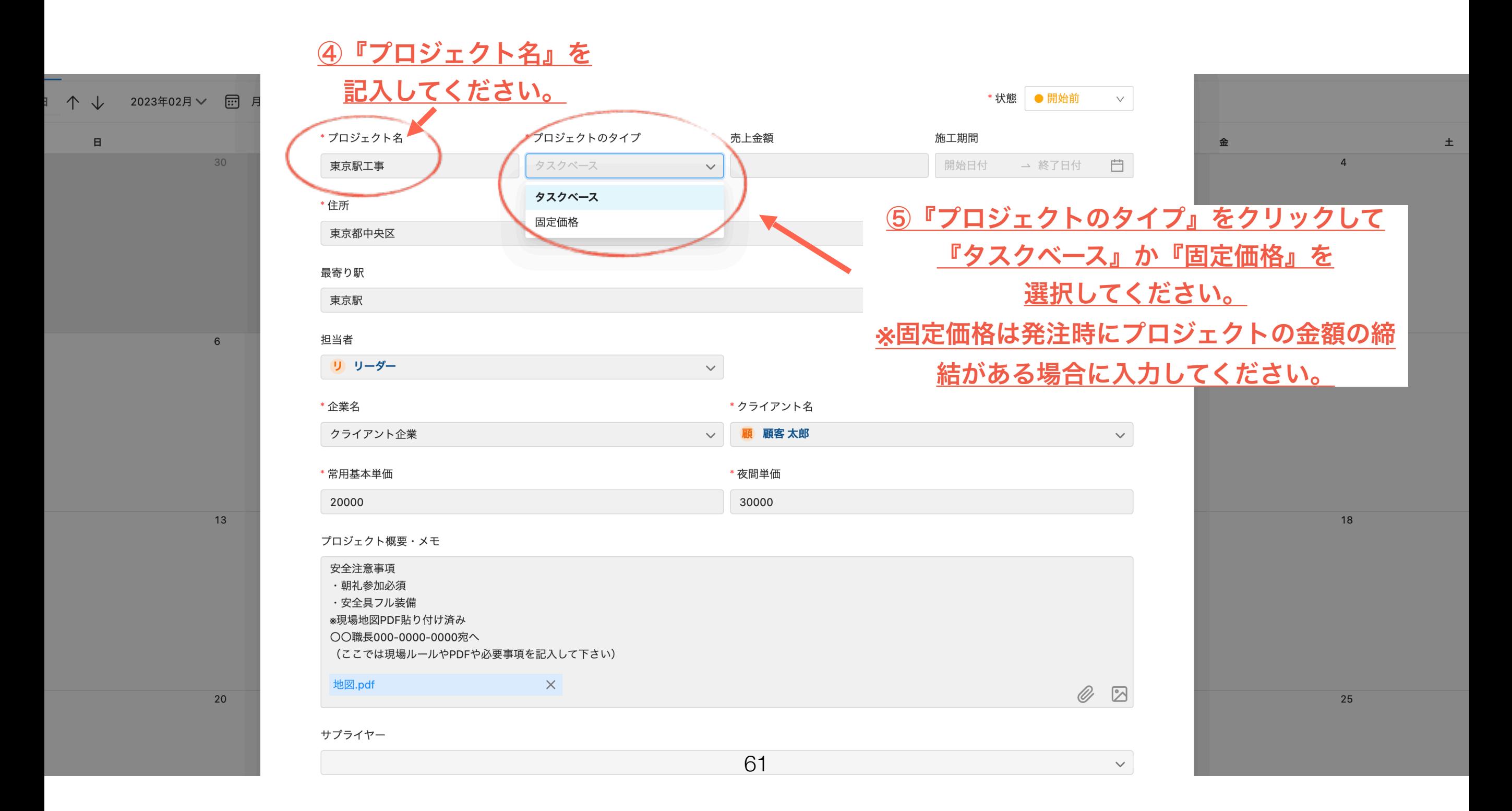

**6-4**プロジェクト作成

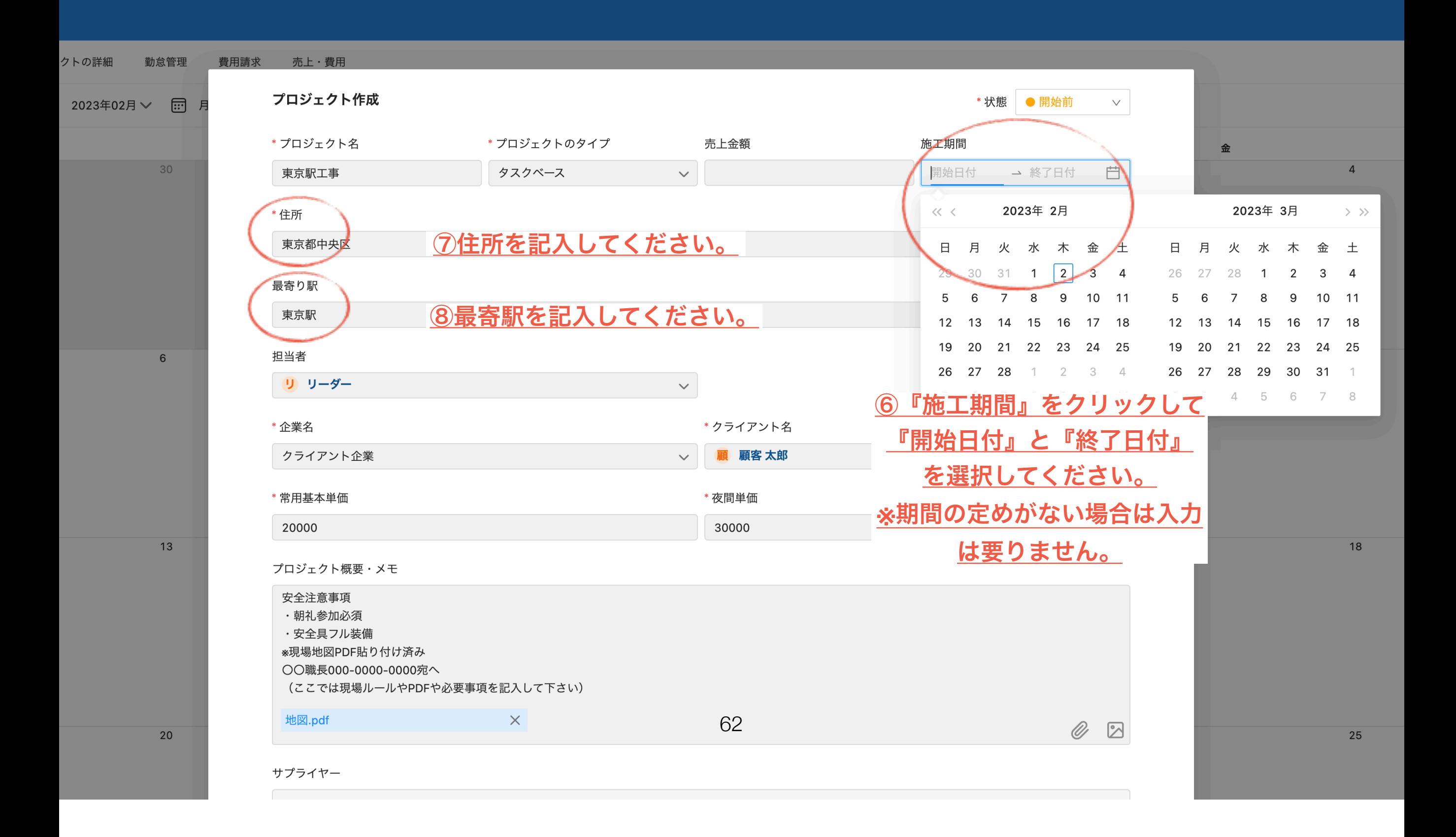

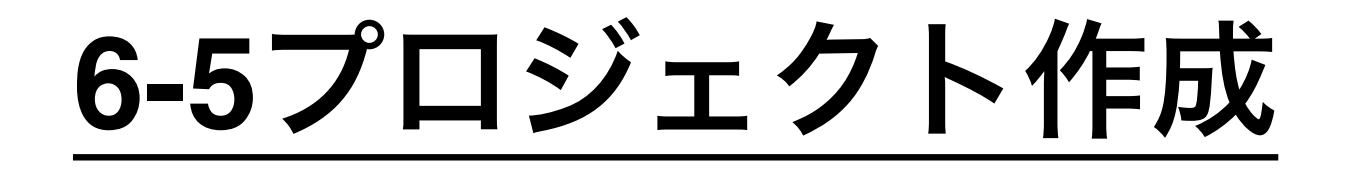

#### 最寄り駅 東京駅 担当者 リーリーダー  $\bullet$ リ リーダー \*クライアント名 顧顧客太郎 クライアント企業  $\checkmark$ \* 常用基本単価 \* 夜間単価 30000 20000

プロジェクト概要・メモ

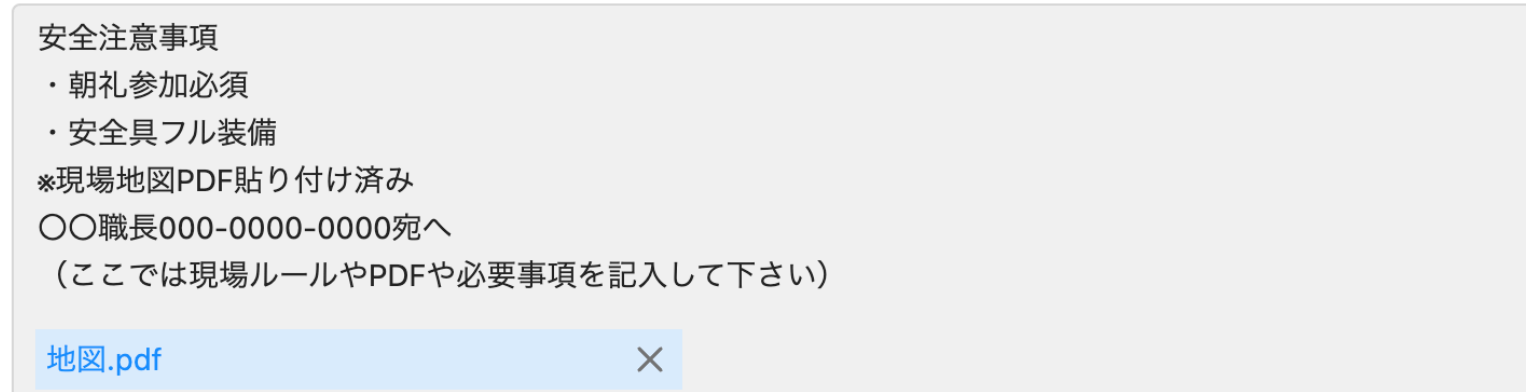

サプライヤー63

⑨『担当者』をクリックして 担当者を選択してください。

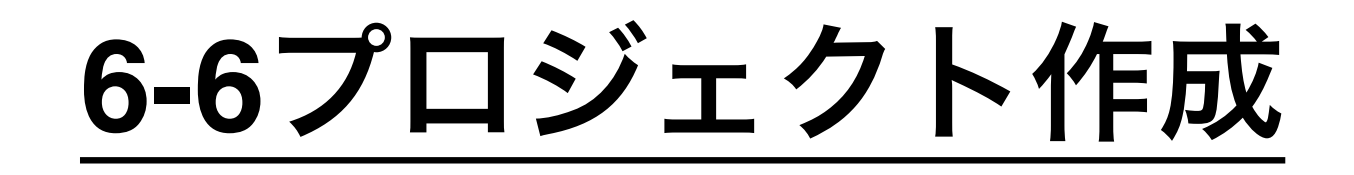

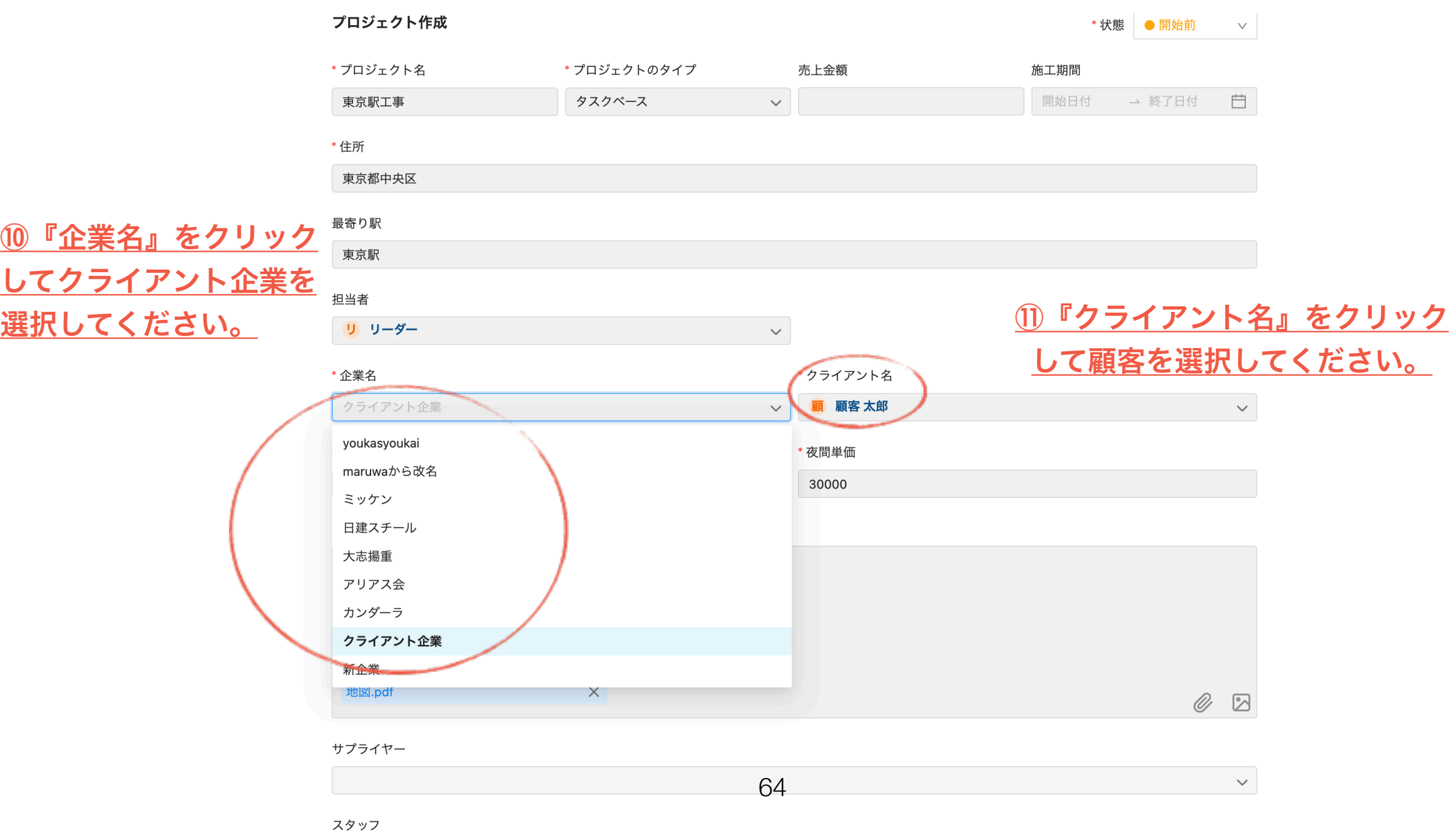

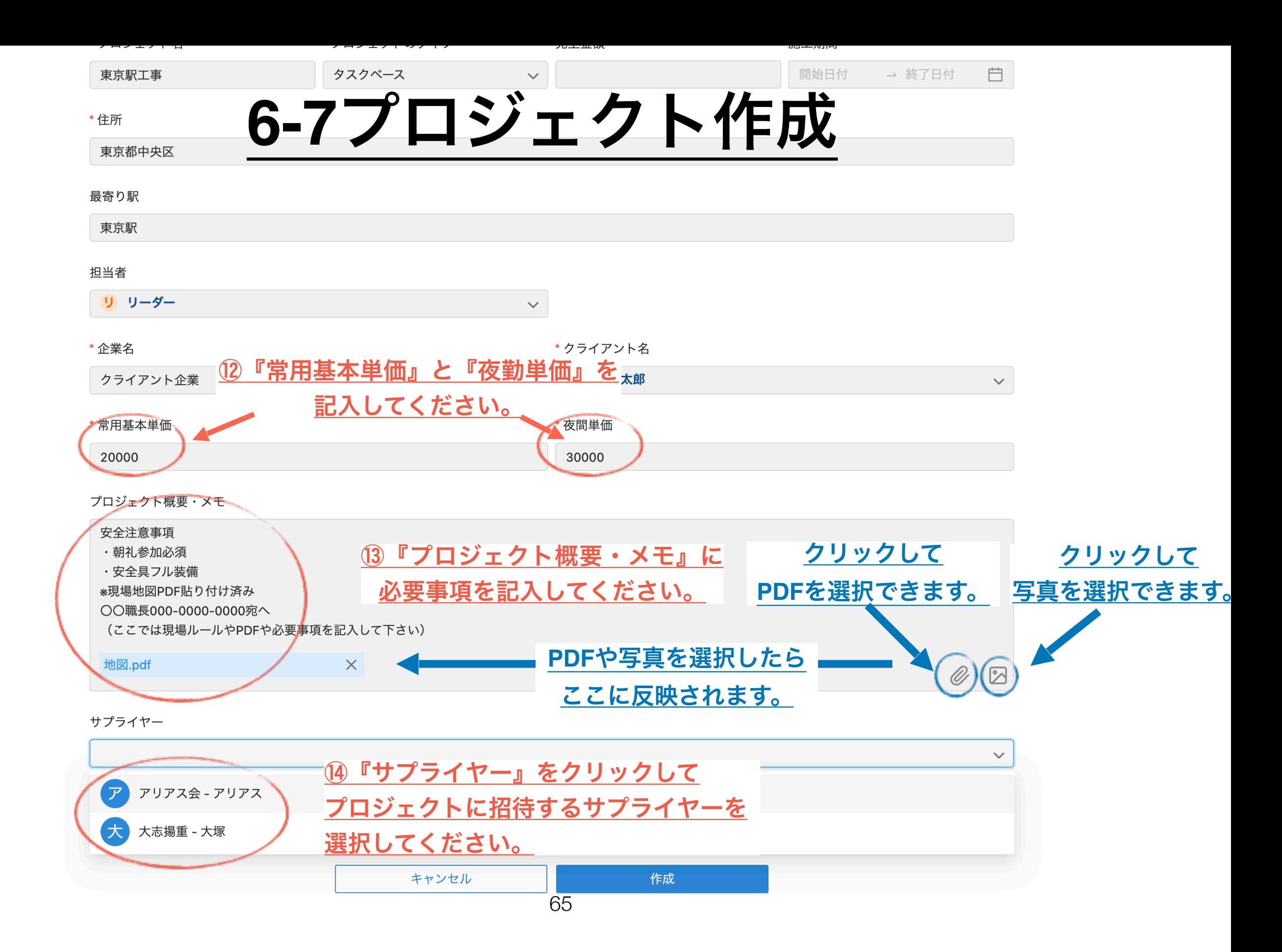

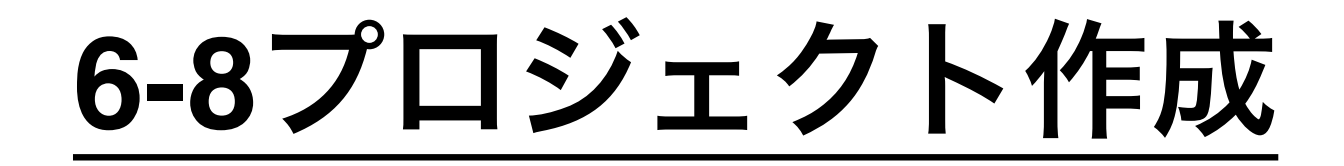

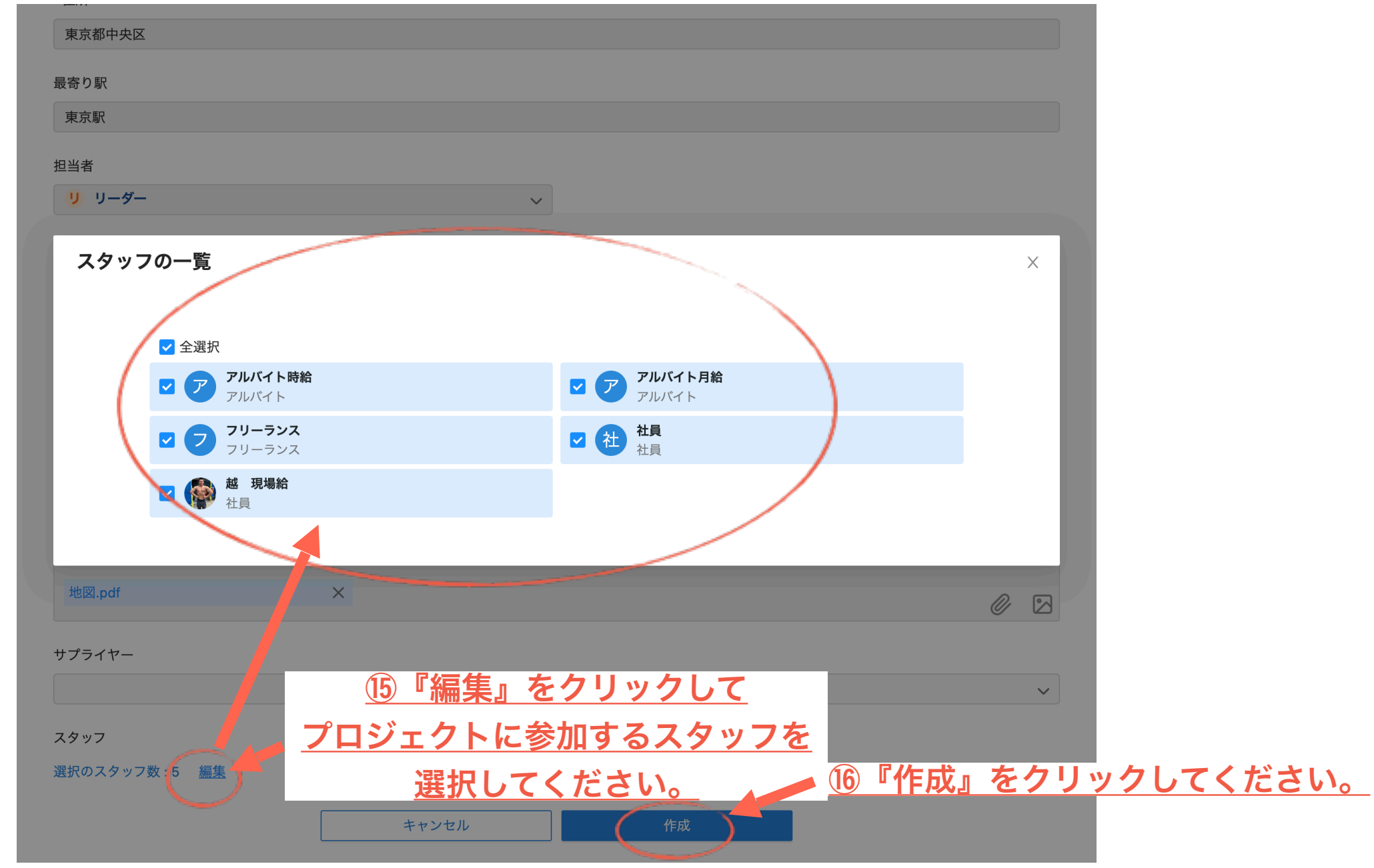

66

# **7-1**プロジェクトの手配の作成

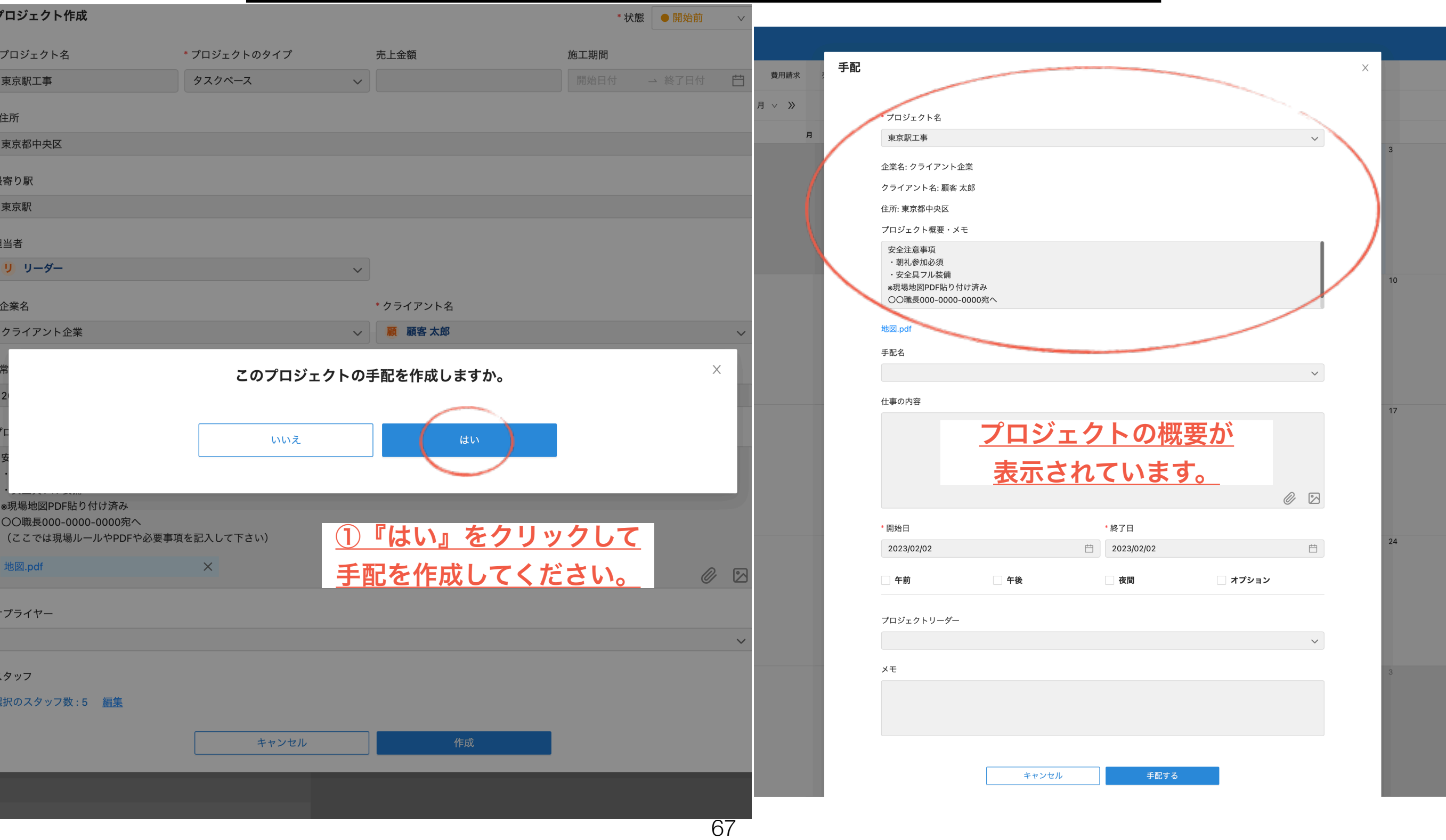

## **7-2**プロジェクトの手配の作成

 $2122$   $-121$   $+121$ 

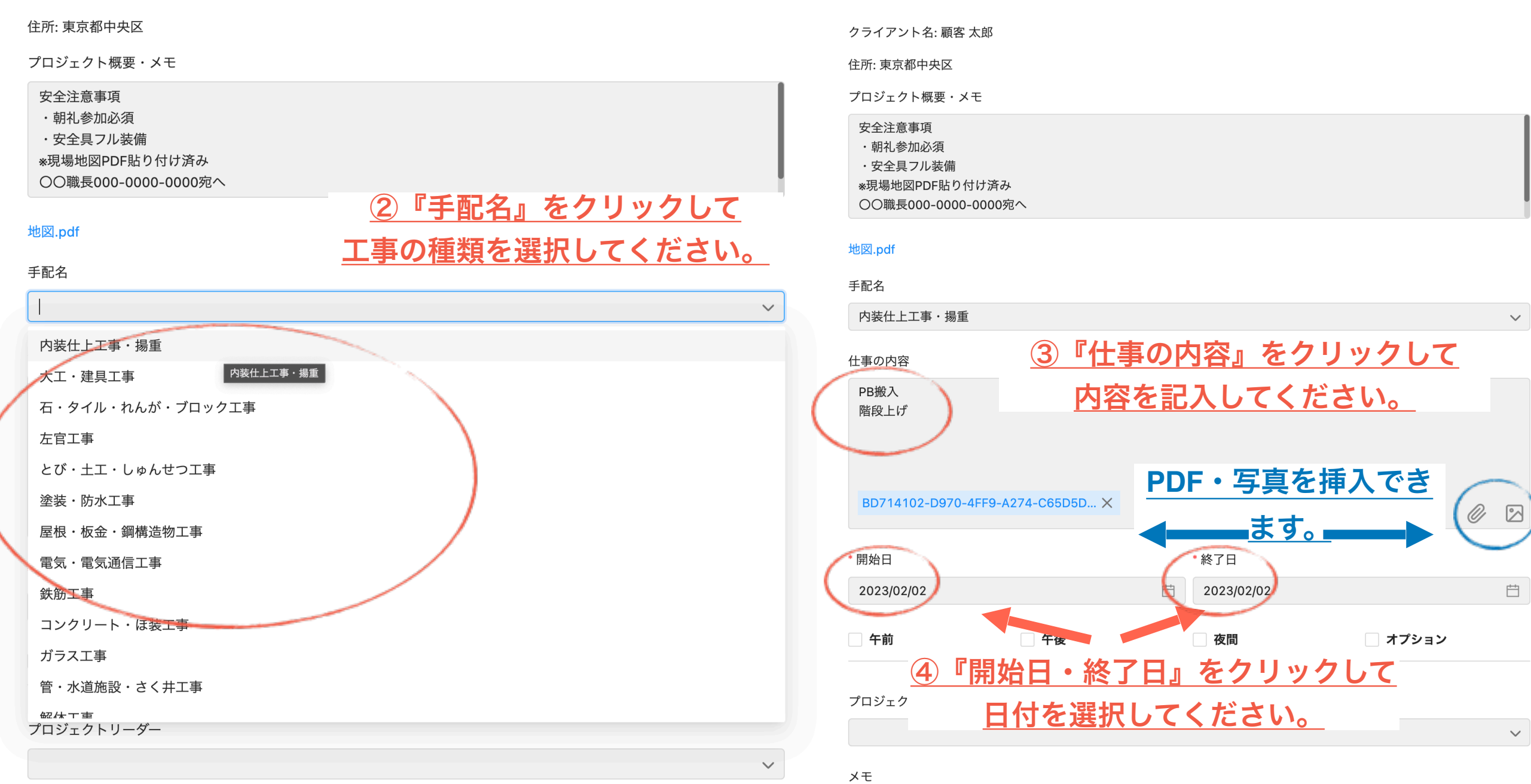

68

メモ

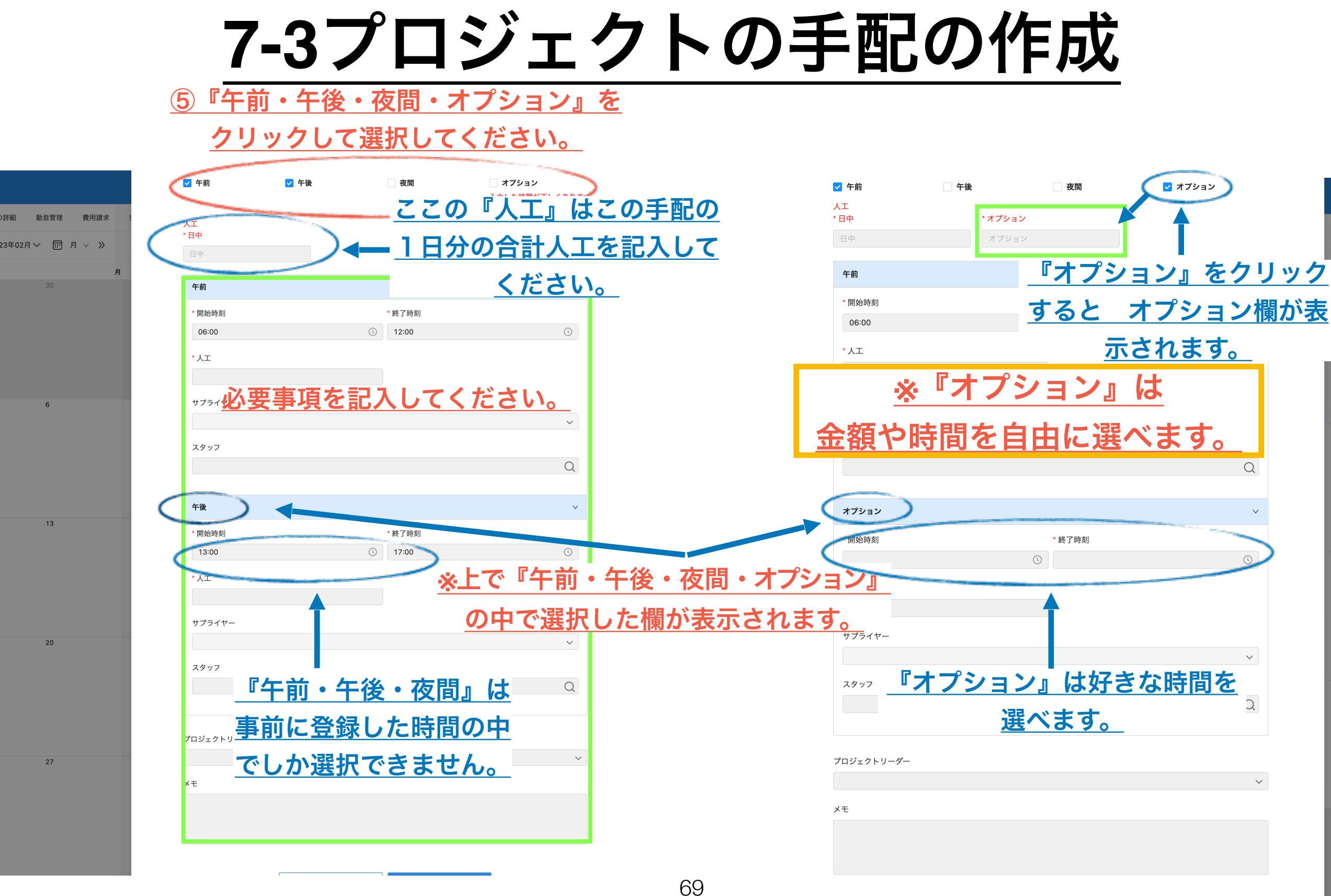

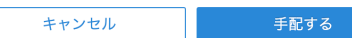

## **7-4**プロジェクトの手配の作成

**Dalla** (1992)

人工

\* 日中

**COLLER** 

 $\checkmark$ 

 $\checkmark$ 

 $\vee$ 

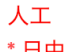

\*日中

日中

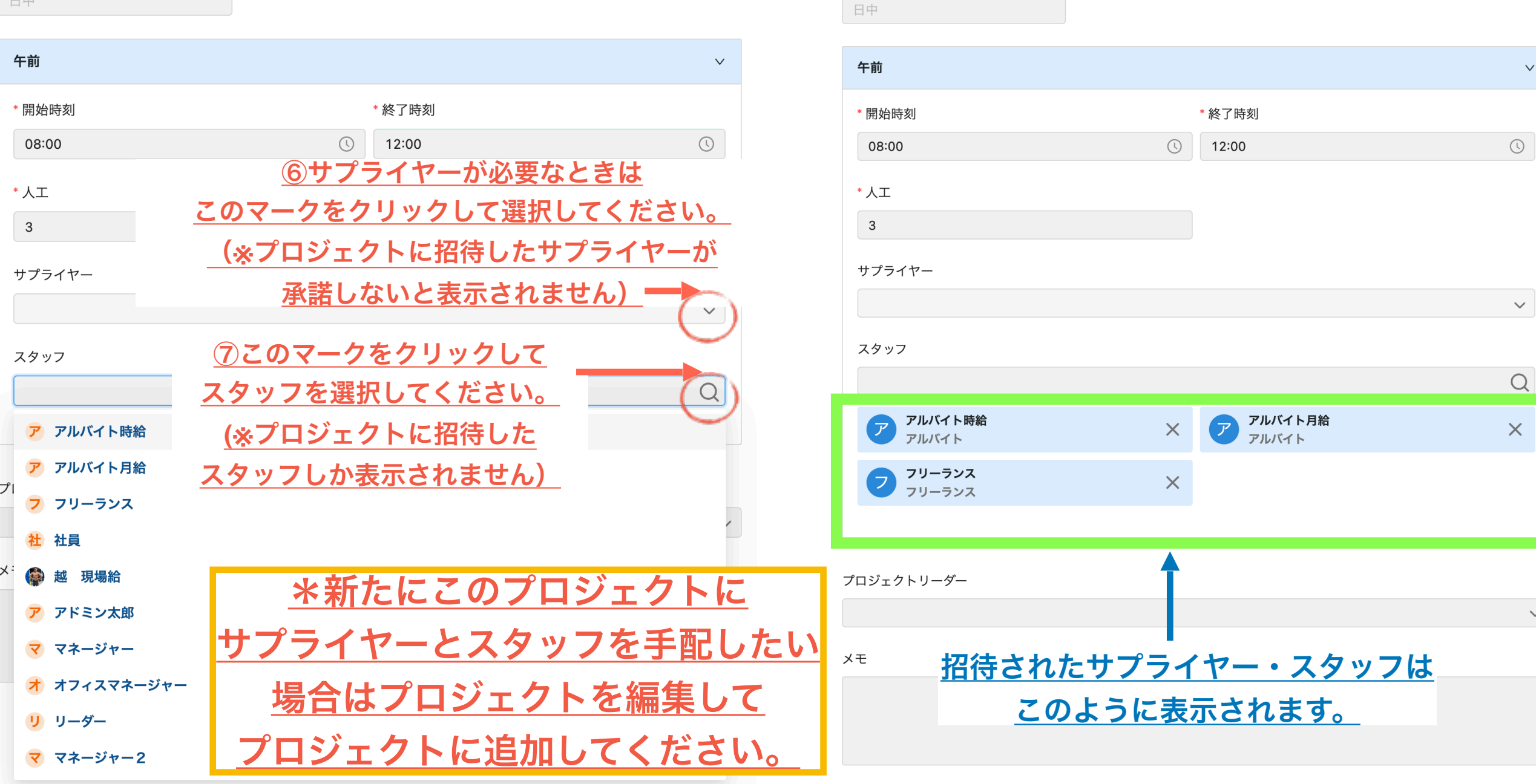

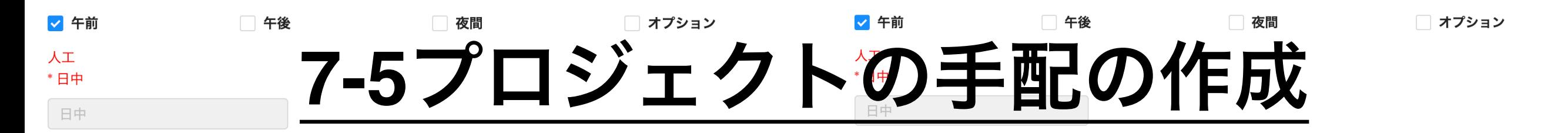

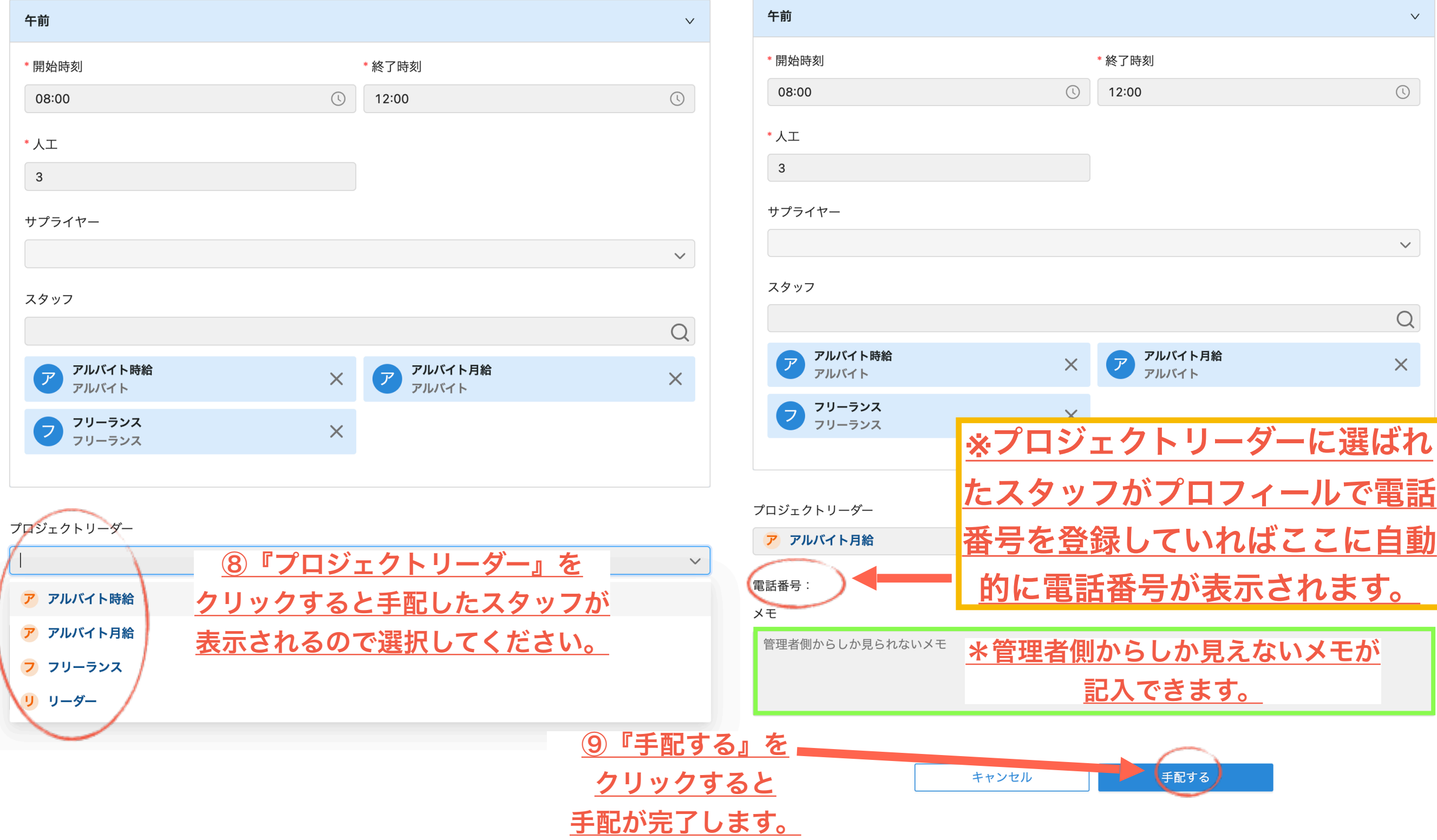

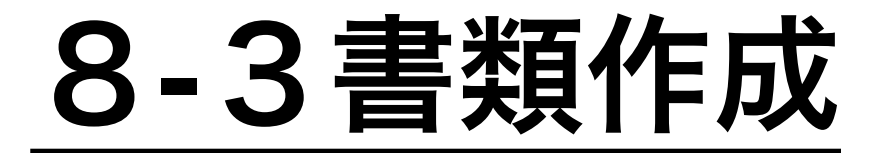

#### 2見積書作成

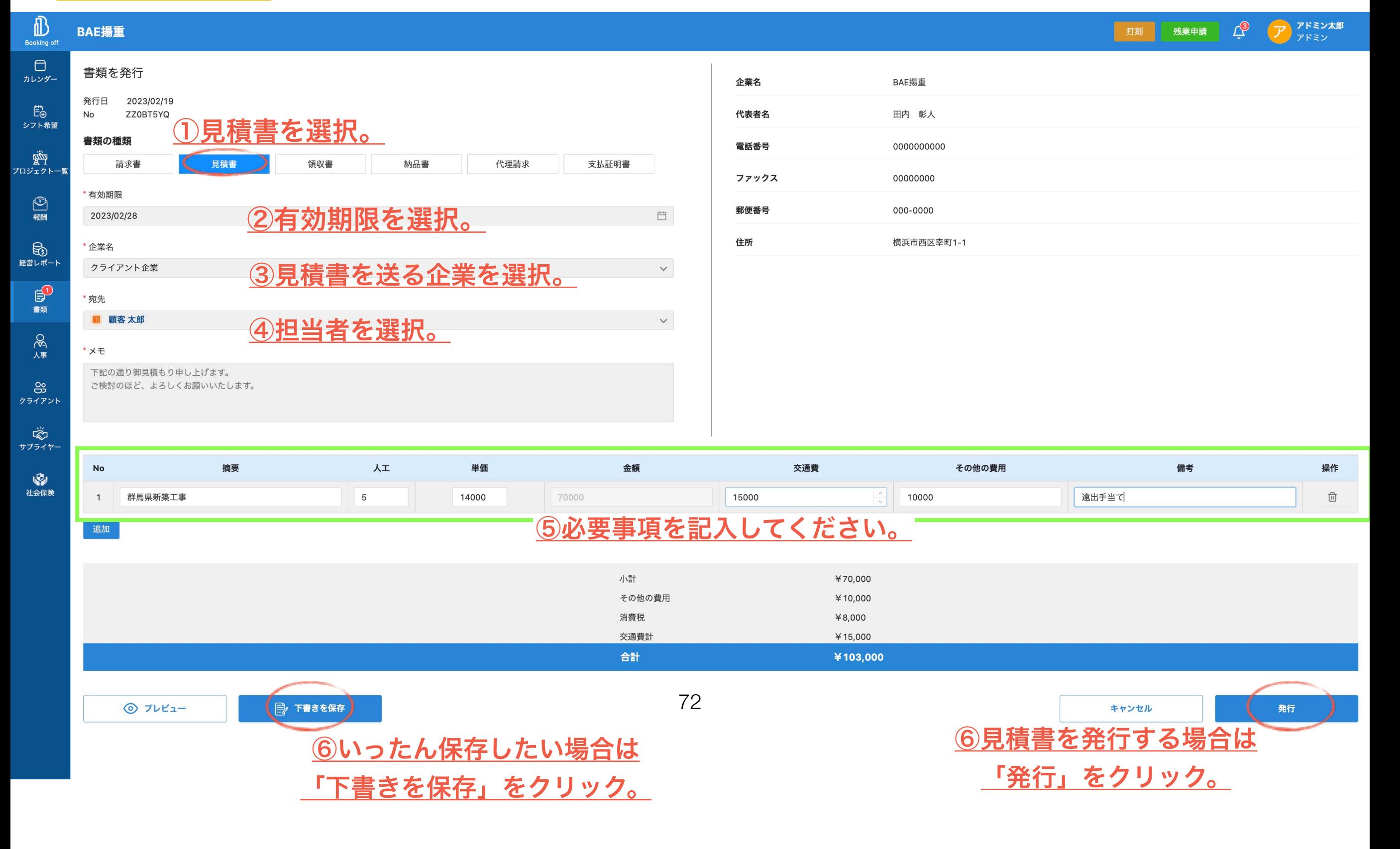
# **7-6**プロジェクトの手配の作成

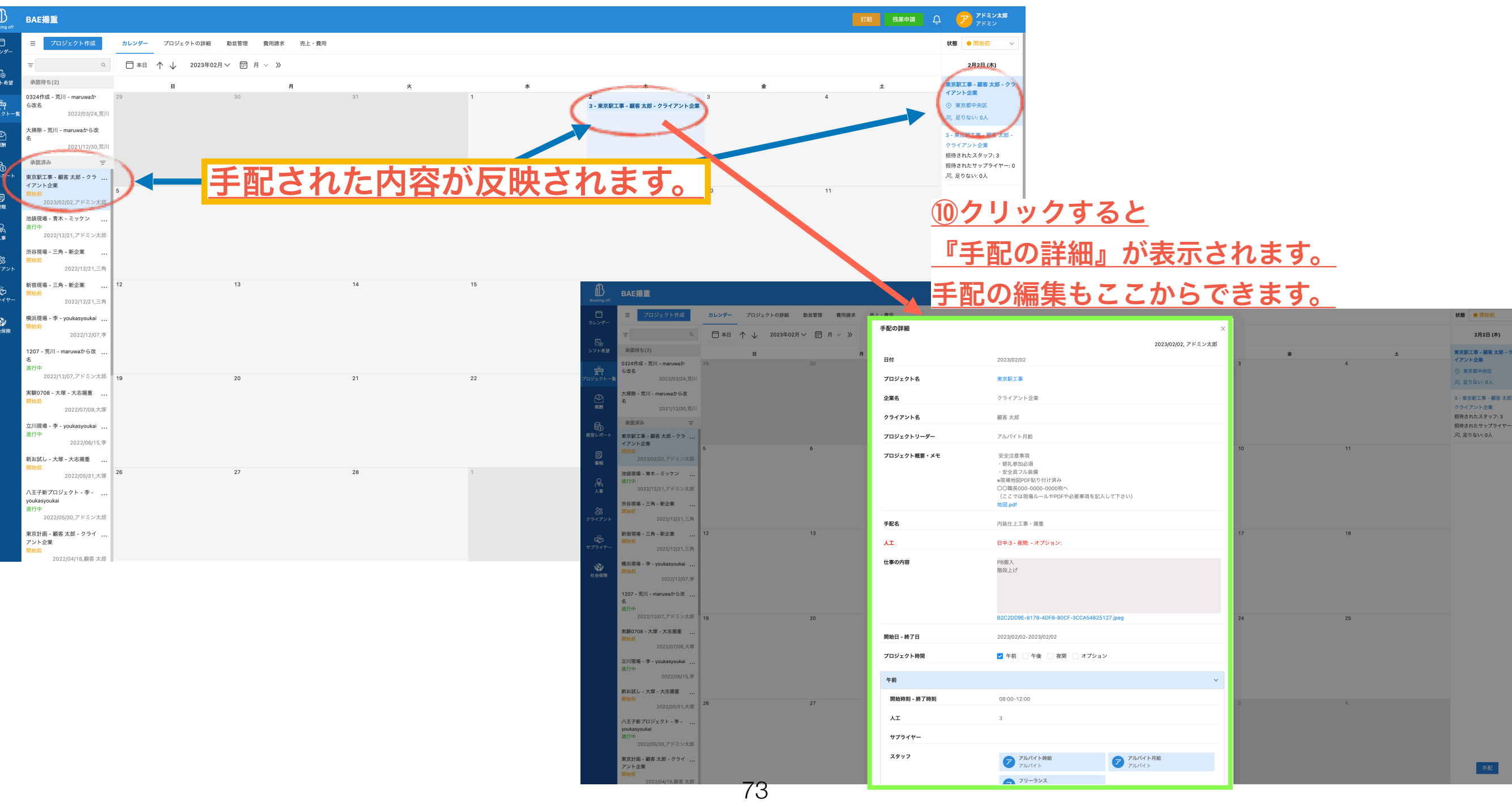

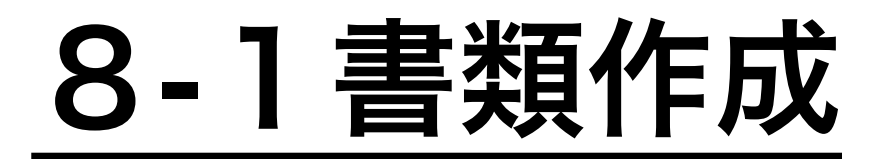

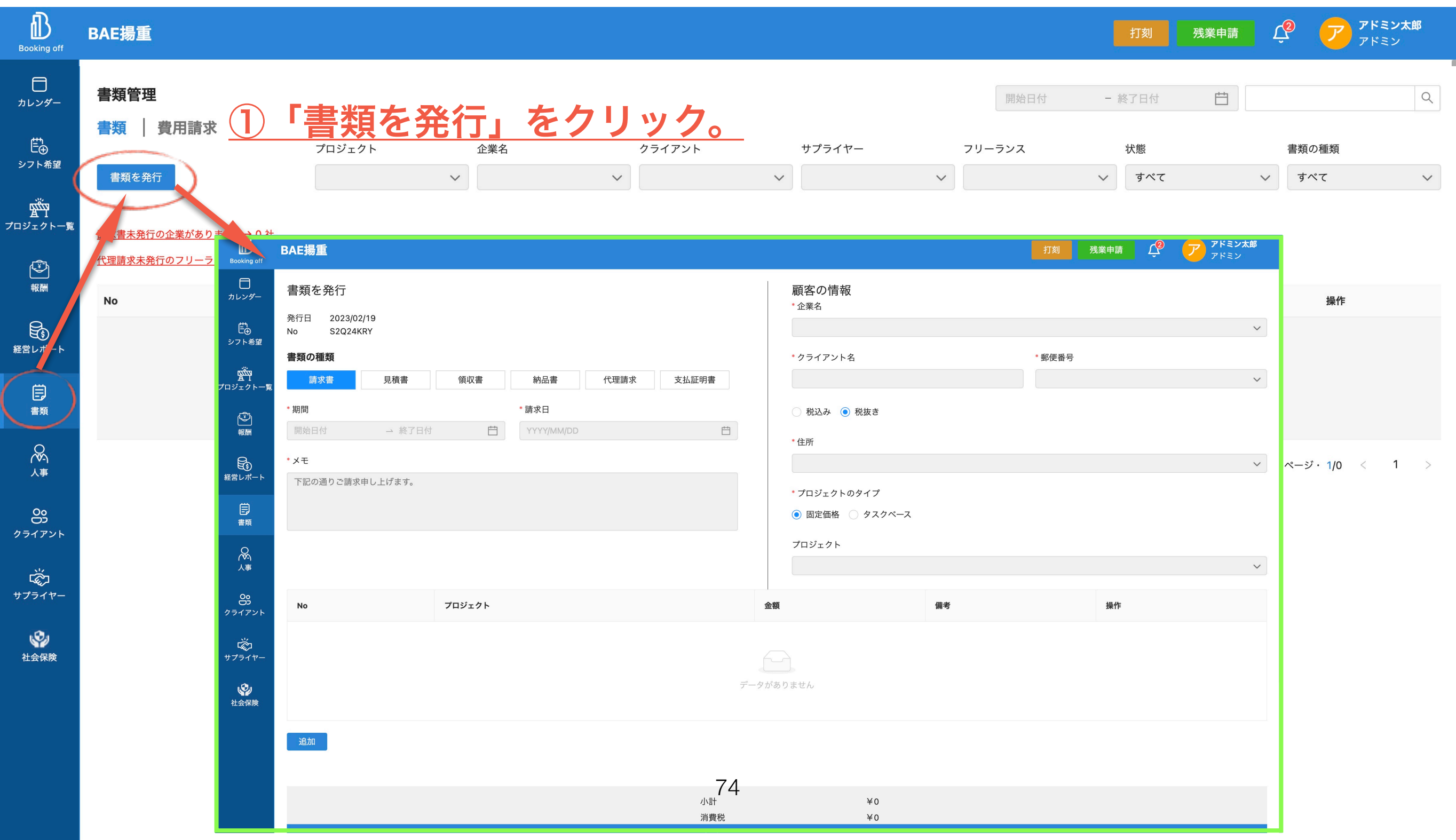

サ

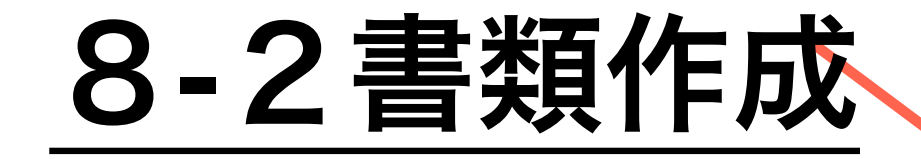

⑩クリックすると 「手配の詳細」が表示されます。 手配の編集もここからできます。

#### 1請求書作成

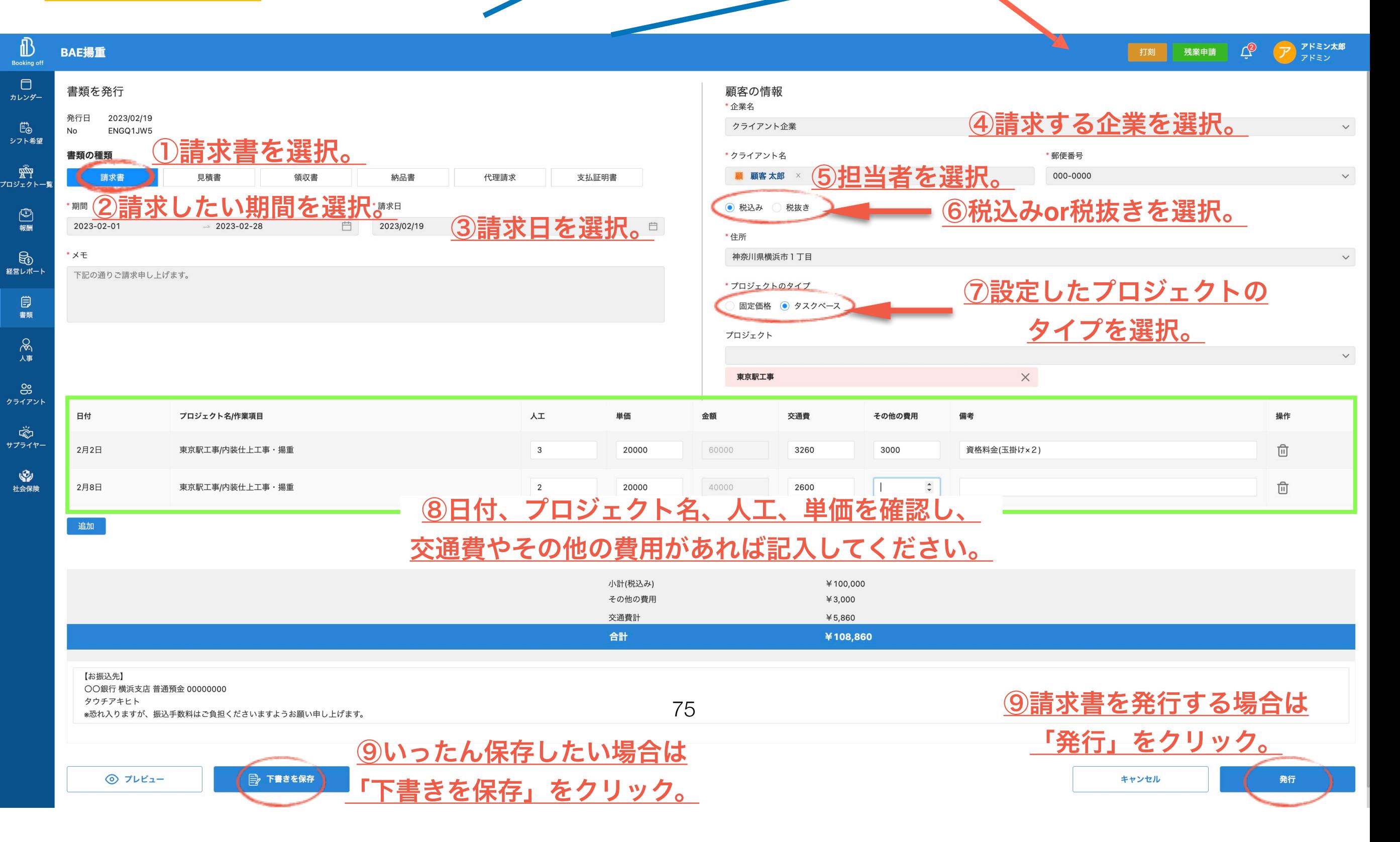

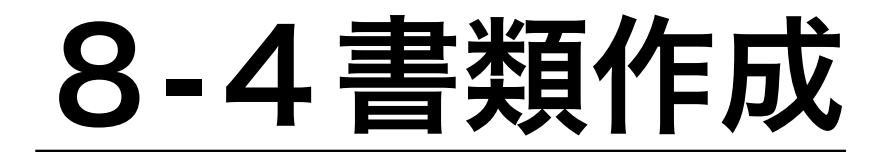

#### 3領収書作成

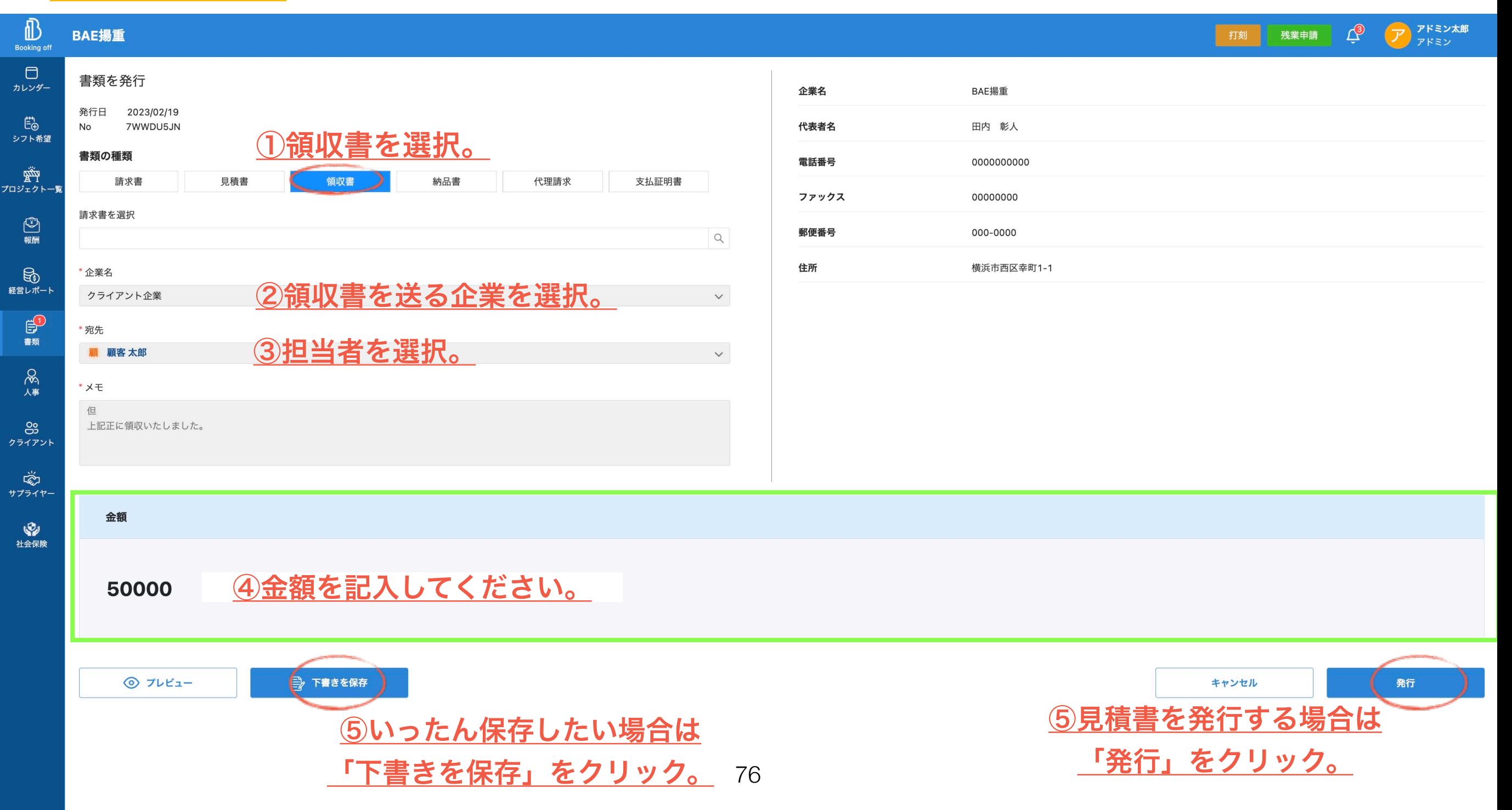

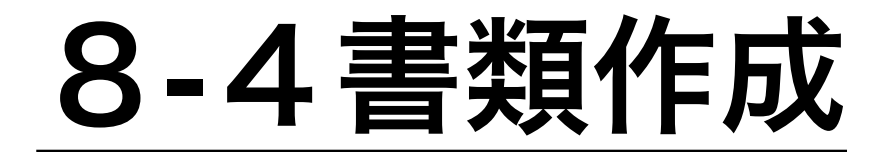

#### 4納品書作成

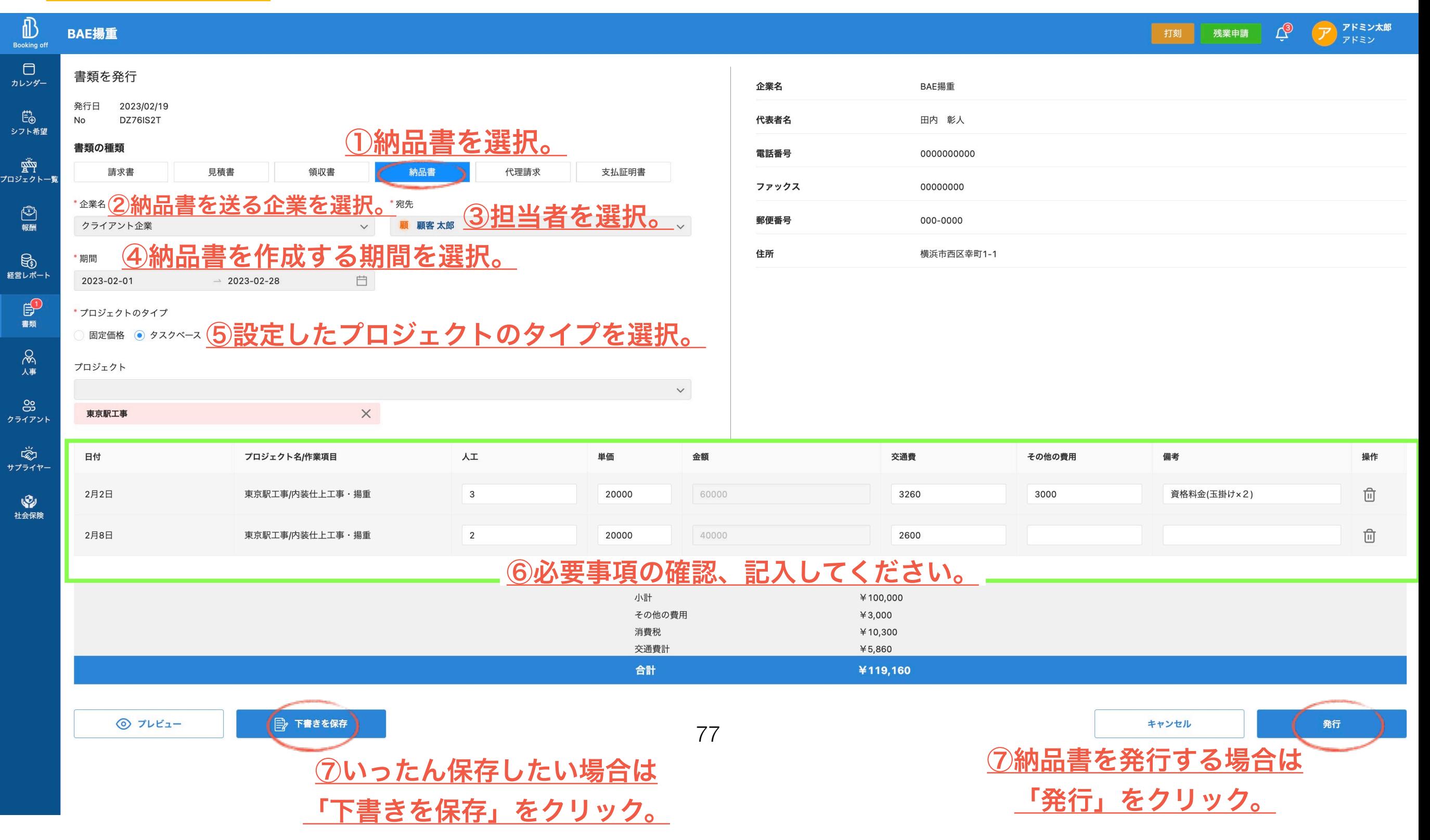

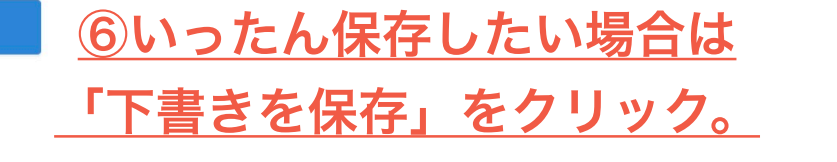

◎ プレビュー

みずほ銀行 横浜支店 普通預金 1234567

\*恐れ入りますが、振込手数料はご負担くださいますようお願い申し上げます。

■ 下書きを保存

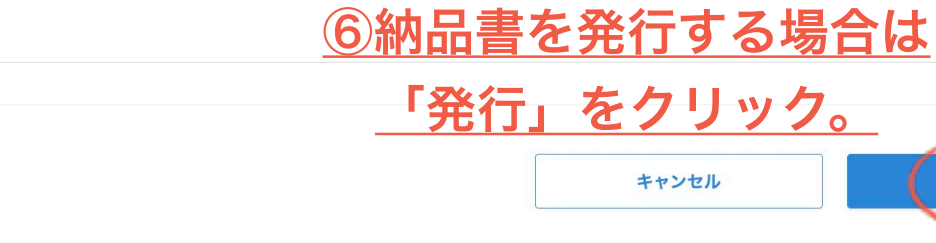

発行

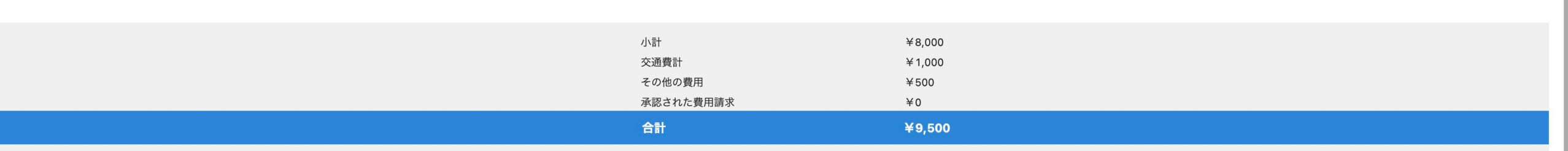

78

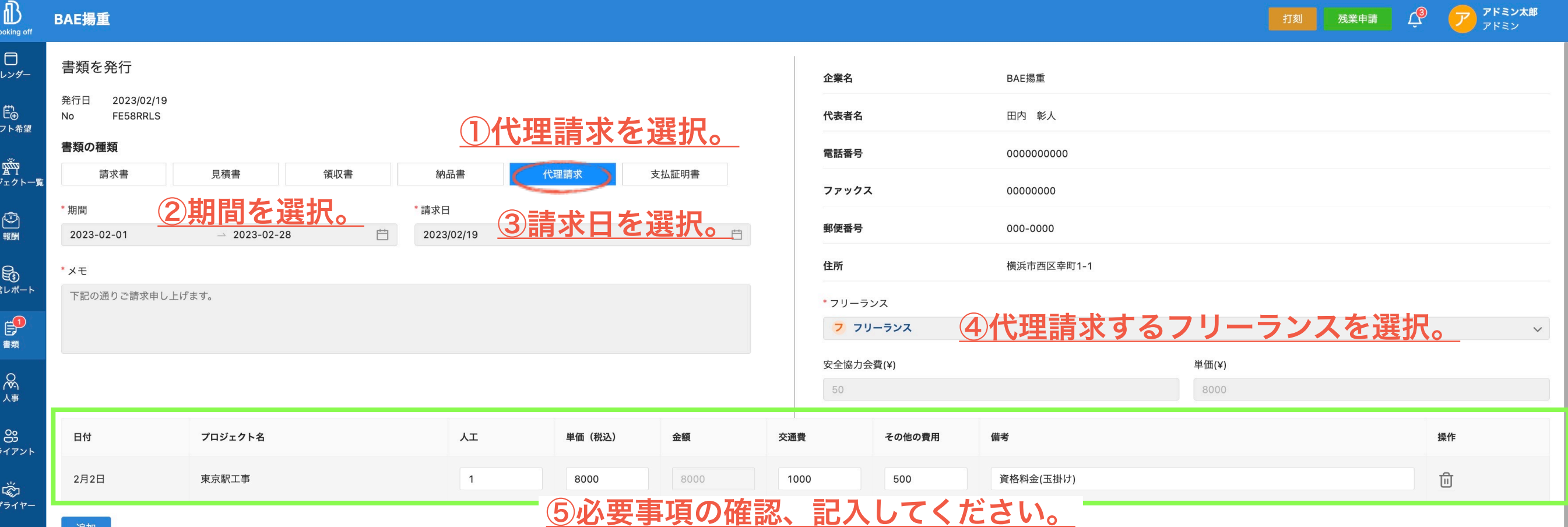

BAE揚重

プロシ

経営

クラ

サフ

**O** 

追加

【お振込先】

フリーランス

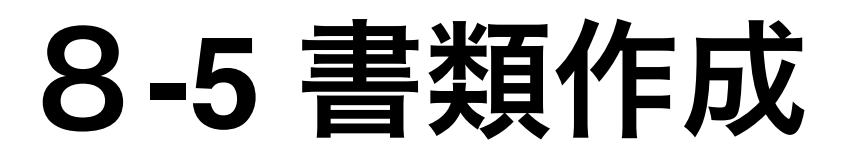

プロ<br>

×

## 6支払証明書作成 8-6 書類作成

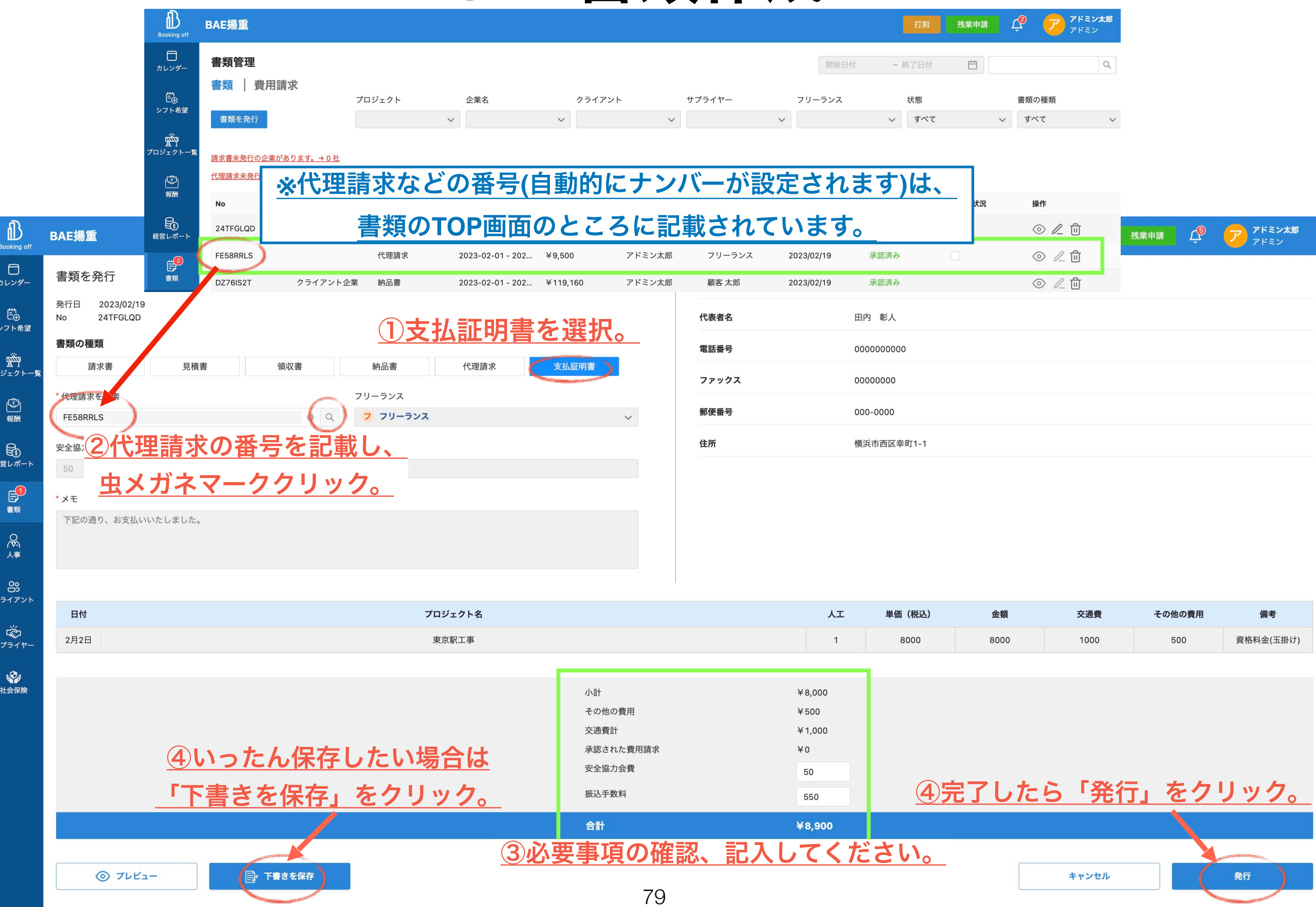

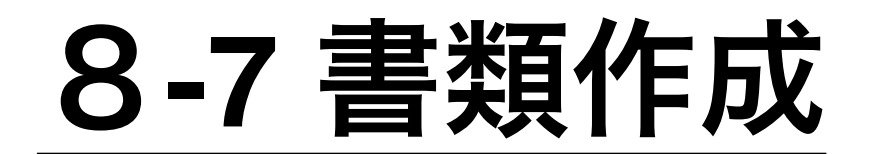

#### 7書類画面の見方など

プロ

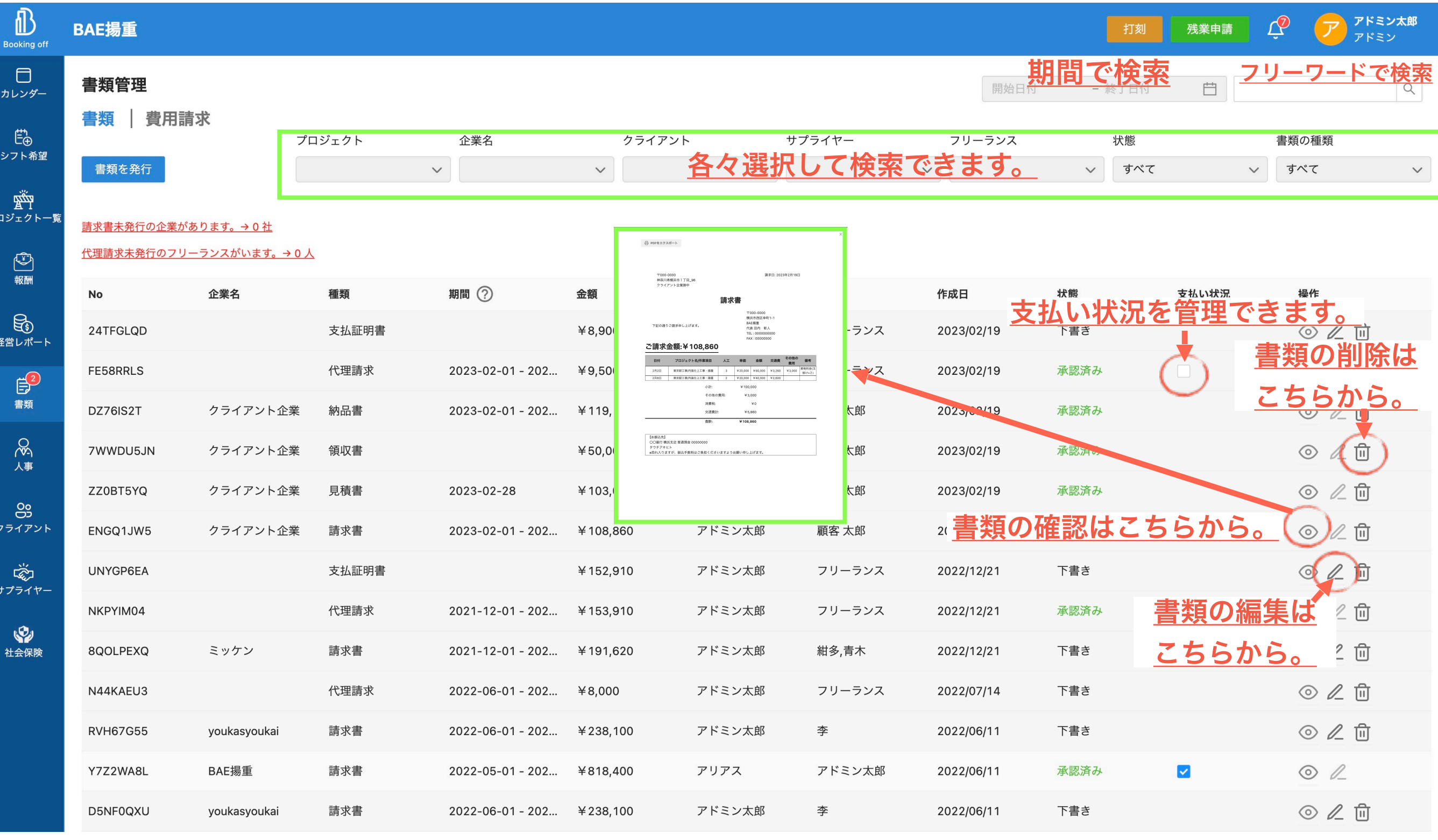

## **9-**1報酬・勤務表

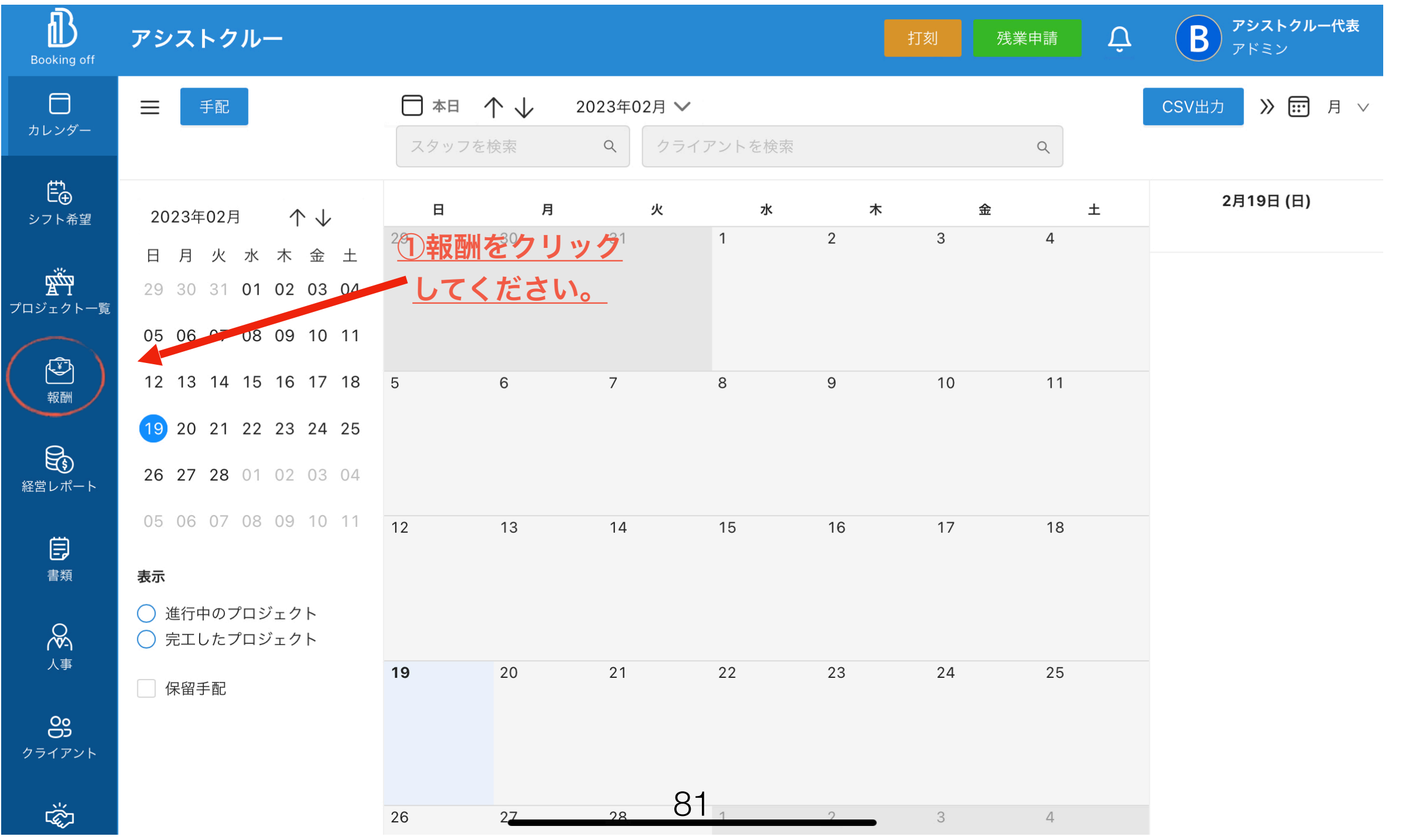

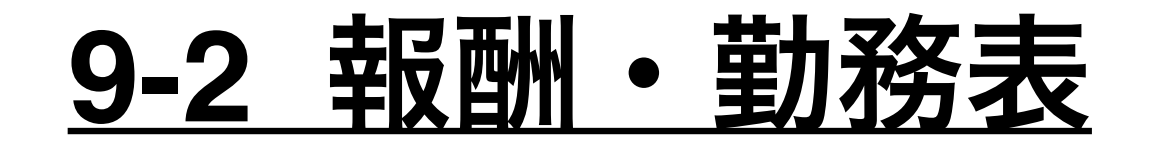

**※**『欠勤・承認待ち・通常出勤・遅刻』

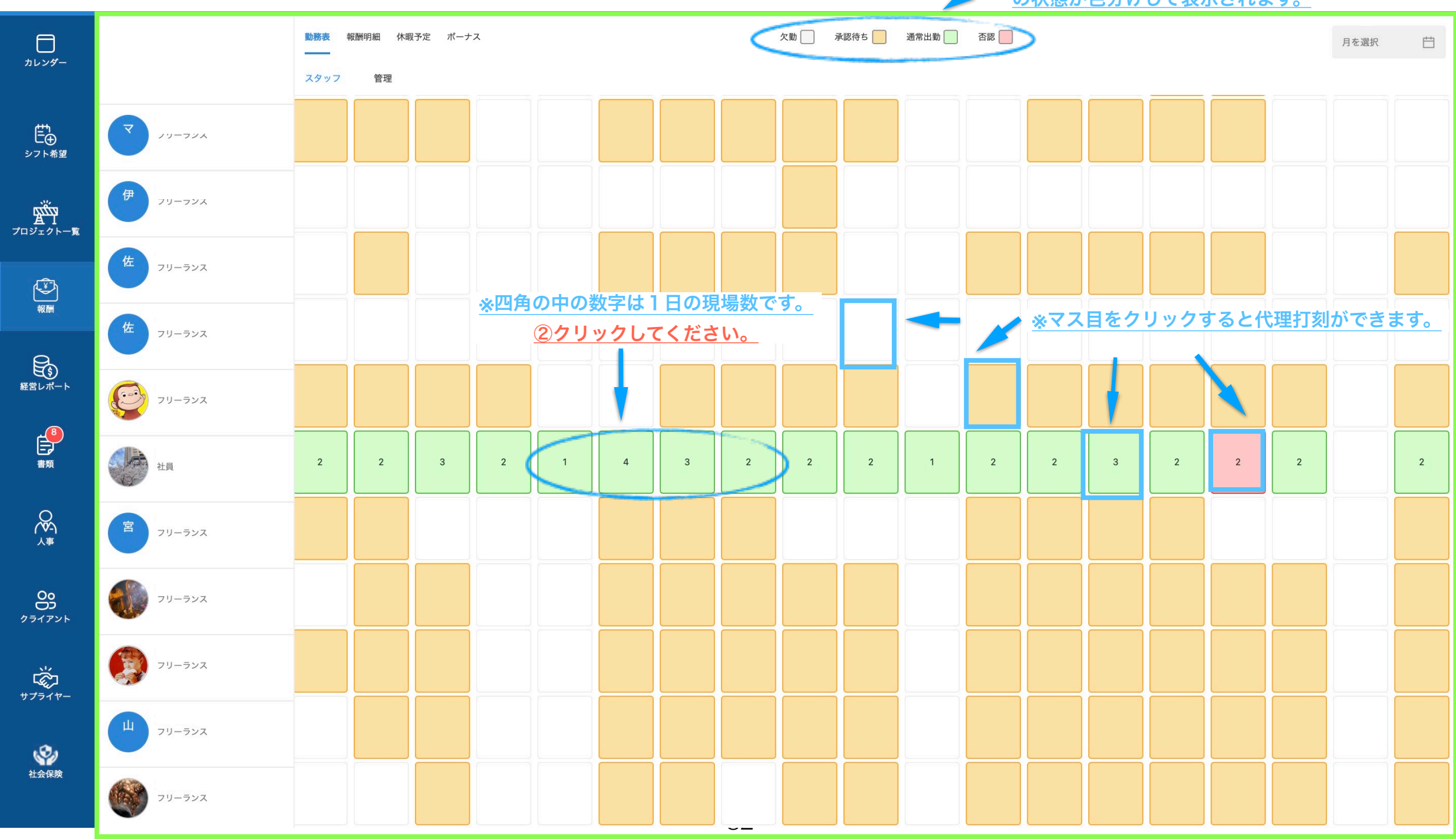

の状態が色分けして表示されます。

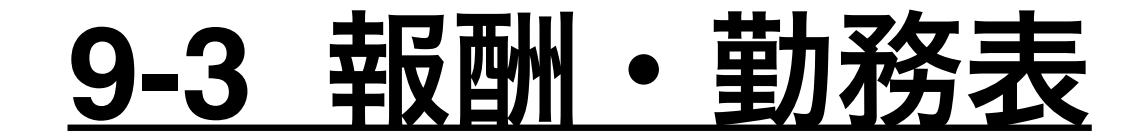

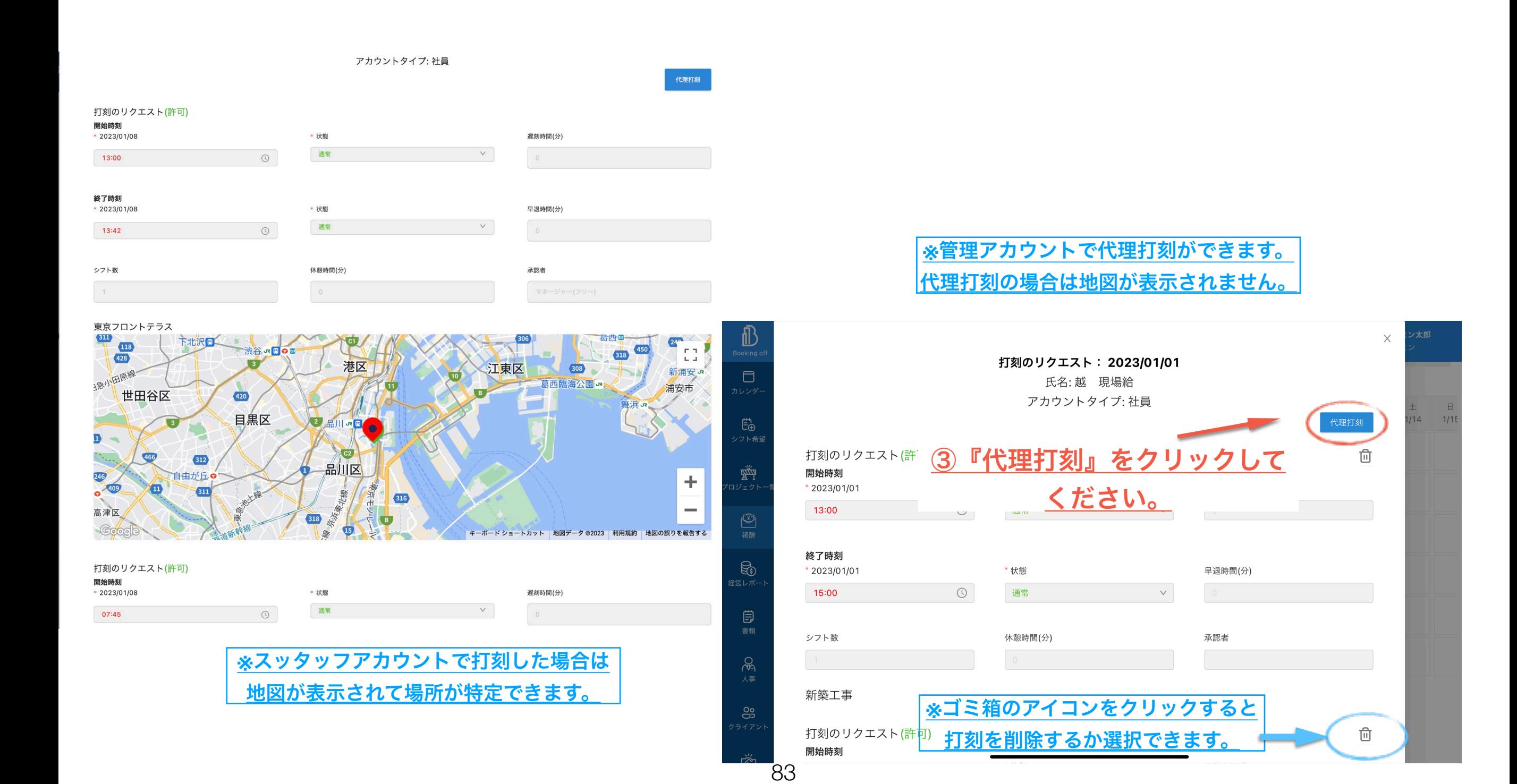

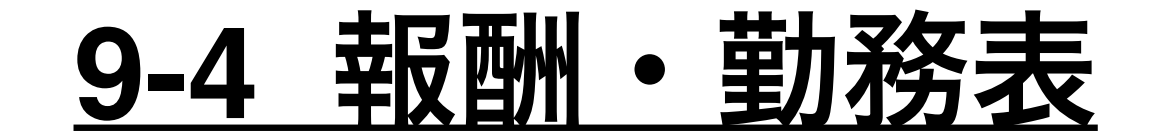

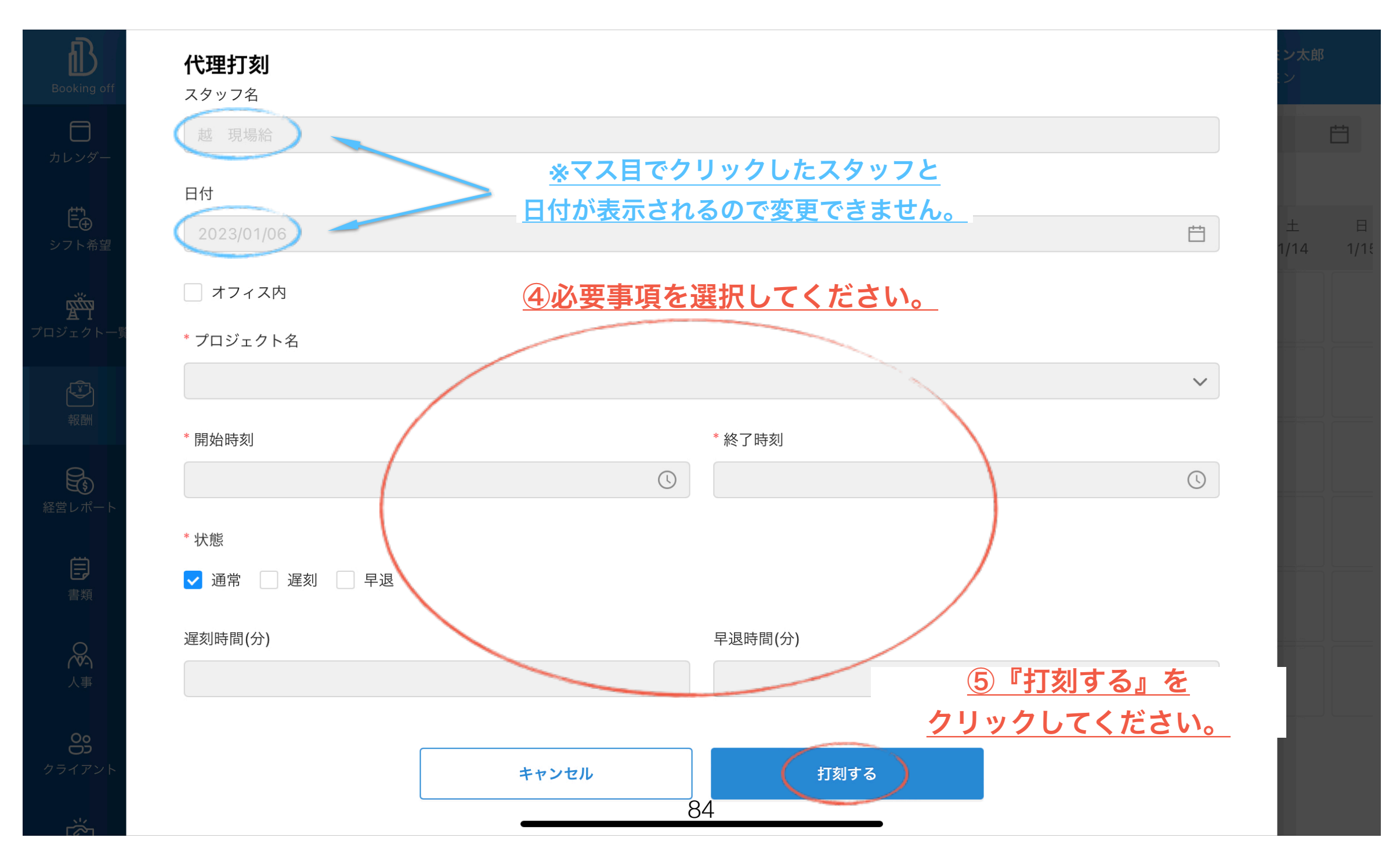

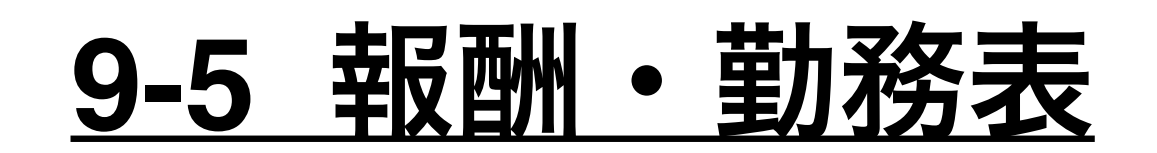

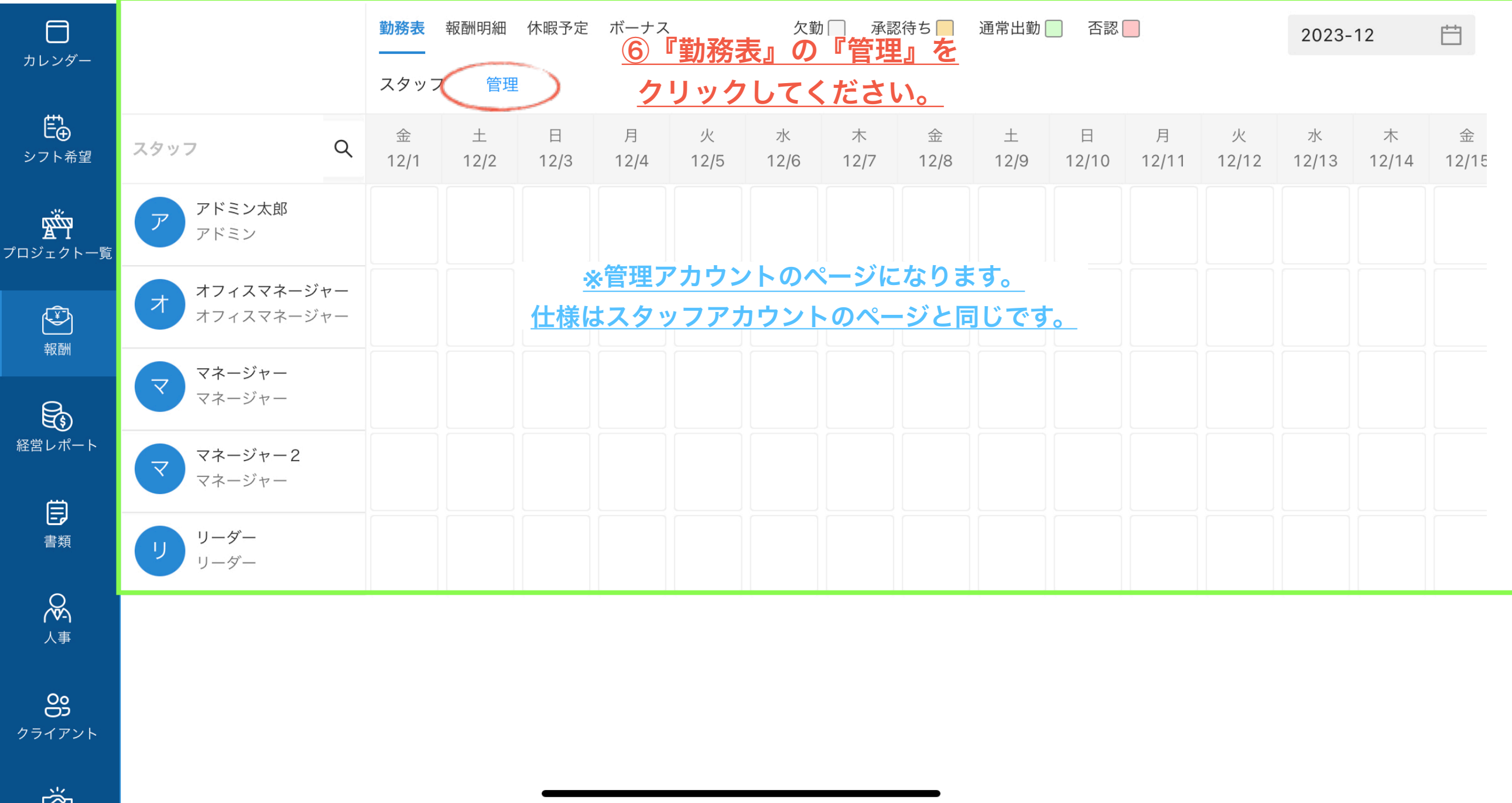

#### 9-6 報酬 · 勤務

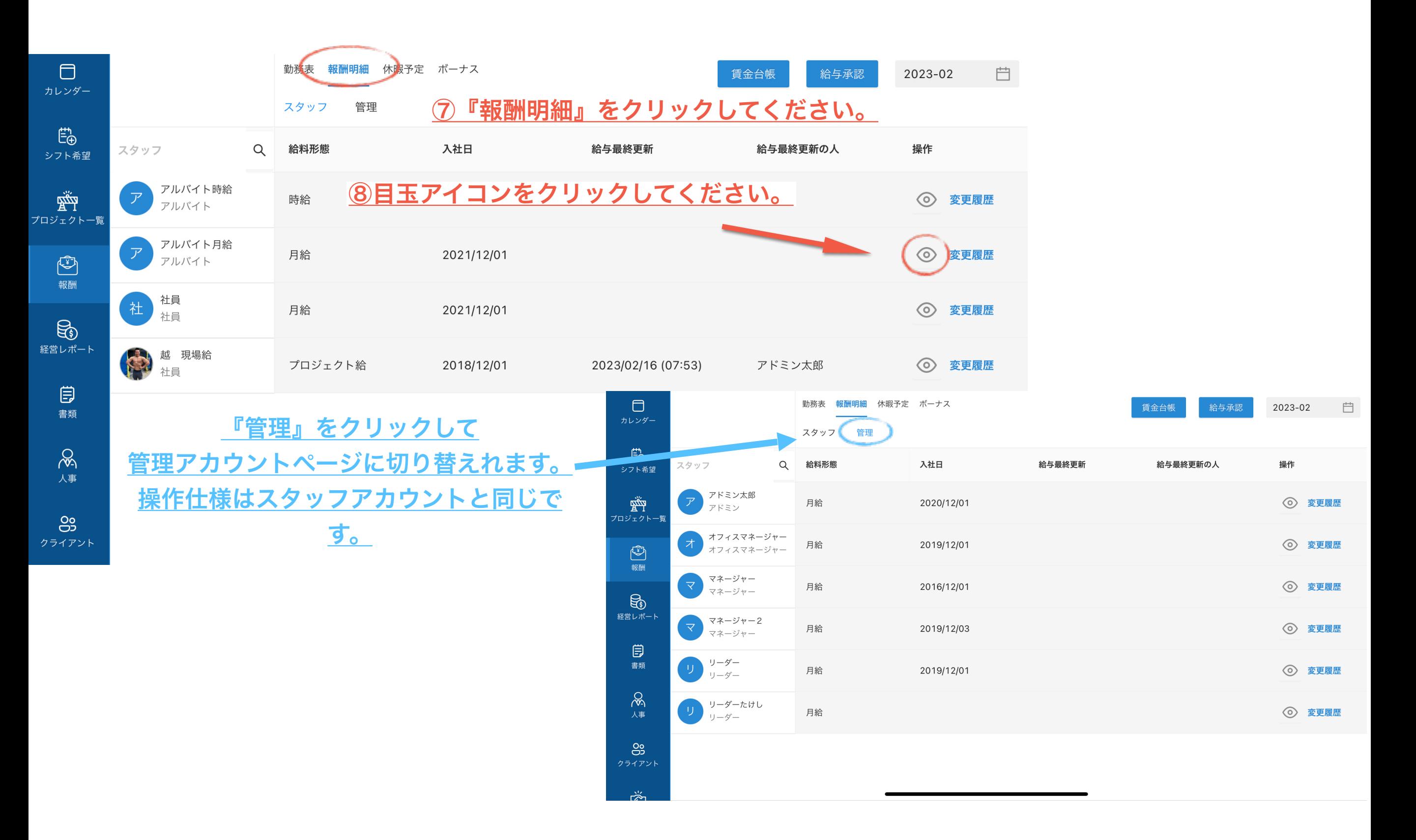

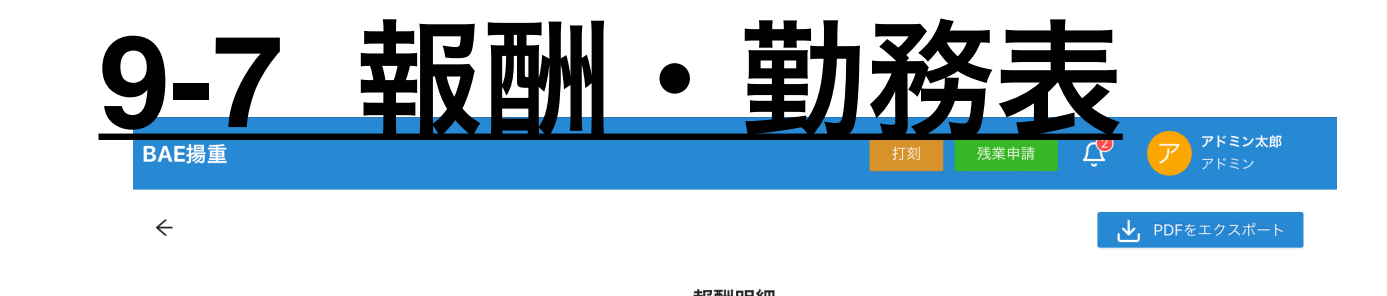

自 2023-01 越現場給 ○前に戻す 2023/01/01 - 2023/01/31 (支給日:2023/02/28) 勤怠 支給 控除 集計 所定労働時間(当 472872 586852 113980 差引支給額 支給合計 控除合計 558 月) 基本給 541000 健康保険料 24170 備考 総労働時間 45 残業手当(時間外)  $\circ$ 厚生年金保険料 37515 シフト数 16 残業手当(定休日)  $\mathsf{O}$ 雇用保険料  $\mathsf{O}$ シフト数(午前)  $10$ 残業手当(休日)  $\circ$ 所得税 27295 シフト数(午後)  $5\overline{)}$ 深夜労働手当  $\,$  O 住民税 25000 シフト数(夜間)  $\overline{1}$ 有給休暇の給料  $\overline{0}$ 追加 プロジェクト給 9000 (午前) 遅刻早退控除 4148 プロジェクト給 8000 (午後) 皆勤  $\,$  0  $\,$ プロジェクト給 11000 50000 (夜間) 手当の金額 有休日数 (時間)  $\mathbf{0}$ 承認された費用  $\overline{0}$ 請求 欠勤日数  $\mathsf{O}$ 240 遅刻早退時間(分) **※**『勤怠・支給・控除』の項目を 残業時間(時間外)  $\overline{O}$ 追加したい場合はそれぞれの項目で 残業時間(休日)  $\,$  O 『追加』をクリックしてください。 残業時間(定休日)  $\overline{0}$ 深夜時間  $\mathsf{O}$ 時給単価  $1037$ 

**※**数字をクリックすると変更できます。

87

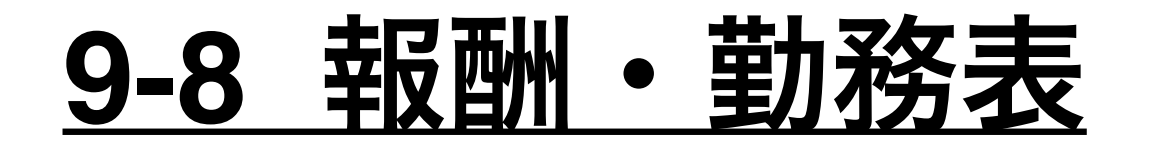

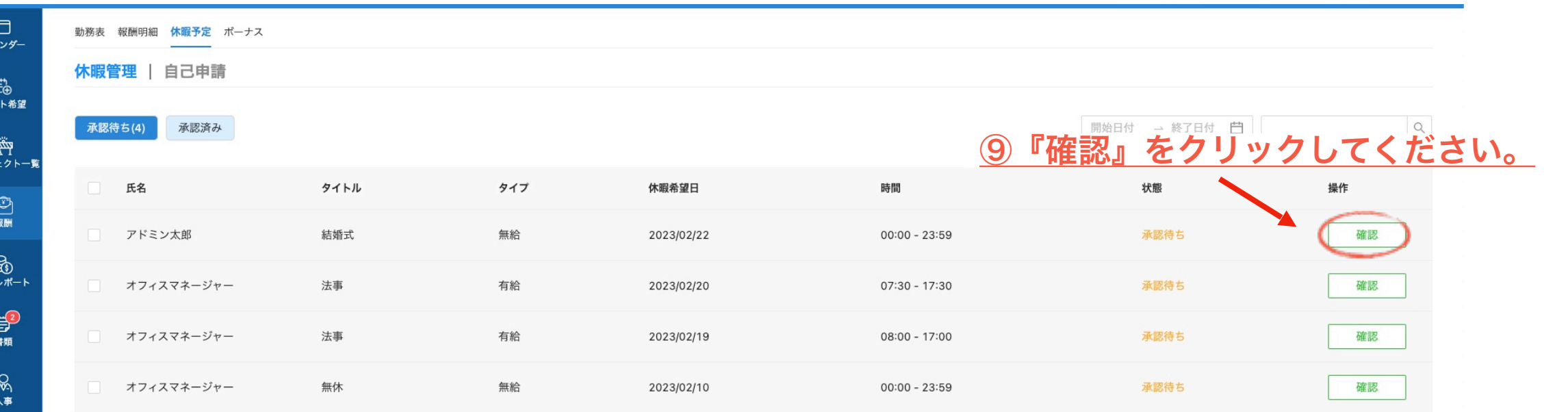

⑩内容を確認して 「拒否」か「許可」を クリックしてください。

カレ

:)<br>7ر خ

プロジ:

経営I

 $\overset{00}{\underset{75477}{\text{O}}}$ 

رین<br>+۳۶۰۳

**O**<br>社会保険

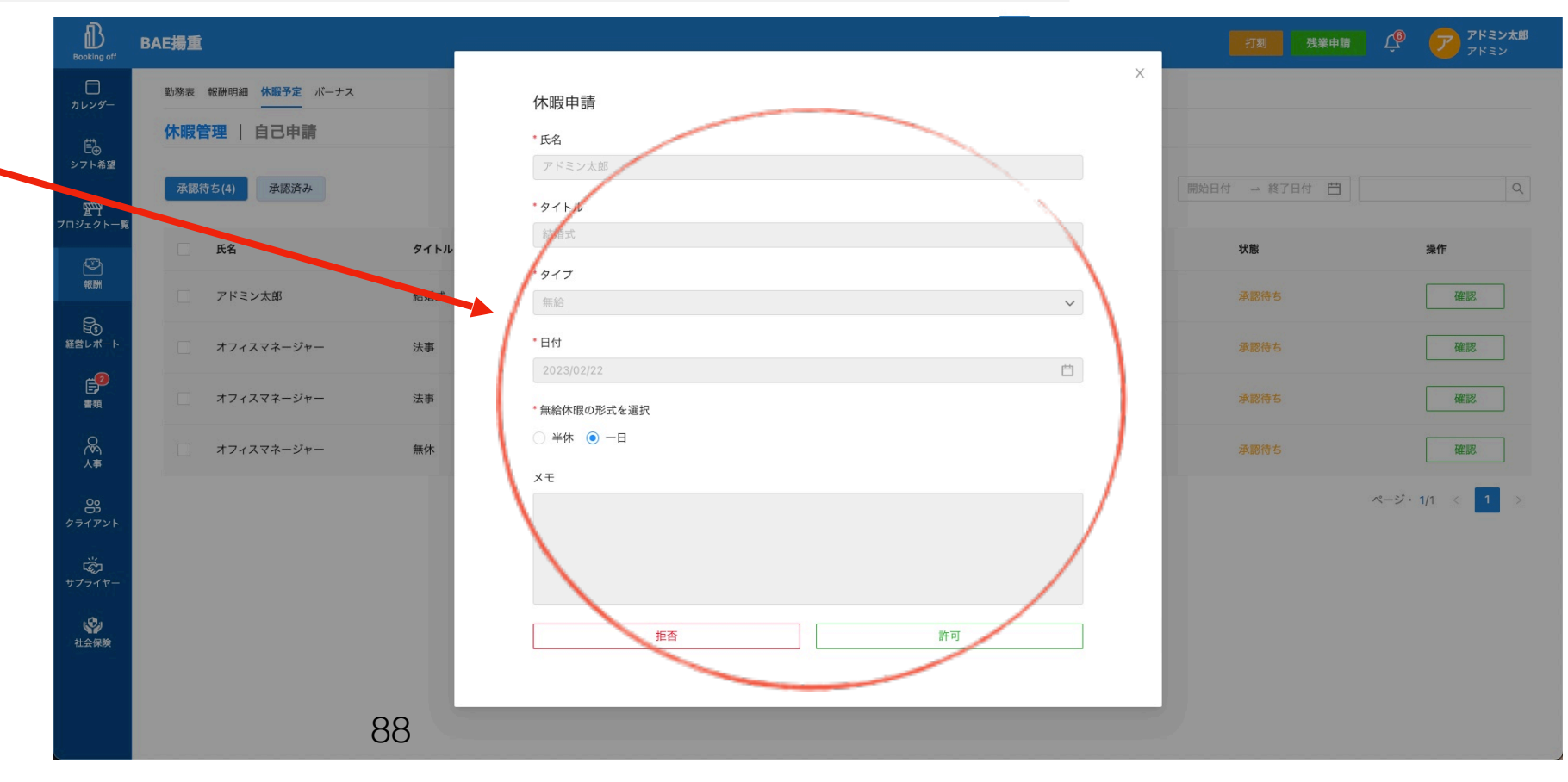

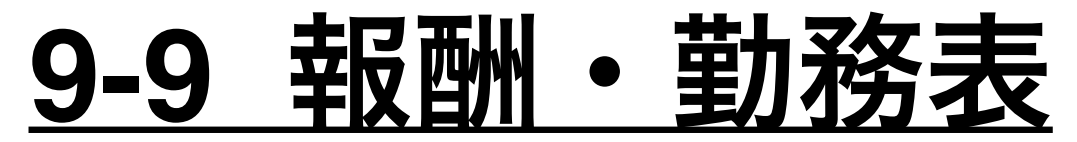

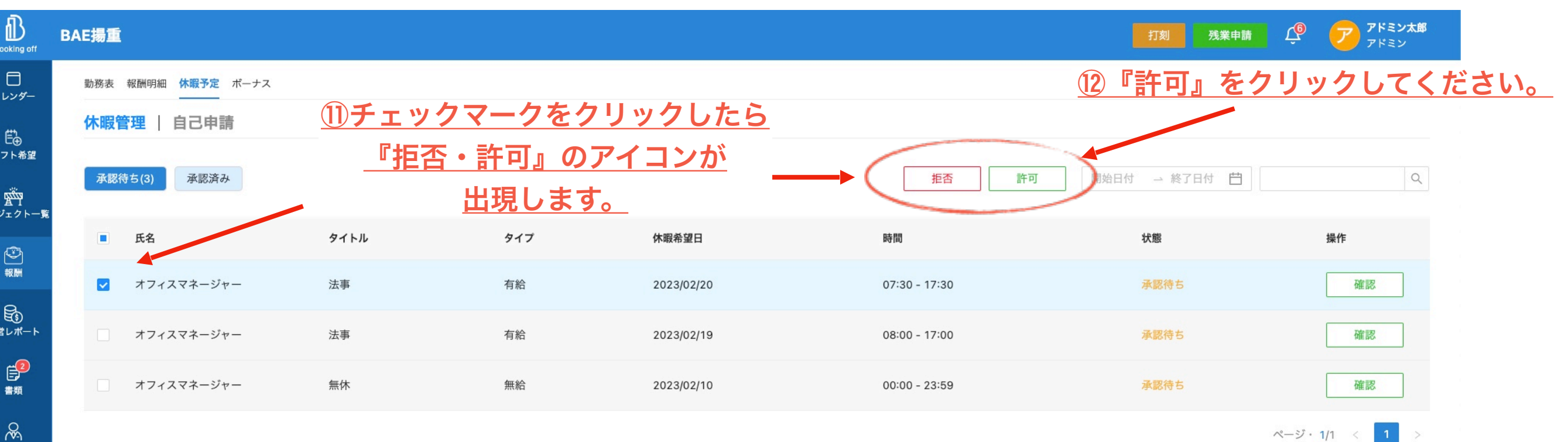

人事

 $\frac{0}{25}$ 

ライアント

&<br>1511-

 $\mathcal{Q}$ 」<br>上会保険

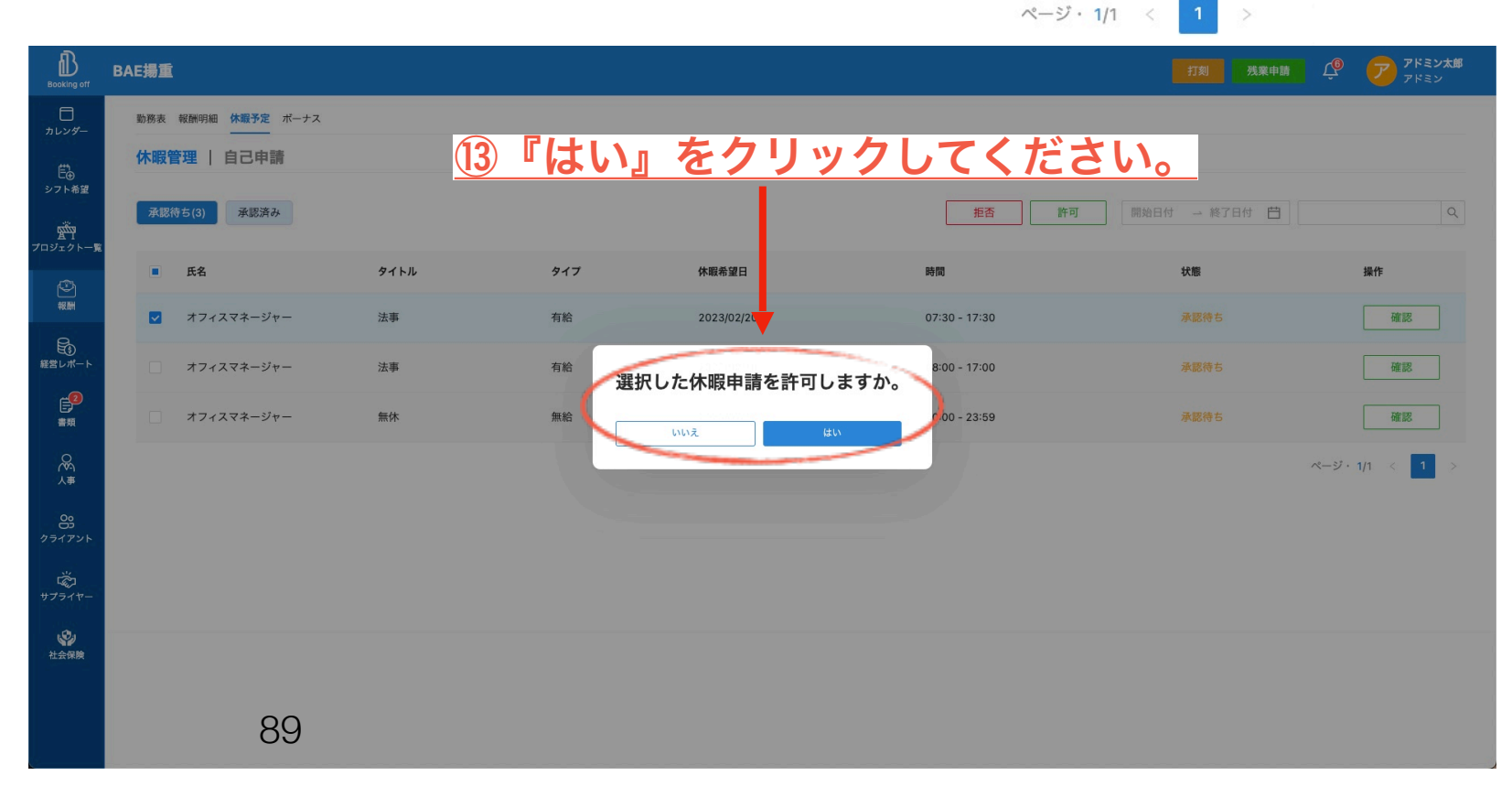

### **9-**1**0** 報酬・勤務表

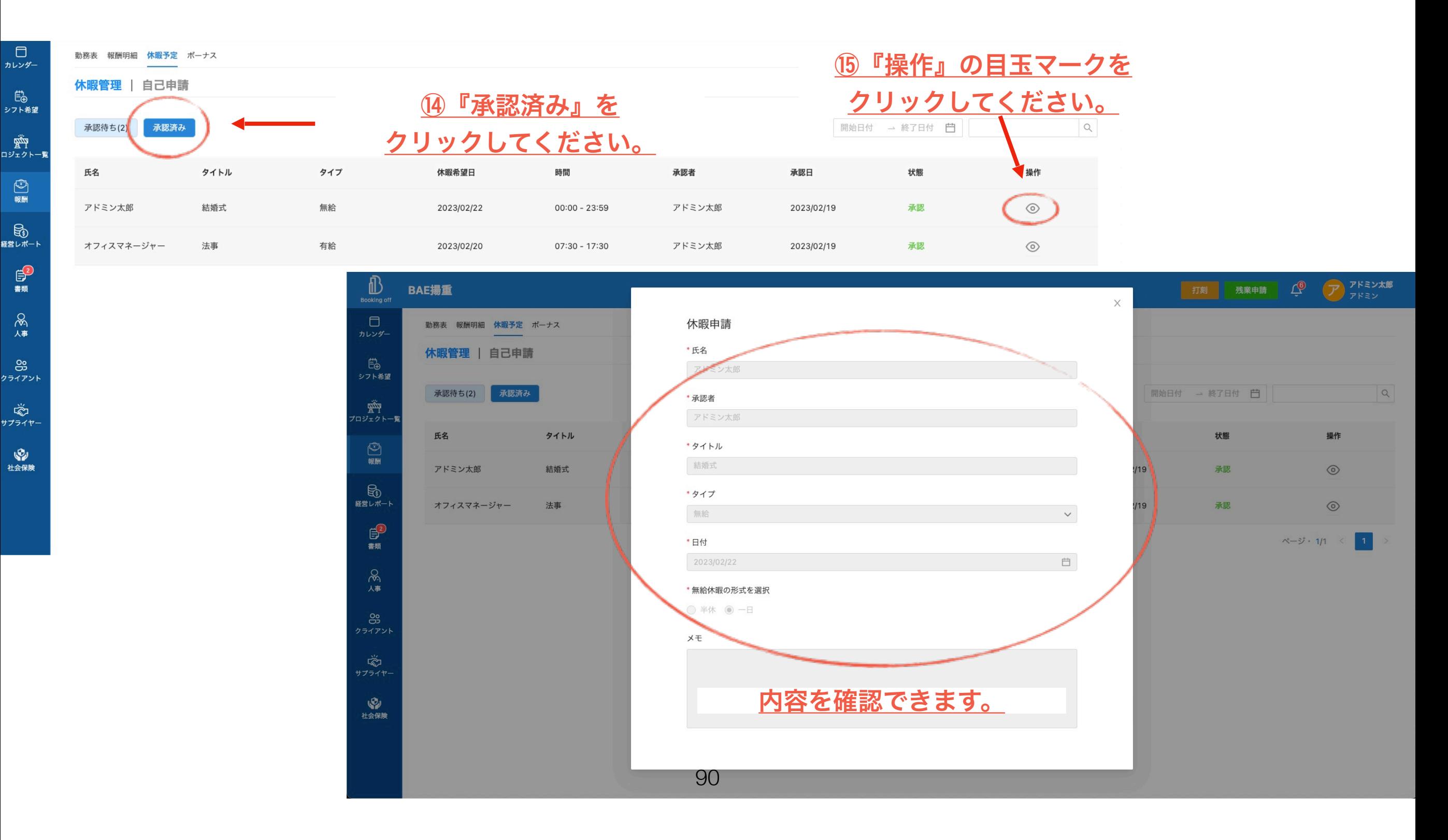

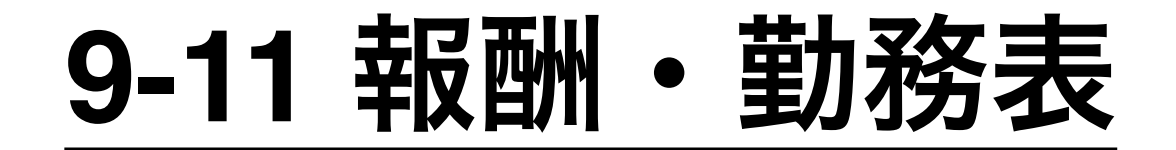

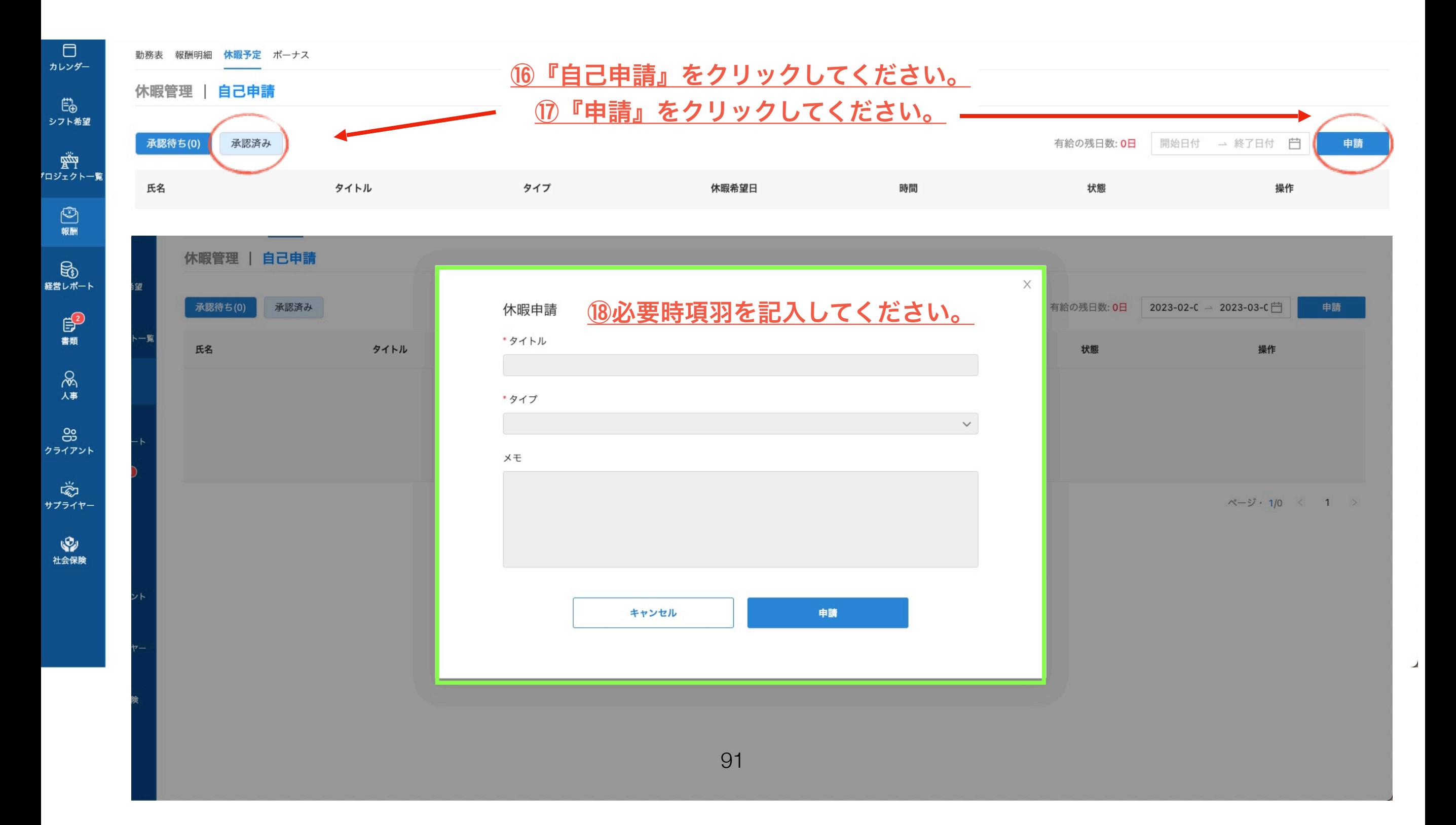

9-12 報酬·勤務

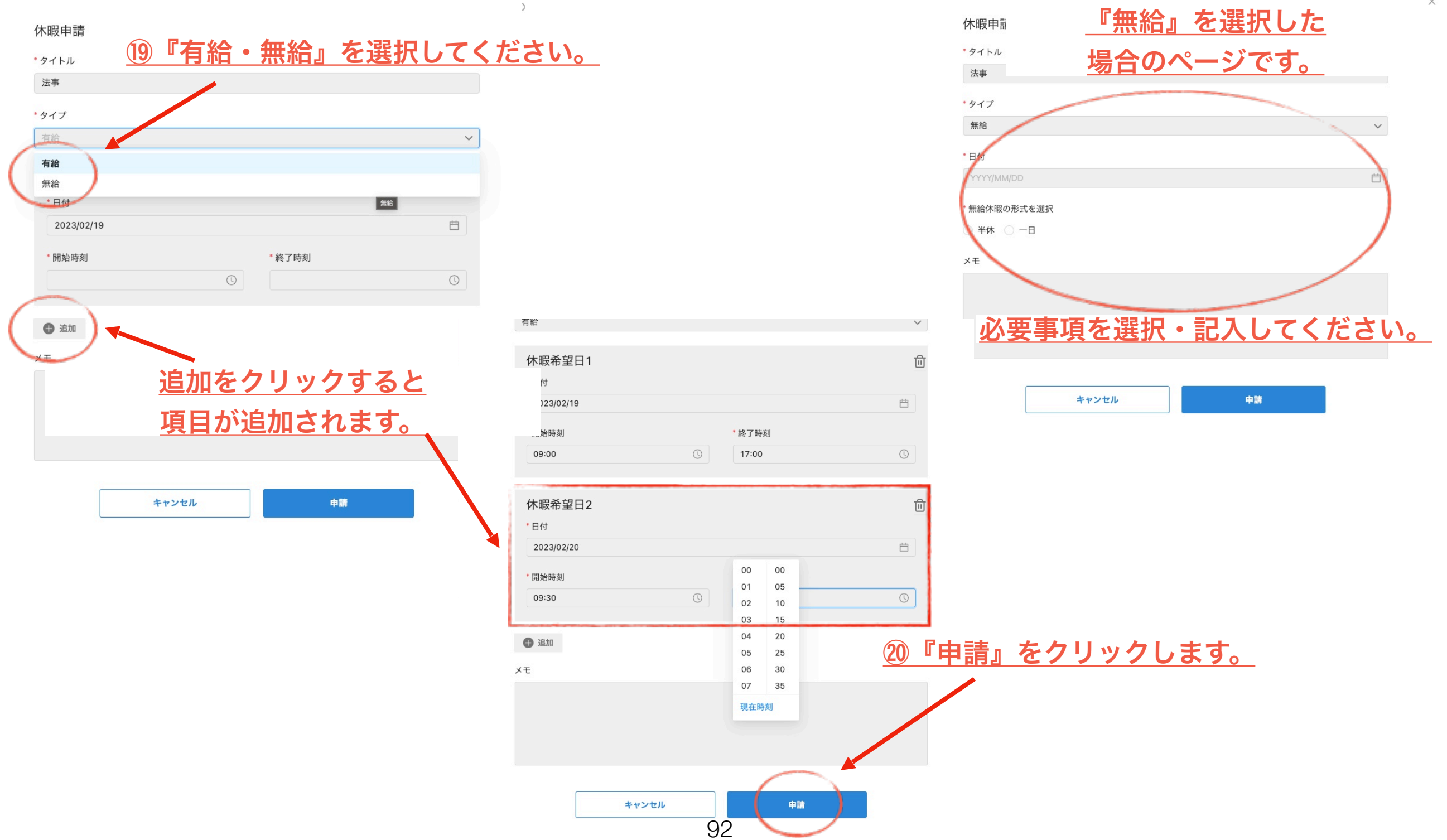

## **9-**1**3** 報酬・勤務表

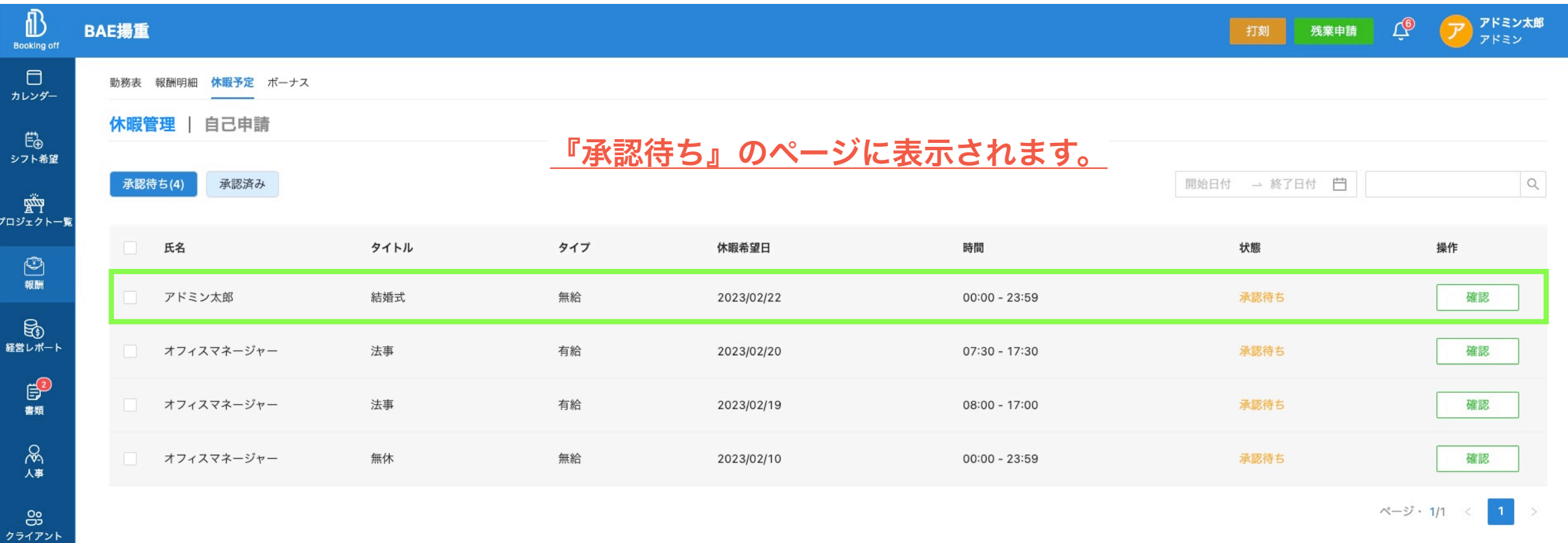

ري<br>+ <del>په ل</del>

**文化**<br>社会保険

 $\overline{\phantom{a}}$ 

## **9-**1**4** 報酬・勤務表

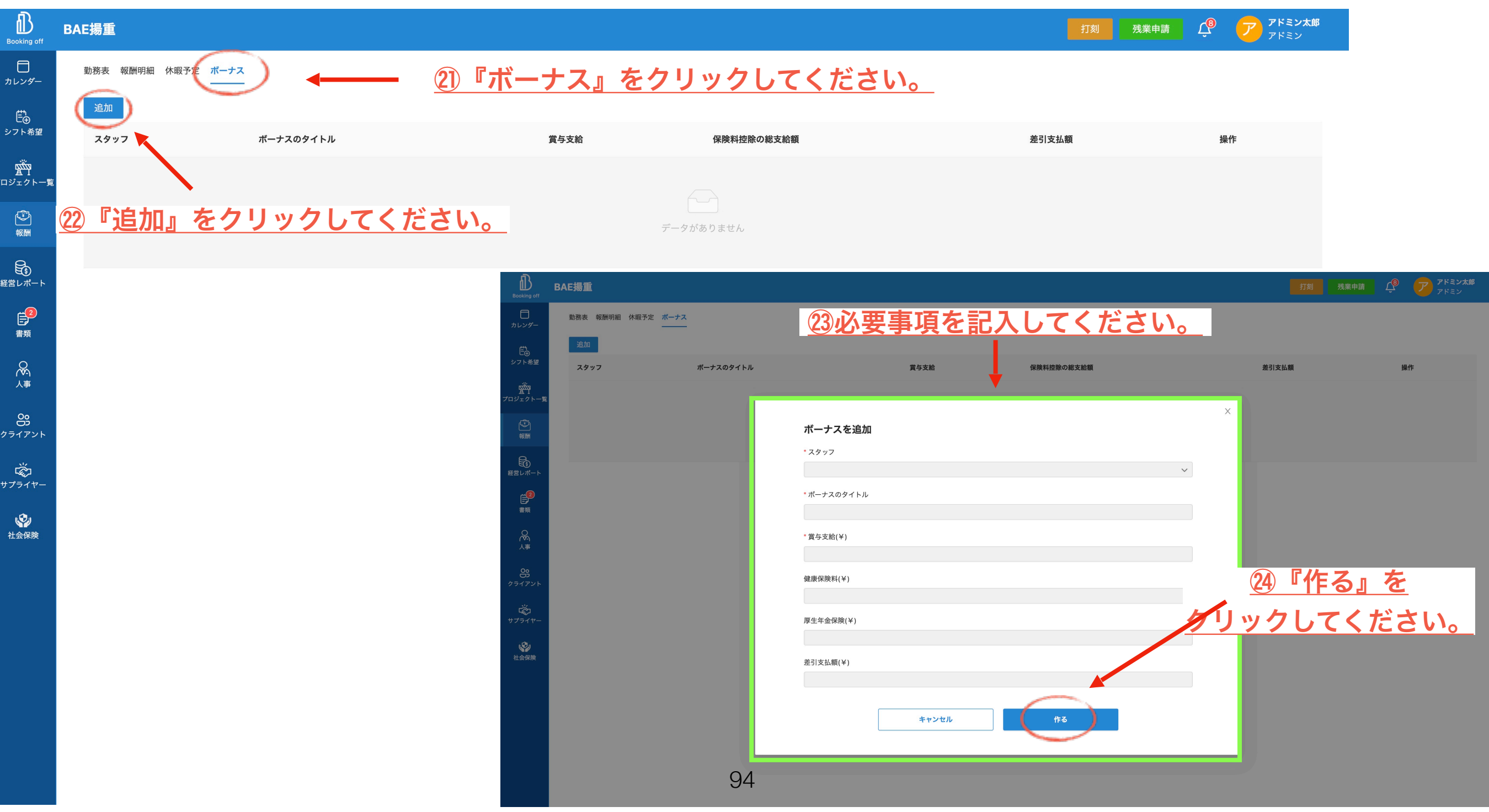

# **9-**1**5** 報酬・勤務表

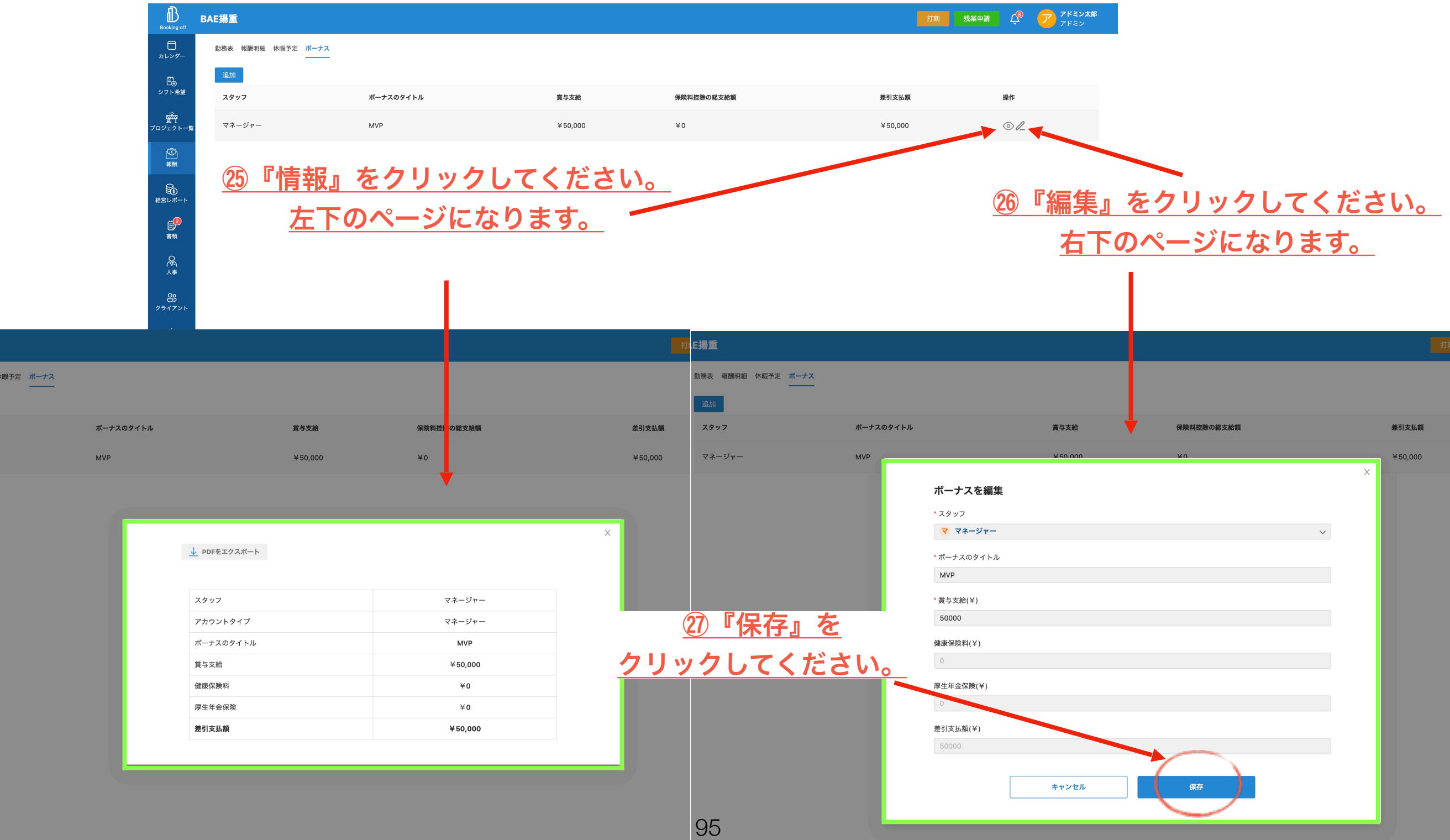

- 報酬明細<br><mark>1</mark><br>:ージャー

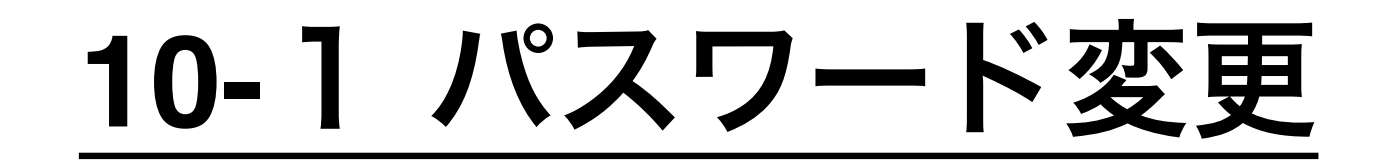

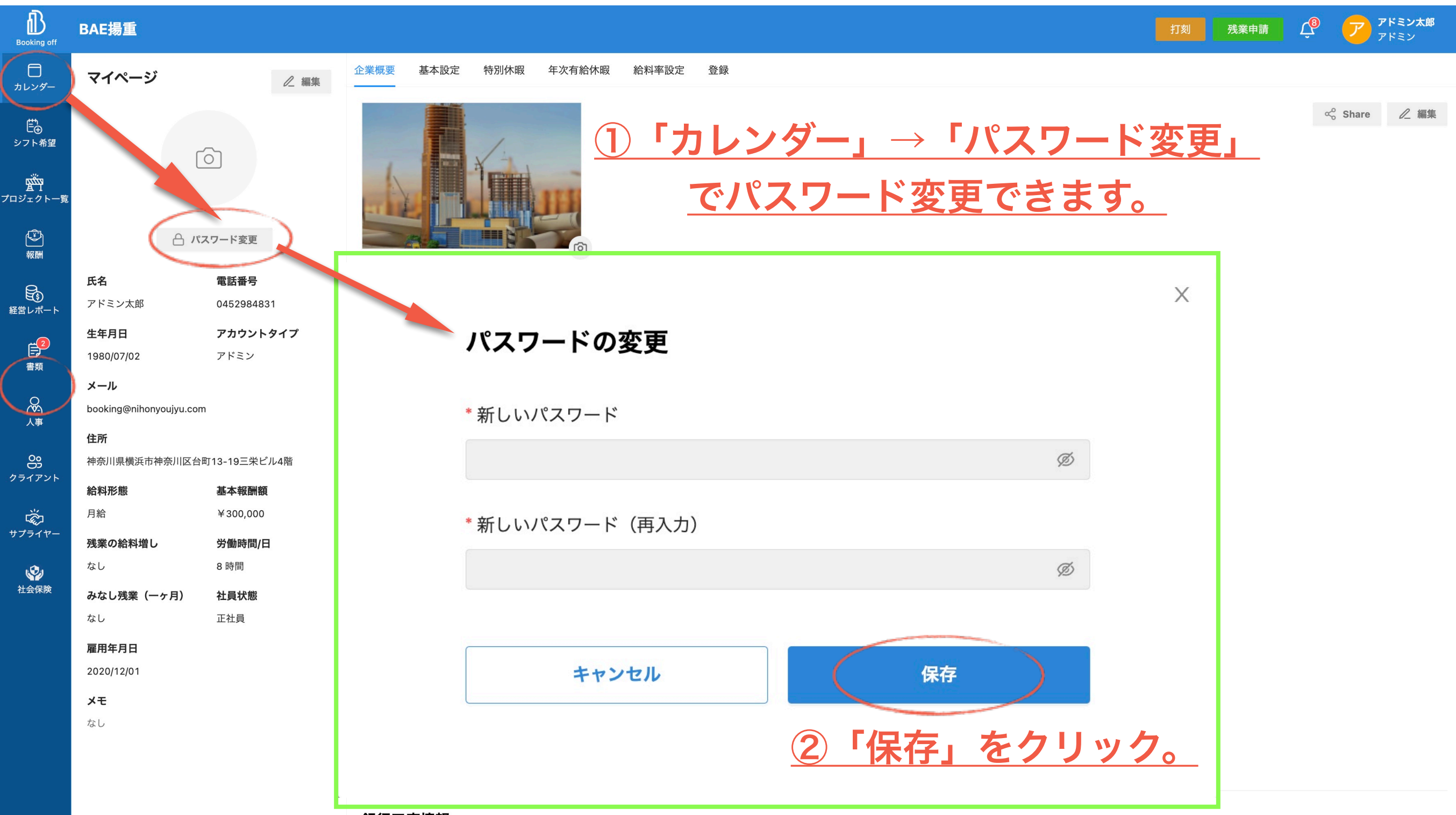

銀行口座情報